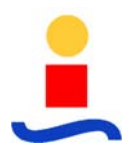

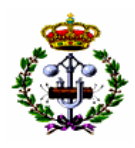

# **Índice Capítulo 5**

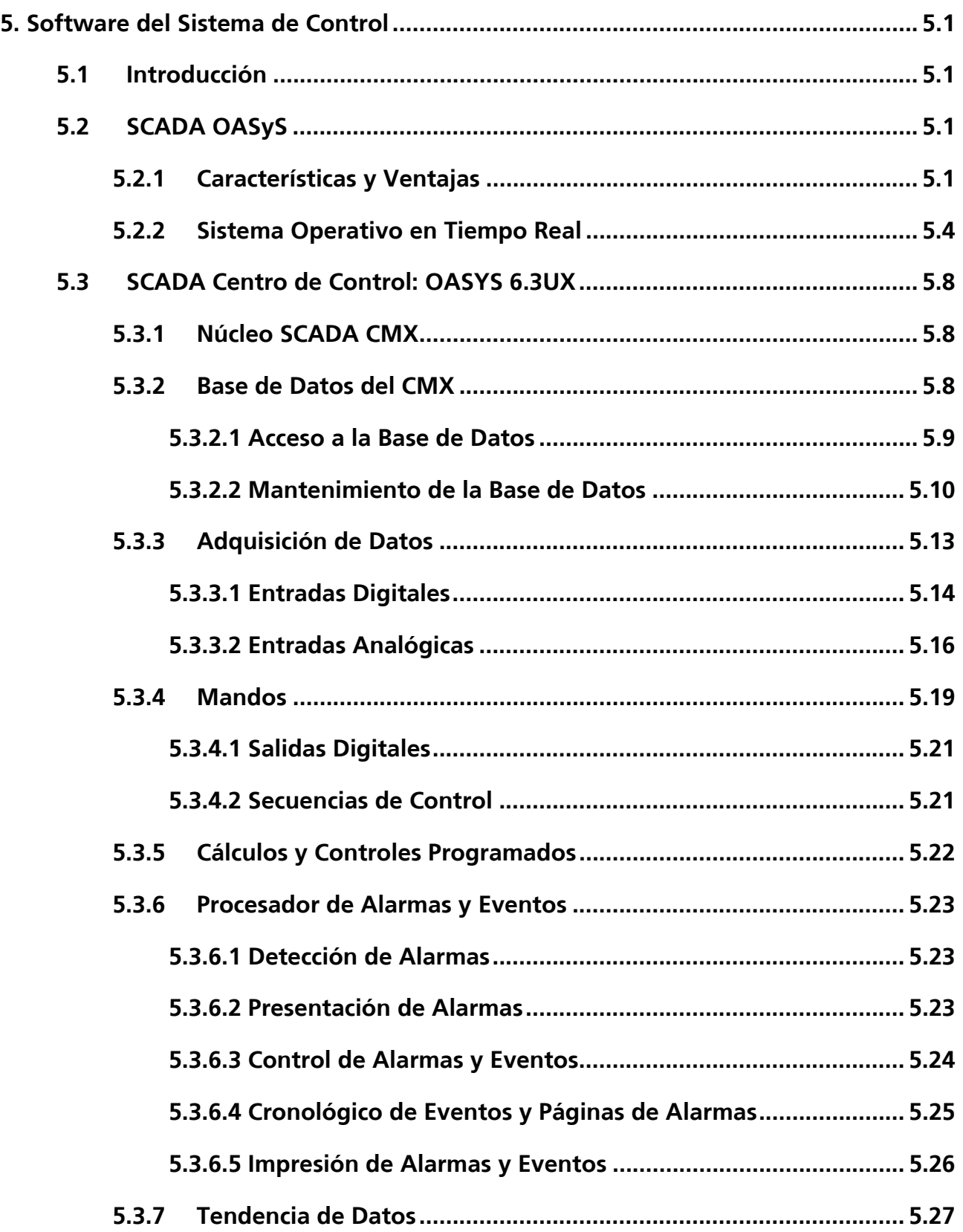

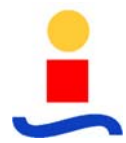

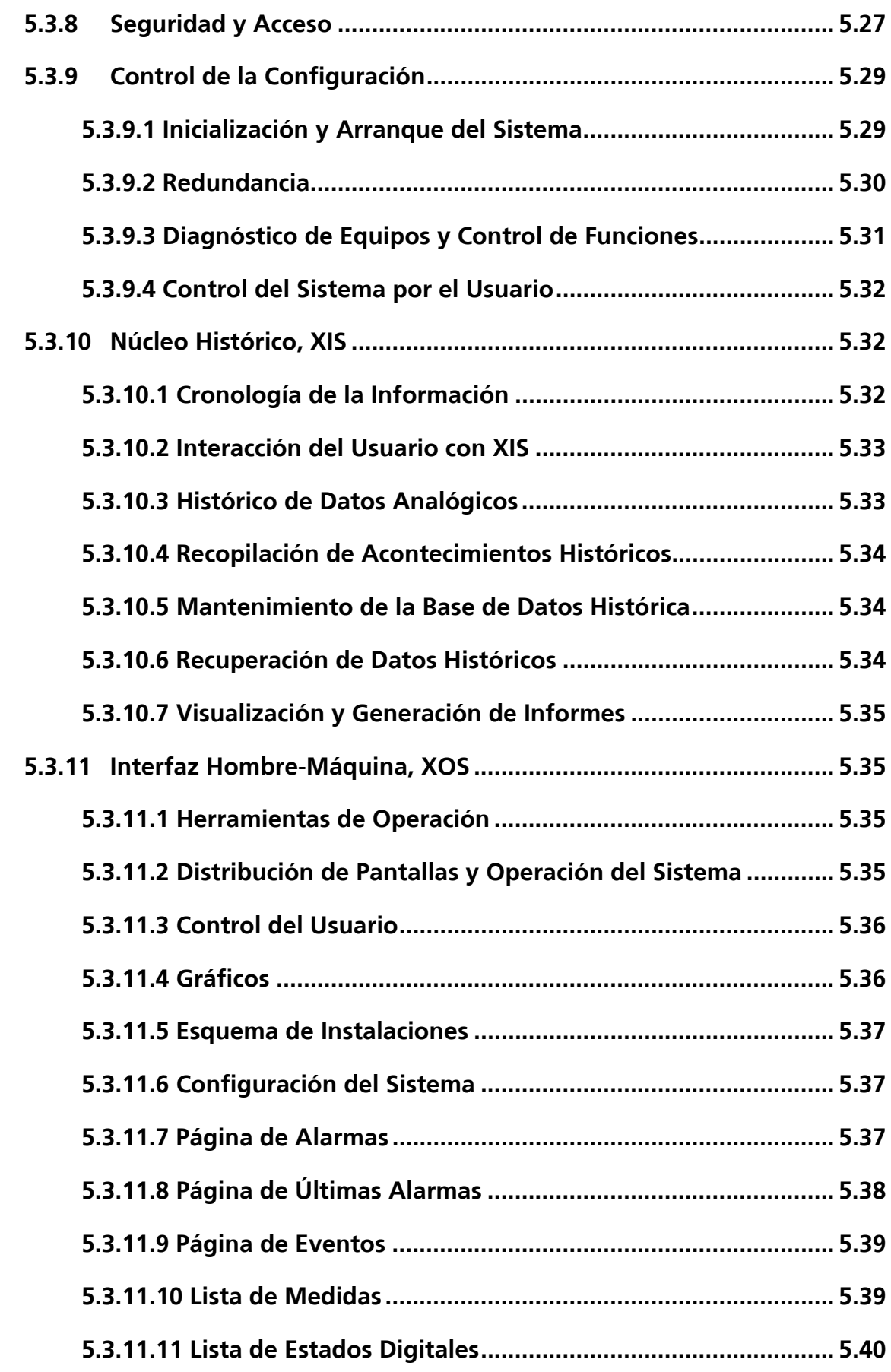

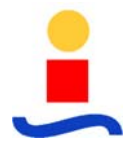

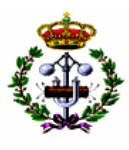

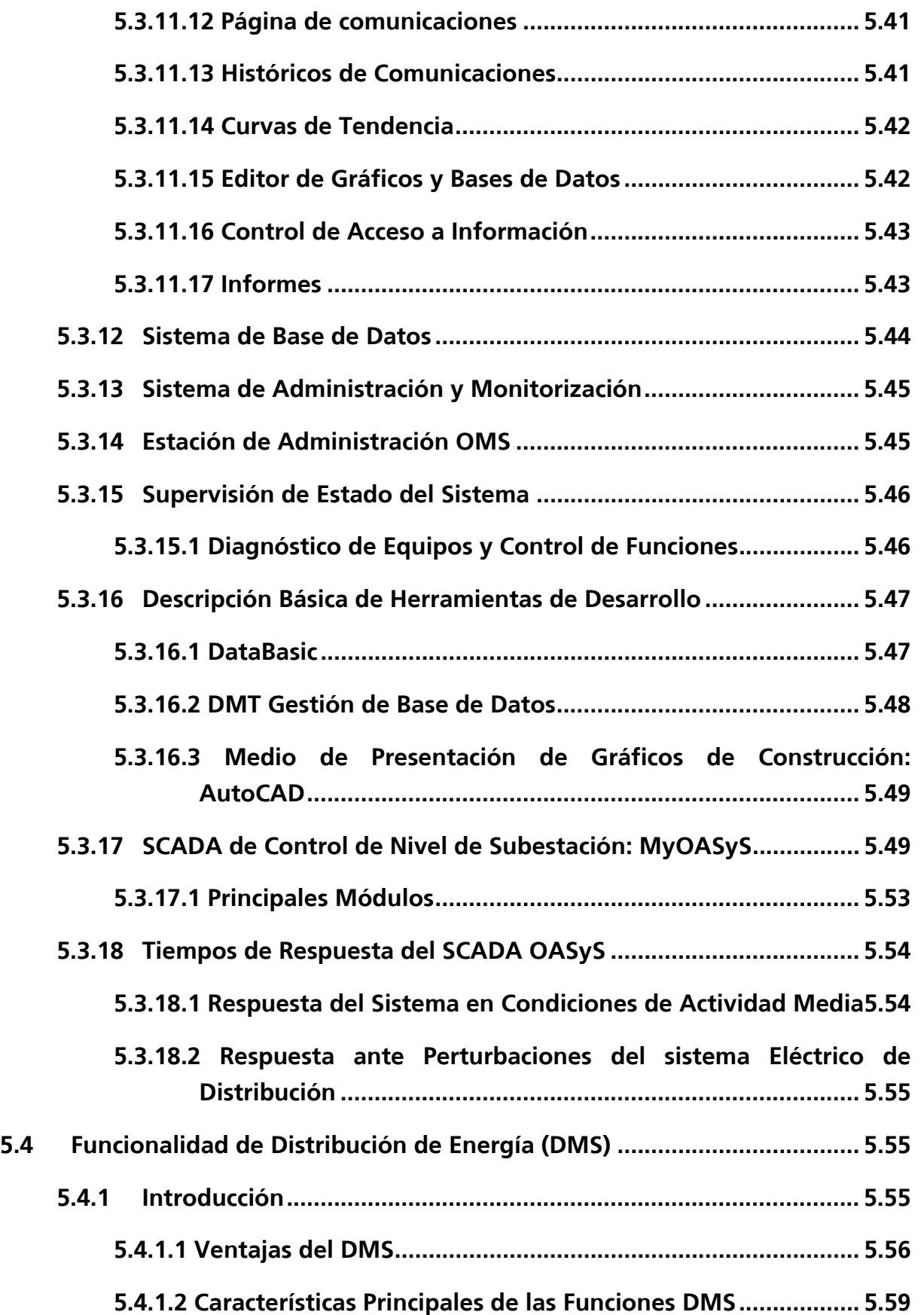

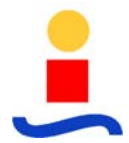

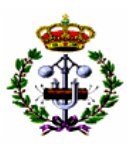

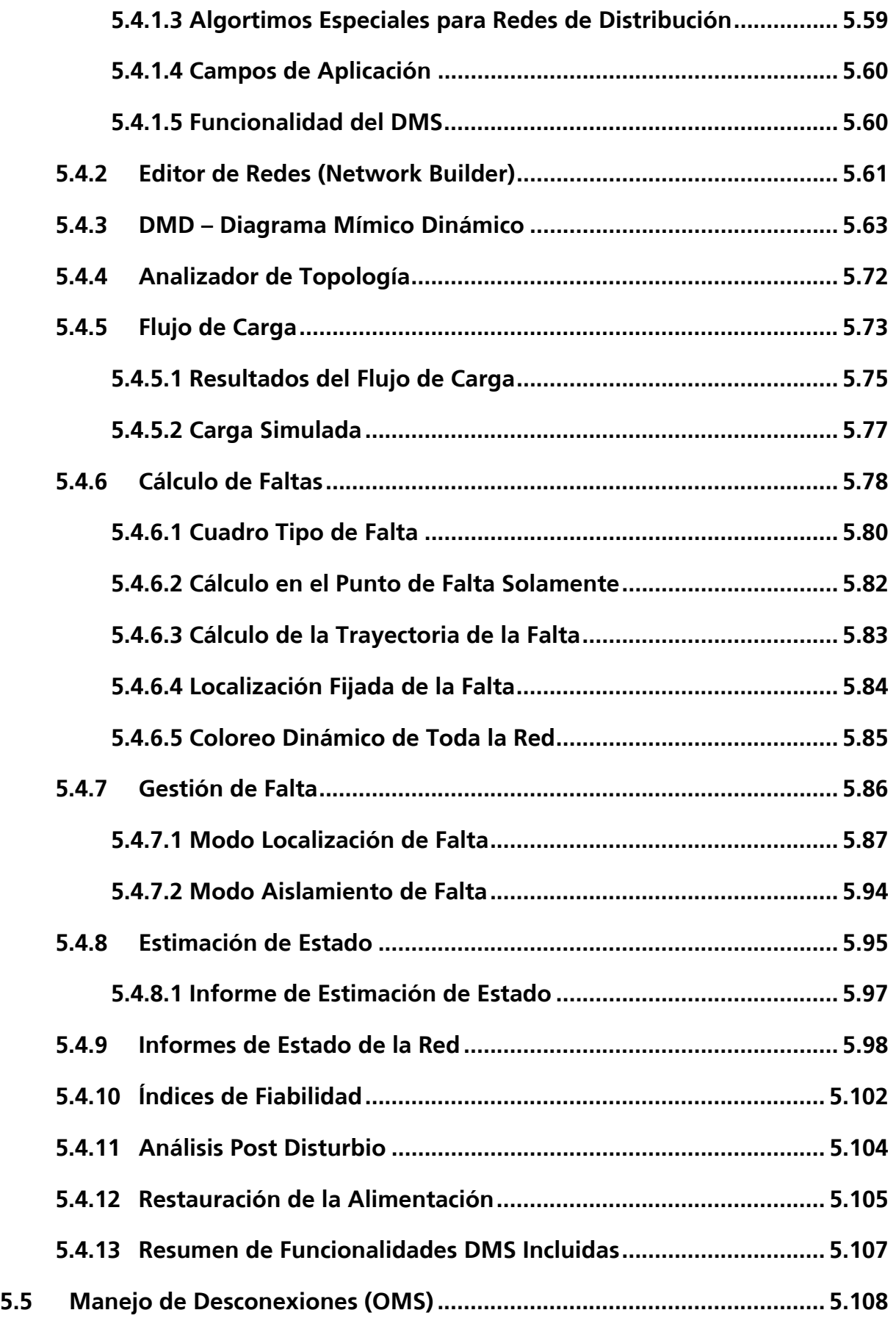

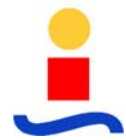

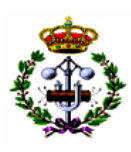

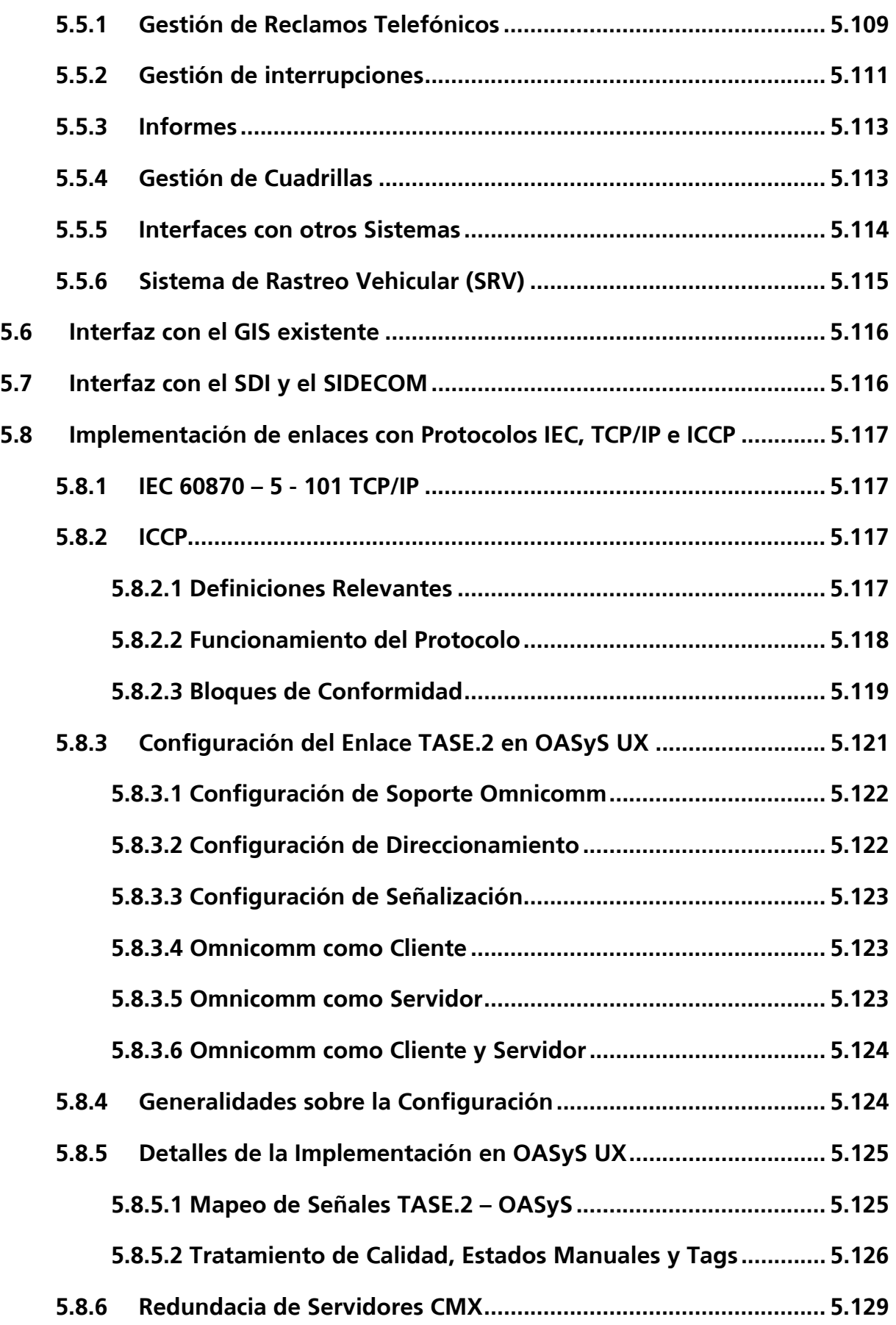

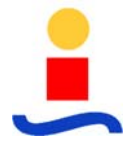

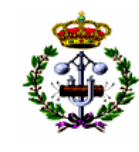

- **5.8.7 Detección de Inactividad del Centro de Control Remoto............ 5.130**
- **5.8.8 Configuración del Centro de control Remoto.............................. 5.131**

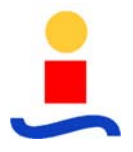

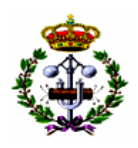

# **5. Software del Sistema de Control**

### **5.1 Introducción**

El objetivo del proyecto tiene como fin la implantación de un sistema SCADA con aplicación DMS. Aplicaciones operativas en el sector eléctrico de la magnitud de las presentadas, sólo pueden ser implementadas en un sistema de la extensión de éste que se está abordando.

No sólo con un soporte de comunicaciones eficiente y robusto, sino también con tiempos de adquisición de señales, tasa de refresco de variables, tiempo de cálculo de algoritmos, tiempo de respuesta sobre dispositivos, etc. Es como se consigue que las aplicaciones sean realmente efectivas en el sentido de ejercer un control real de la información que manejan. De esta manera, se han tenido en cuenta todos estos criterios a la hora de elegir los equipos y aplicaciones informáticas de la solución propuesta.

La plataforma operativa del sistema diseñado es ampliamente abierta, flexible, segura y eficiente para asegurar la efectividad real de todas las aplicaciones a las que dará soporte. Así, las aplicaciones informáticas incluidas en el sistema global son, en resumen:

- En el Centro de control:
	- o SCADA OASyS 6.3 UX.
	- o Aplicación DMS/OMS/SRV/Trouble Call Management.
	- o Conexión con GIS y SDI existentes.
	- o Aplicaciones de gestión de comunicaciones.
- En Subestaciones:
	- o Aplicación SCADA MyOASyS.
	- o Aplicación de gestión de protecciones.

# **5.2 SCADA OASyS**

#### **5.2.1 Características y Ventajas**

El sistema SCADA OASyS constituye un desarrollo de 3ª generación de Sistemas especialmente diseñados para el control de Redes Eléctricas, Redes de Distribución de Agua Potable y Alcantarillado, Redes de Distribución de Gas, Gaseoductos, Oleoductos y Transporte

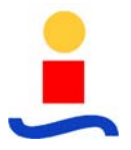

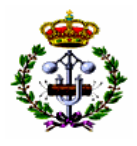

Ferroviario, acorde con la evolución de los requerimientos de estas Compañías y de la tecnología informática.

Debido a la continua necesidad de modificación y crecimiento que los sistemas SCADA sufren a lo largo de su ciclo de vida útil y teniendo en cuenta la tendencia actual de los sistemas de control, la mejor elección para la configuración de un Sistema de Control es sin duda la de un Sistema Abierto (Open System) en entorno UNIX, de acuerdo a los estándares dictados por la OSF (Open System Foundation). De esta forma se garantiza la futura compatibilidad con el cada vez más amplio mercado en opciones hardware y software, manteniendo rentable la inversión realizada en equipos.

Algunas de las ventajas que el sistema OASyS (Open Architecture SyStem) ofrece como solución abierta a un SCADA son las siguientes:

- Posibilidad de funcionar sobre diferentes plataformas hardware en entorno UNIX: DEC, IBM, SUN, HP, etc.
- Posibilidad de añadir nuevas aplicaciones de terceros con mínimo costo de modificación software. Estas nuevas aplicaciones se pueden localizar en cualquier punto dentro del entorno distribuido del SCADA.
- Posibilidad de añadir consolas remotas basadas en WorkStations e incluso en PCs.
- Transacciones cliente/servidor entre las diferentes aplicaciones existentes.
- Utilización de Base de Datos Relacional y SQL (SYBASE) e interfase Hombre-Máquina basada en X-Windows y OSF/Motif.

Esta arquitectura abierta permite enlazar el Sistema de CONTROL DE TIEMPO REAL con otros Sistemas de ANÁLISIS Y OPTIMIZACIÓN mediante la alimentación de estos con datos de tiempo real, proporcionando así una máxima flexibilidad global gracias al intercambio de datos con:

- Sistemas de Gestión y Administración de Redes.
- Sistemas de Ayuda a la Operación.
- Sistemas de Datos de Instalación.

• Sistemas de Información Geográfica (GIS).

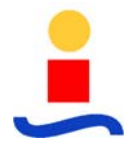

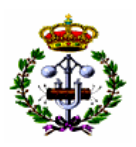

- Sistemas de Gestión de Clientes.
- Sistemas de Control Automático de Generación (AGC), Despacho Económico (ED), Análisis de la red de Alta Tensión (EMS), Sistema de Distribución de la Energía (DMS).

Se destacan a continuación algunos aspectos relevantes del sistema SCADA OASyS:

- Debido a la modularidad del software, éste permite ir desde una configuración simple (un solo procesador incluyendo todos los módulos) hasta una configuración dual tanto en host como en front-end y en histórico, lo cual asegura una disponibilidad total del Sistema.
- Capacidad de crecimiento en funcionalidad y adaptación a los requerimiento de la Compañía mediante el añadido de módulos (en el mismo ó diferentes procesadores).
- Implementación de doble red Ethernet, añadiendo total redundancia de acceso a los equipos y aumentando la fiabilidad y disponibilidad del Sistema.
- Capacidad de un número ilimitado de puestos de operación sin afectar a las prestaciones del sistema.
- Interfaz Hombre-Máquina (IHM) "Full-Graphics" sobre estación de trabajo (de tecnología RISC y S.O. UNIX), en entorno X-Windows y OSF/Motif y con funciones de Panning, Zooming, Páginas Predefinidas, Ventanas Dinámicas, Overlays y Capas, Decluttering y Editor de Gráficos On-Line, especialmente adaptados a su utilización por un operador de control de Redes.
- La utilización de una Base de Datos Relacional y estándar (SYBASE) con un diseño especial para su adaptación a las aplicaciones de tiempo real, lo cual imprime al sistema, velocidad, gran flexibilidad y amplias posibilidades para futuros desarrollos.
- Protocolo de Comunicación con RTU (Unidad Terminal Remota) que incluye todas las posibilidades de telemando y teleseñalización encontrados en estos Sectores (Agua, Electricidad, Hidrocarburos) junto con capacidades adicionales de test local y a distancia, tele-transmisión de base de datos, tele-sincronización, etc. Con ello se incorpora un protocolo muy potente que permite una fácil adaptación a los distintos tipos de RTU que puedan presentarse.

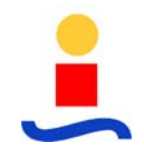

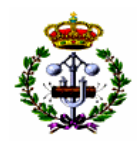

- Amplias posibilidades de comunicación con otros Sistemas, sin que ello implique modificación alguna en el software de base y pudiéndose adoptar todas las posibilidades actualmente existentes en el mercado, como son:
	- o Enlace DESPR REPEATER (corta distancia) ó TRANSLAN (larga distancia), para la prolongación de las redes Ethernet de forma que desde el punto de vista del usuario ambos sistemas se comporten como uno sólo.
	- o Comunicación TCP/IP, X.25, etc. mediante la incorporación de las interfases hardware necesarias.
	- o Comunicaciones con otros Despachos Eléctricos mediante la utilización de líneas asíncronas y sistema de conmutación para mantener siempre la dualidad de acceso en el Sistema.
	- o Caso de que las comunicaciones lo requieran, y debido a la estructura abierta de la configuración hardware, las comunicaciones pueden implementarse en ordenadores dedicados.
	- o Desde el punto de vista físico observado hasta el objeto en la Base de Datos y su representación en pantalla el sistema garantiza la integridad de la información.

El Sistema SCADA OASyS permite abordar toda una serie de posibles desarrollos adicionales futuros en cuanto a Sistema Operativo, Base de Datos, lenguaje de Programación y herramientas CASE.

# **5.2.2 Sistema Operativo en Tiempo Real**

El sistema operativo utilizado para el OASyS es la implementación realizada por Hewlett-Packard (HP-UX), Digital (OSF/1), IBM (AIX) ó SUN MIcroSystems (SUNOS, también denominado SOLARIS) con tecnología de la Open Software Foundation denominada OSF, así como de la interfase gráfica de usuario y del entorno de programación denominado Motif.

El sistema operativo (HP-UX, OSF/1, AIX, SOLARIS) es una arquitectura basada en el diseño del núcleo ("kernel") de la AT&T UNIX System V Release 3.0, con componentes del Berkeley Software Distribution (BSD) 4.3 y 4.4 y del UNIX System Laboratories System V. Gracias al soporte realizado de la Definición de Interfases del System V (System V Interface Definition, SVID2), estos SO's soportan las aplicaciones definidas sobre System V. Este tipo de S.O. también suministra soporte de tiempo real, así como numerosas utilidades ideadas para ayudar a los programadores en la implementación de aplicaciones abiertas.

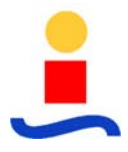

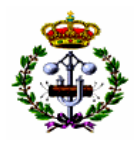

Algunas de las caraterísticas más destacables del Sistema Operativo que hace que verifique todos los requerimientos de la OSF para sistemas abiertos son las siguientes:

# **a) Soporte de Tiempo Real**

Suministra las utilidades necesarias para mejorar la ejecución de aplicaciones en tiempo real. Estas utilidades de tiempo real garantizan que una aplicación tenga acceso a los recursos que necesite de forma predecible y verificando los requerimientos de tiempo que tiene especificados.

Además de soportar entradas/salidas de forma asíncrona, el soporte de tiempo real incluye, entre otras, las siguientes capacidades:

- o Encolado de prioridad fija.
- o Procesos de bloqueo de memoria.
- o Relojes y timers en tiempo real.
- o Semáforos.
- o Memoria compartida.
- o Programación para la comunicación de procesos.

#### **b) Librerías compartidas**

Suministra un conjunto muy completo de librerías compartidas de forma dinámica, con las que se incrementa la capacidad de ejecución del sistema, se reducen al mínimo los requerimientos hardware y se facilita la gestión del sistema.

#### **c) Sistemas de gestión de ficheros**

La arquitectura de sistema de ficheros suministra una capa abstracta de interface con los ficheros, independientemente del sistema de gestión de ficheros en el cual residan.

Soporta los siguientes tipos de sistemas de gestión de ficheros:

- o UNIX File Sysetm (UFS);
- o Network File System (NFS);
- o Memory File Sysetm (MFS);

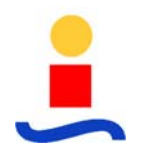

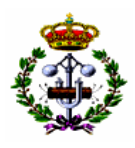

- o ISO 9600 Compact Disc File System (CDFS); y
- o POLYCENTER Advanced File System.

El sistema de gestión de ficheros en red Network File System permite acceso transparente a ficheros sobre redes TCP(IP. Además, se suministra el Sistema de Información en Red (Network File System – NIS -, anteriormente denominado Yello Pages - YP) para una gestión centralizada de los ficheros.

#### **d) Soporte de redes**

Soporta las comunicaciones sobre redes con protocolo TCP/IP, que ha sido implementado en el marco de los 'sockets', basados en la estructura del Berkeley UNIX Operating System y que suministra un entorno para la gestión de entradas/salidas sobre la red.

#### **e) Entorno distribuido**

Suministra el marco para el soporte de un entorno de funcionamiento distribuido (Distributed Computing Environment, DCE). DCE es una capa independiente que le permite a los usuarios el acceso a los recursos que precisan, independientemente de su localización dentro de la red. Con ello se extiende el nivel de servicios del sistema, permitiendo que las aplicaciones interoperen entre sí, puedan ejecutarse sobre distintas plataformas y puedan distribuirse a lo largo de la red.

#### **f) Internacionalización**

Incluye un amplio conjunto de librerías de rutinas, comandos y utilidades que permiten soportar el desarrollo de programas de aplicación internacionalizados.

Este entorno de internacionalización está basado en la interface definida en XPG3, que incluye soporte de bases de datos, mecanismo de avisos y sistemas de catálogos de mensajes de diferentes idiomas. La mayoría de los comandos y utilidades han sido internacionalizadas, siendo transparente a 8-bits y utilizando menús de mensajes, con accesos a base de datos con lenguaje local.

#### **g) Soporte gráfico**

Incluye la interface gráfica de usuario Visual User Enviroment (VUE), incorporando la interface de usuario OSF/Motif como el centro de diseño para las aplicaciones sobre VUE.

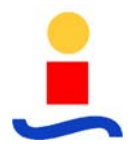

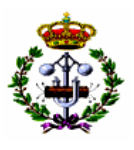

Basado en X Window System, versión 11, release 5, y OSF/Motif V1.2, VUE soporta los siguientes estándares del sistema de ventanas X:

- o Protocolo X11
- o Conjunto base de fonts de pantalla
- o Librería de programación Xlib
- o Librería X Toolkit Intrinsics

#### **h) Arquitectura optimizada**

Es importante enfatizar que la estructura del OASyS no sigue el esquema tradicional de maestro/esclavo que relaciona entre sí al servidor (o servidores) de SCADA (maestro o host), submaestros y equipos remotos. Por el contrario, en el sistema OASyS, uno o todos los elementos o módulos software que componen su arquitectura pueden coexistir en una workstation bajo el control de un solo procesador, o bien pueden ser ampliamente distribuidos entre cuantos equipos y procesadores se quieran, todos interconectados mediante red compatible. De la misma manera, al hardware remoto le puede ser asignada la funcionalidad de un nodo inteligente con un nivel de sofisticación similar al de la propia estación maestra.

La interoperabilidad entre los distintos elementos permite las transacciones entre los distintos bloques funcionales que conforman el sistema OASyS. La Open Client/Server Foundation permite la comunicación de unos con otros, entre los distintos elementos software interoperables del OASyS. Esta fundación suministra el marco bajo el cual distintos procesos pueden comunicarse unos con otros independientemente de su posición física en la red. Ello posibilita que estos elementos software puedan acceder a la Base de Datos SCADA sin importar la localización física de dichos datos.

La configuración hardware del sistema OASyS va desde un solo procesador con CMX, XOS y XIS incluidos, hasta un procesador para cada uno de los tres subsistemas. La configuración permite dualidad tanto en CMX como en XIS y la ubicación de tantos puestos de operador como sean necesarios. Los diferentes procesadores se encuentran unidos a través de una o dos redes LAN, dependiendo de la dualidad.

Para la comunicación vía serie se utilizan Front-End inteligentes de comunicaciones y para la unión a redes externas se utilizarían Routers o Gateways. Se soportan toda clase de enlaces físicos de comunicaciones; radio, fibra óptica, RTC, satélite, etc.

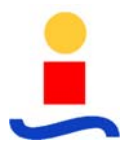

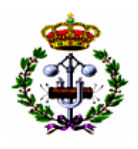

# **5.3 SCADA Centro de Control: OASYS 6.3UX**

El software del Sistema SCADA OASyS 6.3UX es un sistema moderno, abierto, distribuido, miltuplataforma y con gran capacidad de expansión para supervisión, control y adquisición de datos en tiempo real.

Además permite que software de aplicaciones de diferentes proveedores puedan operar conjuntamente sobre la plataforma SCADA OASyS y, como valor añadido, el mismo software de SCADA y aplicaciones pueden ejecutarse en plataformas cada vez más potentes.

### **5.3.1 Núcleo SCADA CMX**

CMX es la base de datos de tiempo real y el conjunto de procesos que recogen los datos de campo, verifican las condiciones de alarma, convierten valores, manejan los dispositivos hardware y suministra la información al resto de subsistemas.

Todos los procesos CMS comparten los datos contenidos en la Base de Datos de Tiempo Real, los cuales representan todos los puntos de entrada/salida controlados por el sistema, así como los puntos calculados generado por el propio sistema.

### **5.3.2 Base de Datos del CMX**

La misión del Sistema de Gestión de Base de Datos consiste en el almacenamiento centralizado de los datos, de forma que se asegure un acceso rápido, manteniendo la integridad y coherencia de los mismos.

El diseño de la base de datos de CMX está basado en el principio RDBMS (Sistemas de Administración de Base de Datos Relacionales). Su composición está basada en tablas modulares, de estructura similar, que simplifica el modelado por separado de las distintas aplicaciones.

En el núcleo de CMX se encuentran las tablas que definen cada uno de los elementos funcionales del sistema SCADA. Sus nombres en la mayoría de los casos explican su cometido: STATUS, ANALOG, APPLICATION, REMOTE, COMMLINE, etc.

El conjunto de tablas existentes en CMX permite el almacenamiento de todos los objetos que forman parte del SCADA, siendo estos almacenados con sus correspondientes características, atributos y datos, tanto estáticos como dinámicos.

La base de datos de tiempo real (CMX) reside en memoria. Existe un proceso que almacena periódicamente en disco los datos de tiempo real, evitando la pérdida de información ante un fallo de la máquina. Cuando el sistema realiza un arranque en frío, se parte de estas bases de

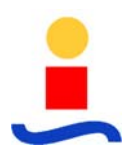

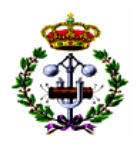

datos almacenadas en disco para llevar a memoria los datos de tiempo real incluyendo los valores y estado de los puntos existentes en base de datos antes de para el sistema.

Debido a que la estructura de base de datos de tiempo real es vista por los programas del SCADA como una zona de memoria, el dimensionado de las tablas de CMX, así como su estructura son fijas, necesitándose una recompilación de los programas fuentes para poder modificar las estructuras de tiempo real.

La definición de las estructuras de las tablas, así como de los tipos de datos se hace mediante sintaxis SQL.

# **5.3.2.1 Acceso a la Base de Datos**

Las aplicaciones de tiempo real acceden a los datos mediante un conjunto de rutinas (funciones) compatibles con la estructura relacional de la base de datos CMX. El conjunto de rutinas aseguran un acceso rápido a los datos, manteniendo la integridad y coherencia de los mismos, resolviendo los accesos concurrentes mediante niveles de bloqueo. Esta librería de rutinas de acceso a CMX se encuentra disponible para la realización de programas de aplicación que accedan a los datos y depositen resultados sobre la propia base de datos de tiempo real.

Para el acceso a los datos desde las consolas de operación se utiliza un acceso vía red contra un proceso servidor de la base de datos residente en CMX que interpreta las sentencias SQL. Además de SQL, este lenguaje disponible en el subsistema XOS, dispone de otras sentencias específicas para el SCADA que permiten un acceso más optimizado a los datos de tiempo real, concretamente la función ATACH, que activa la vigilancia de un determinado punto de la base de datos, de forma que cualquier cambio en el valor o estado del mismo sea reportado automáticamente sin necesidad de ulteriores interrogaciones por parte del cliente (normalmente XOS).

Para el acceso a los datos de CMX por parte de aplicaciones externas al SCADA se dispone de un conjunto de funcionalidad disponible tanto para aplicaciones escritas en lenguajes de 3ª generación (tales como Visual C++), como para aplicaciones escritas en lenguajes de 4ª generación (tales como SQL). El conjunto de esta funcionalidad está suministrada por un proceso servidor de datos existente dentro del subsistema de CMX.

Este servidor de datos de CMX, implementa un subconjunto del lenguaje SQL, el cual ha sido perfeccionado para el tratamiento de datos en tiempo real. El servidor de SQL implementa también un Conjunto de Procedimientos Registrados (RPCs), que satisfacen algunos requerimientos específicos del sistema SCADA. Los procedimientos registrados están

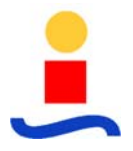

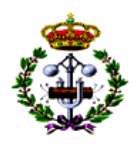

implementados como porciones de código integradas en el servidor, por tanto no son modificables por el usuario final del sistema.

Como parte del conjunto SQL disponible en tiempo real, existe también la posibilidad de definir procedimientos almacenados. Estos procedimientos se diferencian de los registrados en que están escritos en lenguaje SQL y son almacenados en tablas dentro de CMX, existiendo la posibilidad de definir nuevos procedimientos, borrar o modificar alguno de los existentes.

### **5.3.2.2 Mantenimiento de la Base de Datos**

El sistema de mantenimiento de la base de datos CMX permite la inclusión, borrado o modificación de registro mientras el SCADA se encuentra totalmente operacional. La modificación completa estructural de tablas esenciales en el sistema (tablas de digitales, analógicas, etc.) no se puede realizar con el sistema actuando en Servicio, para estos casos es necesario llevar el sistema a Fuera de Servicio, generar base de datos completa y arrancar en frío el sistema desde esta base de datos generada.

Este procedimiento posee un carácter extraordinario en si mismo puesto que el mantenimiento normal del SCADA no precisa normalmente de la modificación de la estructura de los registros de una base de datos, sino más bien de las modificaciones particulares de la definición en algunos puntos o algunos campos para conjuntos de puntos, las cuales se pueden hacer con el sistema en estado de Servicio.

El mantenimiento de la base de datos puede ser realizado a través de distintas herramientas, cuya utilización se encuentra indicada según el tipo de mantenimiento a realizar.

El acceso a la base de datos para modificar, crear o borrar registros se realiza a través de cualquier puesto XOS mediante la utilidad DMT (Database Management Tool). Se trata de una interfaz gráfica que permite acceder a las distintas tablas de la base de datos y realizar el mantenimiento de las mismas mediante la creación de registros, modificación de campos de los mismos, borrado de registros. Todo el mantenimiento se realiza mediante distintos formularios personalizados para cada una de las tablas y con ayudas a la edición incorporadas en el correspondiente formulario.

El acceso al DMT está restringido a los usuarios con privilegio de modificación de la base de datos.

Este procedimiento es aplicable al manejo de tablas con respecto a todas las funciones CMX que a continuación se relacionan:

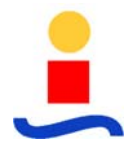

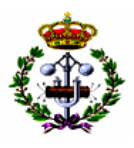

- Definición de áreas de responsabilidad.
- Definición de canales de comunicaciones.
- Definición de servicios para XIS y CMX.
- Asignación de Impresoras.
- Temporización de tareas en DataBASIC, en lenguaje C ocomandos UNIX.
- Asignación de direcciones y configuraciones de estaciones remotas.
- Definición de las características del muestreo de las remotas.
- Definición de estados y alarmas.
- Determinación de tendencias.
- Definición de recolección de datos históricos.
- Definición de puntos calculados.
- Eliminación de registros CMX.

La herramienta DMT es de utilidad en el mantenimiento cotidiano de registros individuales de la base de datos CMX, sin embargo no es útil cuando se necesita realizar cambios masivos sobre la base de datos o cargar una tabla desde el principio.

Para los casos anteriores se encuentra disponible la posibilidad de cargar una base de datos CMX desde una fuente ASCII, o transferir el contenido de una base de datos CMX a un fichero ASCII de forma que pueda ser leída por programas como Excel, Lotus, Dbase, etc. Esta herramienta se denomina DBLL (Database Lister-Loader). Su utilización permite una gran facilidad en la edición de la base de datos y en la transferencia de datos a un programa realizado bajo Lenguaje de 4ª Generación (4GL). Los ficheros obtenidos pueden tener formatos de lista o de tabla. A las bases de datos CMX también se les puede dar salida en formato plano, es decir, en formato apropiado para la transferencia de datos a una hoja de cálculo externa o a un sistema DBMS. Cuando se carga o se vuelca una base de datos a fichero ASCII, se pueden seleccionar los campos de la base de datos que van a ser afectados por las modificaciones o volcados de la tabla CMX. El resto de campos permanecen en el estado que tuvieran antes de la modificación. La carga masiva de datos a través de esta herramienta no está sujeta a ningún tipo de verificación de la consistencia de los datos

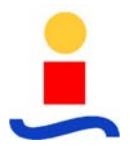

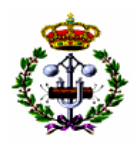

suministrados. Esta utilidad reside en los servidores de CMX y a diferencia con el MENU no realiza funciones de filtrado y validación de datos, en caso de ser necesario los datos deberán entrar en DBLL previamente filtrados por las aplicaciones que suministren el fichero ASCII de entrada.

Existe en el SCADA, una interfaz interactiva para el acceso a la base de datos mediante lenguaje SQL, denominada ISQL (Interactive SQL). Mediante esta herramienta se puede acceder a las distintas tablas existentes en CMX para la consulta de todos o parte de los registros definidos, modificación o borrado de estos registros. ISQL admite un subconjunto de sentencias SQL que son gestionadas por el servidor de SQL existente en CMX.

ISQL puede ser también utilizado suministrando un fichero de entrada que contenga un conjunto de sentencias a ejecutar. Para el caso de que se implementen programas en SQL que sean de propósito general, estos programas pueden ser almacenados dentro de la base de datos CMX como procedimientos almacenados.

Esta herramienta está orientada al mantenimiento de la base de datos a bajo nivel. Su uso está indicado por tanto para el Ingeniero del Sistema. No se realizan validaciones sobre los datos modificados o borrados.

Finalmente, la base de datos puede ser mantenida desde los gráficos de operación existentes en el subsistema XOS. De forma estándar únicamente se suministran sobre XOS los gráficos que permiten la modificación de campos de base de datos referentes a estados operacionales de los puntos: Activación/Desactivación de puntos, bloqueos, inhibiciones de puntos, límites de alarmas, etc. Los usuarios del sistema SCADA tienen a su disposición las herramientas necesarias para crear gráficos que permitan modificaciones más extensas de las tablas de tiempo real, así como la inserción o borrado de registros.

La modificación de cualquier registro mediante la herramienta DMT o desde el subsistema XOS, quedan registradas en la base de datos históricas como eventos, indicando quién realiza las modificaciones y en qué consisten éstas. Las modificaciones realizadas desde las herramientas ISQL o DBLL no quedan registradas como eventos. No existe ningún registro de las consultas realizadas sobre la base de datos de tiempo real, esto se debe fundamentalmente a que el número de transacciones que se realizan sobre la base de datos CMX es muy elevado, al utilizar el subsistema XOS sentencias SQL para la obtención de los datos.

Debido a que la base de datos se encuentra residente en memoria y por consideraciones de rapidez y eficacia, no existen mecanismos de COMMIT o ROLLBACK dentro de la base de datos CMX, por tanto la base de datos de tiempo real no posee la funcionalidad de deshacer o validar cambios realizados con anterioridad.

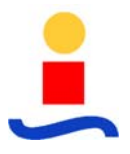

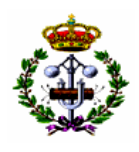

Las herramientas de mantenimiento DMT e ISQL están protegidas contra el acceso de personal no autorizado mediante la solicitud de usuario y clave para el acceso a su funcionalidad. La herramienta DBLL no se encuentra protegida por ninguna medida de seguridad debido a que su función y utilización está pensada exclusivamente para tareas de gestión masiva de datos que no son accesibles a los operadores o usuarios ocasionales. La seguridad sobre la base de datos CMX se entiende siempre en su globalidad, no existiendo protecciones distintas para las distintas tablas existentes dentro de la base de datos.

Los operadores del Centro de Operaciones no tendrán acceso directo a modificaciones sobre la base de datos del SCADA, lo cual podrá realizarlo el encargado del mantenimiento del sistema.

# **5.3.3 Adquisición de Datos**

Las señales que procesa son de dos tipos: Señales Digitales y Señales Analógicas. Las características de cada una de las señales (independientemente de que sean procedentes de campo o calculadas internas) se almacenan igualmente en tablas dentro de la base de datos de tiempo real CMX, donde se encuentran las características descriptivas de cada señal y su correspondiente estado de operación.

Las señales se caracterizan por un significado asociado al estado en que se encuentra. Con el fin de codificar las señales, a cada una de ellas se le asigna un código identificativo. Este código identificativo es únicamente una clave de acceso para localizar la información dentro de las distintas bases de datos y su significado es el siguiente:

- Nombre de la instalación
- Nivel de tensión
- Tipo de equipo
- Descripción del equipo
- Elemento

Además del código identificativo, cada señal lleva asociada una, esta descripción se puede utilizar para identificar a la señal más ampliamente en informes e imágenes de pantalla.

Esta codificación permite de forma cómoda el filtrado de puntos según diferentes criterios: instalaciones, equipo, nivel de tensión, etc. Estos criterios de agrupamiento sirven para utilizar

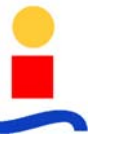

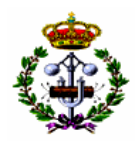

filtros en la presentación de datos que se realiza tanto a través del subsistema XOS, como el que se puede realizar a través de lenguaje SQL para tareas de mantenimiento.

Como criterio general en el tratamiento que realiza el SCADA sobre las señales, se hace siempre una validación de los datos antes de que estos sean almacenados en las tablas correspondientes de CMX, cuyos resultados se almacenan también en los registros correspondientes al punto, como indicativos de calidad del valor almacenado. Las validaciones se realizan tanto para valores adquiridos de campo en tiempo real, como para valores resultantes de cálculos o introducción manual por parte de los operadores.

# **5.3.3.1 Entradas Digitales**

Una señal digital, dependiendo de su significado, puede ser una alarma (uno de sus dos posibles valores indica una anomalía) o una indicación de situación (abierto/cerrado, marcha/paro).

Las entradas digitales junto con las salidas digitales, forman estados. Un estado puede comprender una o dos entradas digitales (dos o cuatro valores), así como una o dos salidas digitales.

El sistema genera alarmas para las señales digitales cuyo valor cambia de forma espontánea, sin haber sido telecontrolados desde el Centro. Cada punto de estado puede ser individualmente configurado para mantener las alarmas generadas en la lista de alarmas del sistema hasta que el operador reconozca la alarma de vuelta a normal, o para que éstas sean borradas cuando el operador las reconoce, independientemente de que la alarma se refiera a estado normal o anormal del punto. Las alarmas mantenidas son tratadas de maneras distinta dependiendo del estado al cual ha cambiado la señal. En caso de que la señal cambie a un estado definido como anormal, la alarma permanece en la lista tras el reconocimiento por parte del operador y hasta que se reciba el cambio a normal. Si el valor que genera la alarma está definido como normal, la alarma desaparece de la lista tras el reconocimiento.

Las señales digitales pueden estar marcadas con las siguientes indicaciones de calidad:

• **Simulación**. Esta función asigna un valor a una señal digital independientemente del valor real en que se encuentre. La señal digital permanece simulada hasta que se deshaga la simulación y queda eliminada de los ciclos de actualización mientras permanezca en este estado.

Esta función puede aplicarse a todas las señales digitales del sistema, independientemente de su condición de real o calculada.

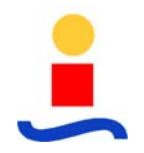

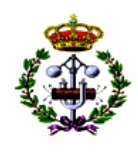

• **Fuera de Muestreo**. Indica que el punto no puede ser actualizado por algún problema de comunicaciones con la CDS/RTU a la que pertenece. La señal permanecerá en este estado hasta que se recuperen las comunicaciones con la CDS/RTU y pueda ser adquirida de nuevo.

Esta función puede aplicarse a todas las señales digitales del sistema, independientemente de su condición de real o calculada. Para señales calculadas, es responsabilidad del programa de cálculo aplicar este indicativo.

Los puntos que se encuentren fuera de muestreo quedan inhibidos de operaciones de control real, permitiéndose exclusivamente operaciones de tipo entrada manual sobre los mismos.

- **Inhibición de Alarmas**. El operador puede inhibir cualquier punto digital para la generación de alarmas. Como resultado de esta inhibición, el punto no generará alarmas en el Sistema independientemente del valor recibido de campo, aunque dicho valor será almacenado en la base de datos.
- **Inhibición de Órdenes**. Los elementos digitales que posean señales de salida pueden ser inhibidos para órdenes, de forma que no se puedan realizar sobre ellos ningún tipo de controles. El operador será avisado de la inhibición del punto a través de XOS, en el caso de que intente alguna maniobra sobre los puntos inhibidos.
- **Retención del punto**. También podrá asociar a un punto digital un mensaje informativo que indique alguna circunstancia especial localizada en dicho punto. Junto al mensaje informativo se podrá inhibir el punto para órdenes de apertura, órdenes de cierre, cualquier tipo de orden desde operador o cualquier tipo de orden desde programas automáticos.

También es posible la asignación de una etiqueta o TAG de Trabajos en Tensión.

Todas las funciones existentes para señales digitales son almacenadas en campos existentes en la base de datos y correspondiente a dichas señales. El reflejo sobre XOS de la existencia de estas funciones sobre los distintos puntos es configurable en el momento de realizar los gráficos del sistema, no existiendo ningún criterio predeterminado. En distintos gráficos se pueden seguir diferentes criterios de representación: colores de los objetos representados, formas o iconos que indiquen los indicativos de calidad existentes.

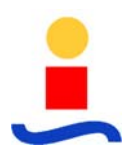

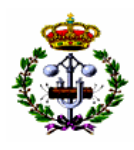

Existen sobre XOS gráficos tabulares (Listas de Base de Datos) que presentan información de los puntos que se encuentran en un determinado estado de calidad, pudiendo ser filtrada esta información según distintos criterios de agrupación.

Los puntos digitales pueden ser configurados en bases de datos para que sobre ellos se realice un proceso de cálculo estadístico, a través del cual se pueden obtener los tiempos que la señal ha permanecido en un determinado estado (normalmente activada). Estos cálculos se aplican a los períodos hora, día y mes; actuales y previos. Los valores obtenidos se corresponden con el tanto por ciento del intervalo de tiempo en el cual el dispositivo ha permanecido en un determinado valor. El tanto por ciento se expresa como un valor entre cero y uno, de forma que un valor de 1 representa que la señal ha permanecido al valor requerido durante todo el intervalo. La información sobre este proceso estadístico queda reflejada en histórico y es accesible desde los puestos de operación.

# **5.3.3.2 Entradas Analógicas**

Se entiende por entrada analógica la representación de un sensor que detecta valores dentro de un determinado rango. Usualmente este sensor corresponde a un dispositivo medidor de alguna magnitud como pueden ser tensiones, intensidades, potencias, etc. El valor de una señal analógica se almacena en CMX como valor en unidades de ingeniería resultante de aplicar un determinado procedimiento de conversión al valor en bruto.

Dentro del SCADA las señales analógicas se almacenan en una tabla de la base de datos CMX que posee todas las características que personalizan cada una de dichas señales. Este tipo de puntos pueden ser valores analógicos de entrada o salidas, y señales reales procedentes de campo o valores calculados.

Siempre que una señal analógica de entrada es depositada en la base de datos CMX, ya sea procedente de campo, procedente de un cálculo o procedente de un valor introducido manualmente por el operador, se realizan los tratamientos siguientes sobre el valor:

- Determinación de la calidad del dato.
- Conversión a unidades de ingeniería.
- Control de límites de alarma.
- Alisado:

A todo dato analógico se le puede aplicar un filtrado lineal consistente en:

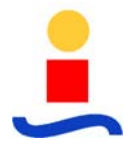

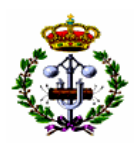

$$
V_1 = V_2 * K + V_3 * (1-K)
$$

donde

- $V_1$  = Valor filtrado
- $V_2$  = Valor actual
- $V_3$  = Valor previo filtrado
- $K =$  Constante de filtrado

La aplicación o no de filtrado así como la constante utilizada, se definen para cada punto en la base de datos CMX.

El valor en unidades de ingeniería se obtiene a partir del valor primario alisado basándose en la linealidad del captador a través de la siguiente expresión:

$$
U = (E - E_{min}) * (U_{max} - U_{min}) / (E_{max} - E_{min}) + U_{min}
$$

donde:

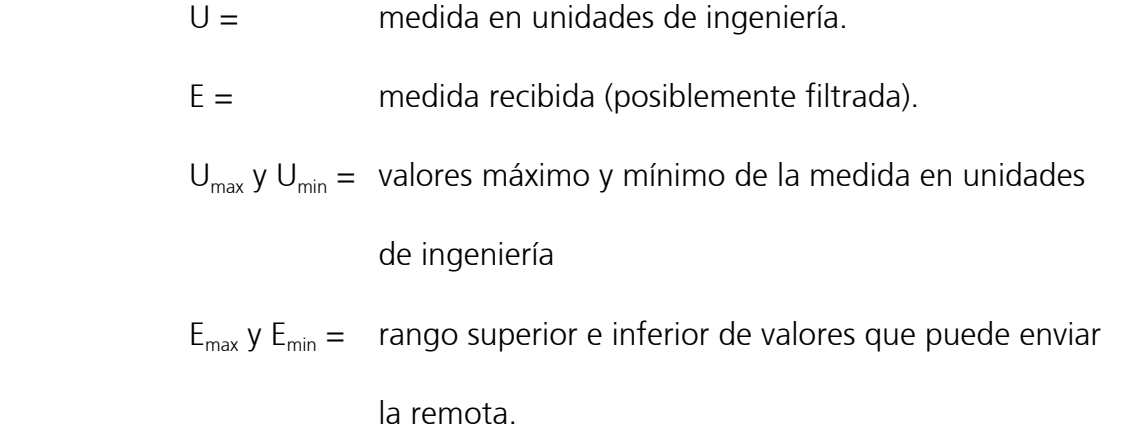

Para cada señal analógica, tanto de proceso como calculada, se establecen cuatro parejas de límites de alarma, cada una de ellas formada por un nivel alto y otro bajo.

Alrededor de los niveles de comparación para la detección de alarmas se establece una banda muerta o banda de histéresis, que hay que superar para que la alarma esté vigente. Su finalidad es evitar que si una señal oscila cerca de un límite, entre y salga de alarma constantemente. Todos los valores de límites y de histéresis son especificados en unidades de ingeniería

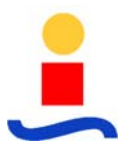

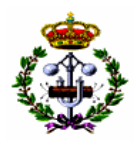

El valor de cada pareja de límites, el chequeo de los mismos y la histéresis o banda muerta son seleccionables por el responsable del sistema. Los operadores pueden modificar cualquiera de los parámetros asociados a valores de límites de operación que determinan la generación de alarmas a través del subsistema XOS. Estas posibles modificaciones estarán sujetas en cualquier caso a los privilegios impuestos por el administrador del sistema.

En el caso de tensiones y cos ϕ se asignarán unos valores predeterminados para cada pareja de límites de alarma con el siguiente criterio:

- $\pm$  5% del valor nominal para prealarma
- $\pm$  7% del valor nominal para alarma

El sistema permite definir una tasa de cambio para cada punto analógico. Este valor se define en unidades de ingeniería por segundo desde el XOS, generándose una alarma en el sistema cuando el valor supera la tasa de cambio.

Si un punto analógico es normalmente constante, el SCADA permite definir un valor de cambio absoluto para la señal. Si el punto sufre un cambio en su valor superior al especificado se genera una alarma en el sistema, pasándose a tomar como valor base de cambio absoluto el nuevo valor recibido.

Para cada punto analógico existe la posibilidad de definir un valor de tratamiento de cero. Para estos puntos, se define un valor de ingeniería hacia el cual se redondean los valores recibidos desde las remotas o introducidos manualmente, cuando éstos estén dentro de un rango alrededor del valor cero. Este tratamiento evita, por ejemplo, que aparezcan medidas negativas sobre un valor que debe ser cero, debido a pequeñas desviaciones en los sensores de campo. El valor utilizado como referencia no es necesariamente cero, lo cual permite aplicar este tratamiento a señales cuyo valor de reposo no es cero.

Sobre cada entrada analógica se puede definir en base de datos la realización de un cálculo estadístico que suministre la media del valor ocurrida durante los períodos actuales y previos de hora, día, mes. Este cálculo estadístico se realiza en tiempo real y es independiente del que se realiza sobre el subsistema de históricos.

Las entradas analógicas pueden ser sometidas a las siguientes indicaciones de calidad:

• **Simulación**. Esta función asigna un valor a una señal analógica independientemente del valor real en que se encuentre. La señal analógica permanece simulada hasta que

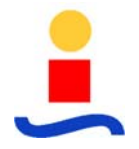

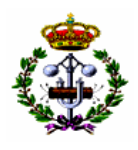

se deshaga la simulación y queda eliminada de los ciclos de actualización mientras se mantenga en este estado.

Esta función puede aplicarse a todas las señales analógicas del sistema, independientemente de su condición de real o calculada.

• **Fuera de muestreo**. Indica que el punto no puede ser actualizado por algún problema de comunicaciones con su CDS/RTU. La señal permanecerá fuera de muestreo hasta que se recuperen las comunicaciones con la CDS/RTU y sea nuevamente adquirida.

Esta función se puede aplicar a todas las señales analógicas del sistema (reales o calculadas), siendo responsabilidad del programa de cálculo el aplicar este indicativo para señales calculadas.

• **Inhibición de alarmas**. El operador puede inhibir cualquier punto analógico para la generación de alarmas. Como resultado de esta inhibición, el punto no generará alarmas en el Sistema independientemente del valor recibido de campo, aunque dicho valor será almacenado en la base de datos.

Todas las funciones existentes para señales analógicas son almacenadas en sus correspondientes campos de la base de datos de analógicas. El reflejo sobre XOS de la existencia de estas funciones sobre los distintos puntos es configurable en el momento de realizar los gráficos del sistema, no existiendo ningún criterio predeterminado. En distintos gráficos se pueden seguir distintos criterios de representación: colores de los objetos representados, formas o iconos que indiquen los indicativos de calidad existentes.

Existen sobre XOS gráficos tabulares (Listas de Base de Datos) que presentan información de los puntos que se encuentran en un determinado estado de calidad, pudiendo ser filtrada esta información según distintos criterios de agrupación.

# **5.3.4 Mandos**

El sistema Telemando soporta el control de dispositivos a través de salidas digitales. Los mandos de tipo digital se utilizan para conmutar dispositivos de campo entre distintos estados, tales como abierto/cerrado, on/off, variación de la toma de regulación de trafos, etc.

El sistema permite dos fuentes de generación de mandos:

• **Manual.** Las órdenes a ejecutar por el sistema se efectuarán a través de la interfaz hombre-máquina, desarrollándose el diálogo sobre uno de los gráficos de la aplicación

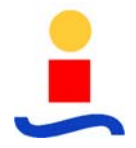

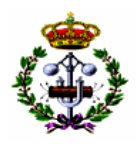

mediante el posicionamiento del cursor sobre la representación del elemento a telemandar. También existirán gráficos tabulares desde donde se puede seleccionar el punto a telemandar.

• **Automática.** El sistema puede desencadenar mandos automáticamente como resultado de una secuencia lógica programada desde DataBASIC.

Todos los controles sobre dispositivos están sujetos a una verificación de los privilegios que posee el operador que los realiza, verificación de la existencia de bloqueos sobre los puntos e inhibición de comandos sobre el punto o sobre la remota a la que pertenece.

Si existen fallos de comunicaciones durante el envío de un mando hacia la CDS/RTU que impida la correcta recepción por parte de ésta de la información asociada al telemando, el sistema genera una alarma indicando que el control no ha sido llevado a cabo y la razón por la cual no se pudo conseguir.

Cuando existen entradas de campo que permiten verificar si el mando se ha ejecutado correctamente, el sistema genera alarmas en caso de no alcanzarse el estado deseado o eventos indicando el éxito de la operación. Se pueden definir intervalos de tiempo dentro de los cuales se debe finalizar la maniobra para declararla con éxito. Si el dispositivo cambia fuera del intervalo de tiempo fijado, el Centro de Operaciones interpreta el cambio como espontáneo y genera la alarma correspondiente.

Todos los mandos pueden ser inhibidos mediante cualquiera de los siguientes procedimientos:

• **Inhibición manual de puntos.** Una vez que un punto ha sido inhibido de comandos, todos los controles sobre el dispositivo son interceptados a nivel de la interfaz hombremáquina, apareciendo sobre la consola de operación un mensaje indicativo de la inhibición cada vez que se intente realizar un control sobre el punto.

Igualmente se pueden marcar como inhibida para el control una CDS/RTU completa, prohibiéndose en este caso las maniobras sobre todos los puntos digitales contenidos en ella.

• **Etiquetas.** La segunda forma de inhibir controles sobre puntos es estableciendo una etiqueta sobre los mismos. Las etiquetas disponibles son las siguientes: inhibición de controles de apertura, inhibición de controles de cierre, inhibición de controles desde XOS e inhibición de controles desde programas de cálculo. Los dos primeros sólo aplican a salidas digitales.

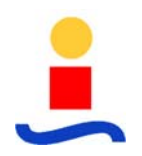

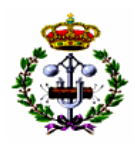

Cuando el operador intenta una operación sobre algún punto que posee una de estas etiquetas, se le informa del bloqueo existente y la operación no llega a realizarse.

Las etiquetas pueden también reflejar condición de aviso. En este caso la operación de mando no se bloquea, sólo se avisa de tal condición permitiéndose la cancelación o confirmación de la misma.

Adicionalmente, un punto puede poseer varias etiquetas simultáneamente, teniendo cada una de ellas una identificación del operador que colocó la etiqueta, la fecha en que se colocó y un comentario opcional sobre la razón de la misma.

# **5.3.4.1 Salidas Digitales**

Las salidas digitales se definen dentro de la base de datos CMX en las mismas tablas utilizadas para la entradas digitales, de forma que en conjunto cada registro de esta tabla define las características de un dispositivo de campo, especificando uno o dos canales de entrada digital y uno o dos canales de salida digital.

La definición conjunta de las entradas y salidas permite que para ciertos dispositivos digitales se puede comprobar desde campo su entrada asociada y verificar si los mandos se ejecutan correcta o incorrectamente.

El sistema permite dos tipos de órdenes digitales: abrir/on y cerrar/off. La forma en que se ejecuta el mando sobre el dispositivo (pulso discreto, pulso mantenido, etc.), es dependiente de la implementación de la CDS/RTU. Para el SCADA las salidas digitales son todas del tipo pulso discreto.

El proceso de ejecución de una orden digital consiste en la selección por parte del operador del tipo de orden a ejecutar y de la confirmación de la ejecución de la orden, de forma que para que se inicie un control sobre un dispositivo hacen falta al menos la pulsación de 2 botones sobre la consola de operación, minimizando la posibilidad de errores.

# **5.3.4.2 Secuencias de Control**

El sistema tiene capacidad para soportar secuencias de telecontrol predefinidas. Las secuencias de control permiten la definición de un conjunto de acciones sobre los puntos definidos, que incluyen salidas digitales, salidas analógicas y verificación de valores en entradas digitales y entradas analógicas.

Las secuencias de telecontrol se definen por el usuario a través de un lenguaje de alto nivel denominado DataBASIC.

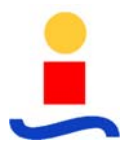

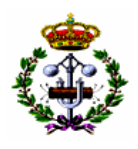

#### **5.3.5 Cálculos y Controles Programados**

Esta aplicación dota al Sistema de la posibilidad de realizar cálculos y funciones a partir de puntos analógicos y digitales residentes en la Base de Datos.

Para la realización de estos cálculos se dispone de una herramienta denominada DataBASIC, consistente en un intérprete de lenguaje de alto nivel, que permite el desarrollo de programas capaces de acceder a CMX. Estos accesos permiten:

- Consultar valores de registros existentes en CMX.
- Depositar valores sobre registros de CMX.
- Consultar o modificar indicativos de calidad de puntos.
- Ejecutar funciones sobre puntos reales o calculados (telecontroles o modificación de indicadores de calidad).
- Generar alarmas o eventos.

Desde programas DataBASIC se puede acceder también a datos residentes en la base de datos histórica XIS, tanto para su consulta como para su modificación. Estos accesos se realizan a través de red mediante llamadas a procedimientos remotos definidos en XIS.

Todos los accesos a base de datos devuelven indicativos del resultado de la operación, permitiendo verificar si la acción se llevó a cabo con éxito o hubo algún error en la conexión con los servidores de CMX o XIS.

Al ser el paquete de cálculo programas BASIC se dispone de toda la potencia que suministra este lenguaje para la realización de cálculos, tanto matemáticos, texto, como propios de acceso a dispositivos.

El resultado de los cálculos realizados tiene la misma entidad que cualquier punto de SCADA, por lo que pueden representarse en gráficos, asignar a informes, definir límites en el caso de cálculos analógicos, almacenarse en históricos, etc.

Las secuencias de cálculo pueden asociarse a cualquier punto del sistema mediante los registros de CMX e iniciarse por un cambio de valor, una condición de alarma o de forma previa a un comando ejecutado por un operador.

Los funciones realizadas con DataBASIC no sólo son lanzadas a partir de puntos de CMX. También puede integrarse en el sistema como otra tarea y temporizar su ejecución mediante

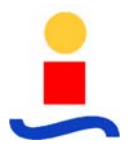

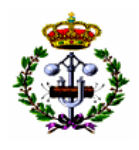

los registros de CMX relativos a aplicaciones del sistema OASyS. Cualquier campo de la base de datos es válido para este tipo de definiciones.

Las rutinas DataBASIC pueden ser ejecutadas de forma iniciada desde el intérprete existente en la herramienta DMT, desde la línea de comandos o desde las consolas de operación.

# **5.3.6 Procesador de Alarmas y Eventos**

El Procesador de Alarmas es responsable de informar al operador de los cambios en el estado del sistema y de las condiciones que puedan afectar al control del mismo. Estos cambios son denominados alarmas, siendo éste un concepto aplicado a las incidencias surgidas en la explotación tanto de la red eléctrica como del sistema de ordenadores y comunicaciones, que requieran la atención del operador.

Se denomina eventos a las incidencias que por su naturaleza no provocan cambios en la operatividad del sistema, pero que deben quedar registradas para conocer la evolución del mismo.

#### **5.3.6.1 Detección de Alarmas**

Las distintas funciones existentes en CMX detectan las alarmas e informan al Procesador de Alarmas sobre las mismas. Estas funciones son las siguientes:

- **Adquisición de Datos**. Detecta los cambios en puntos obtenidos de campo, (disparos, límites de alarma y prealarma).
- **Control de Configuración**. Envía los cambios producidos en los subsistemas de ordenadores y comunicaciones.
- **Interfaz Hombre-Máquina**. Notifica al Procesador de Alarmas de las acciones llevadas a cabo por el operador sobre los dispositivos controlados por el sistema.

### **5.3.6.2 Presentación de Alarmas**

El sistema, para cada incidencia detectada y definida como alarma, lanza los siguientes mecanismos de información:

• **Mensaje de alarma.** Genera un mensaje de alarma que incluye la fecha y hora, texto descriptivo de la alarma, texto descriptivo del punto y valor nuevo. Los textos descriptivos asociados a los distintos valores en que puede encontrarse un punto son definibles en base de datos de CMX.

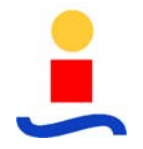

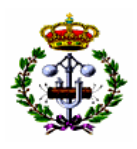

Este mensaje de alarma se presenta en los distintos resúmenes gráficos existentes en el sistema. Sobre los resúmenes gráficos en formato tabular, las alarmas se indicarán a través del parpadeo y coloración del texto de la alarma.

- **Activación del aviso sonoro**. La generación de la señal acústica de alarma se realiza a través de los altavoces existentes en las estaciones de trabajo utilizadas como puestos de operación.
- **Volcado a impresora de los mensajes de alarma.** Los puntos del sistema se pueden asociar en grupos de forma que cada grupo de puntos tenga salida a través de una determinada impresora. En lugar de impresoras físicas, se puede configurar en la base de datos CMX, para que todos o algunos grupos del Sistema tengan su salida de alarmas hacia ficheros en disco.
- **Modificación de la representación gráfica.** Esta representación puede incluir las capacidades de parpadeo, cambio de color, forma, tamaño, posición y ángulo de rotación de los objetos representados.

El Procesador de Alarmas organiza las alarmas en áreas de responsabilidad. A través de esta asignación el Procesador de Alarmas permite que sean ciertas consolas y ciertos operadores los que controlen las distintas áreas del sistema a efectos de aviso y reconocimiento de alarmas. El Procesador de Alarmas presenta las alarmas de una categoría únicamente en las consolas responsables. Esta característica permite que un operador, en una consola responsable, pueda actuar sobre una alarma sin interrumpir la actividad del resto de operadores.

# **5.3.6.3 Control de Alarmas y Eventos**

El Procesador de Alarmas permite controlar la gestión de las alarmas en función de las siguientes características:

- Prioridad de la alarma en, 3 niveles.
- Gestión de varias alarmas por punto.

- Inhibición de alarmas individualmente por punto.
- Reconocimiento individual y por página de alarmas.
- Presentación de alarmas no reconocidas en modo parpadeante.

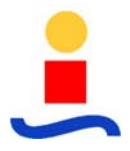

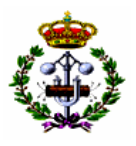

• Asociación de cada alarma a un esquema característico, de forma que el operador acceda rápidamente desde las pantallas de operación a la posición afectada.

Cada uno de los niveles de alarma es configurable en los siguientes aspectos:

- Flag de inclusión de la aparición de la alarma en la página de alarmas.
- Flag de inclusión del retorno de la alarma a normal en la página de alarmas.
- Flag de borrado automático al reconocer la alarma (aplicable sólo a señales digitales).
- Características del claxon asociado a la alarma (Cada alarma puede ser asociada a un fichero tipo WAV).

Siempre que ocurre un cambio en la condición de alarma asociada a un punto, a la vez que se genera la alarma, se registra simultáneamente en la base de datos histórica un evento. Para cada punto de la base de datos CMX, se puede inhibir la generación de eventos en XIS, lo cual es independiente de las alarmas que se generan al operador. Al inhibir la generación de eventos, se anula la posibilidad de registro del cambio tanto por impresora como cualquier dispositivo de spooler asociado al punto (fichero en disco), además el cambio no queda reflejado en la lista histórica de eventos (XIS), aunque sí aparece la indicación de cambio de valor del punto en los distintos gráficos y listas de base de datos, existentes en las consolas de operación.

Los controles realizados por los operadores del sistema sobre los dispositivos de campo, las funciones de calidad realizadas manualmente sobre los puntos y los reconocimientos y borrados de alarmas, quedan almacenados en XIS como eventos. Este tipo de eventos indican el operador que realizó la operación y la consola desde la cual se llevó a cabo.

# **5.3.6.4 Cronológico de Eventos y Páginas de Alarmas**

Esta función es también la encargada de generar y mantener los Sumarios del Sistema. Un sumario es un buffer dedicado a contener la información de los últimos eventos y/o alarmas ocurridos en el sistema. Cada evento se guarda con los parámetros necesarios para su identificación, estado de reconocimiento por parte del operador y con la descripción asociada al mismo.

Los sumarios son utilizados para la salida por pantalla de imágenes tipo cronológico. Los cronológicos existentes en el sistema son:

• **Página de Alarmas del Sistema**. Reside en la base de datos CMX sobre memoria.

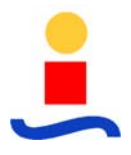

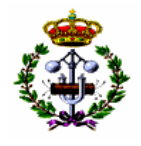

• **Cronológico de Eventos del Sistema**. Reside en la base de datos XIS sobre disco.

El número máximo de alarmas almacenadas en la página de alarmas es de 500. Los eventos almacenados en el cronológico de evento tienen como límite la capacidad del disco histórico. Existe un proceso periódico que borra o almacena en cinta los eventos que tengan una antigüedad superior a la definida en base de datos. Los procedimientos de mantenimiento en la base de datos histórica se describen con más detalle en el apartado dedicado al subsistema XIS.

La página de alarmas permite ser filtrada para su presentación a través de varios criterios:

- Por nombre del punto.
- Reconocimiento/No Reconocimiento.
- Alarma Activa/No Activa.
- Alarmas pertenecientes a un determinado tipo de dispositivo o remota.

El registro cronológico de eventos permite ser filtrado por los siguientes criterios:

- Nombre del punto.
- Tipo de mensaje: Alarmas, Eventos o Controles
- Por estaciones remotas
- Por áreas de responsabilidad
- Por fechas de los eventos

En general se puede realizar cualquier filtro sobre los campos existentes en la base. Estos filtros se realizan mediante sentencias SQL que suministran el conjunto de registros en CMX o XIS que cumplen con la condición solicitada.

# **5.3.6.5 Impresión de Alarmas y Eventos**

Dentro de la Base de Datos de Tiempo Real del sistema, existe una tabla denominada spooler a través de la cual se configura qué grupos de puntos se envían hacia un spooler de impresora ó un fichero en disco.

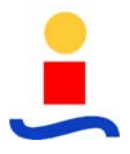

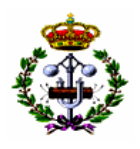

### **5.3.7 Tendencia de Datos**

Esta función permite capturar la evolución en el tiempo de cualquier medida del sistema. Se almacenan en base de datos los correspondientes a cada período especificado. Cualquier campo existente en las tablas de CMX, ya sea proveniente de campo, calculado o estadístico, es susceptible de ser capturado para tendencias. A través del subsistema XOS, los datos capturados pueden ser representados en las pantallas gráficas en la forma de curvas de tendencias.

La información almacenada en cada instante está formada por el valor del punto y su indicativo de calidad asociado. Los indicativos de calidad se almacenan en la base de datos como una letra, siendo los posibles valores los siguientes:

- "A" Alarma
- "O" Valor Fuera de Muestreo
- "M" Valor Simulado Manualmente
- "X" Valor no capturado
- Valor Normal.

# **5.3.8 Seguridad y Acceso**

El acceso a la información del sistema está controlado mediante la asignación de niveles de privilegio por usuario, identificándolo por la asignación de password o contraseñas e identificativos, de forma que para iniciar cualquier sesión de trabajo el sistema solicita estos datos, permitiendo el acceso a una información predeterminada del sistema.

El control de seguridad se puede implementar de varias maneras:

- Limitando el acceso a determinados sectores del sistema, denominados "Áreas de Responsabilidad".
- Asignando "Niveles de Privilegio" a los distintos operadores individuales en la interfaz hombre-máquina XOS.
- El conjunto de gráficos y funciones de control accesible por el usuario, pueden configurarse de manera específica en el momento de generación de los gráficos de operación, asignándoles sus correspondientes niveles de acceso y seguridad.

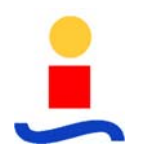

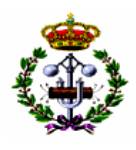

• Asignando un nivel de privilegio a un nodo concreto de la configuración que posea el subsistema XOS. De esta forma, pueden existir consolas de operación en las cuales únicamente se puedan visualizar datos, de forma independiente del operador que se encuentra activo.

Cada uno de los puntos definidos provenientes de campo o calculados, se definen en base de datos como pertenecientes a un determinado grupo de puntos. El criterio utilizado para las agrupaciones de puntos es competencia de los usuarios del sistema. Así, un grupo de puntos puede contener los puntos de una determinada zona geográfica, de un grupo de generación, de un determinado grado de importancia frente a la operación, etc.

El concepto de Área de Responsabilidad se corresponde con el conjunto de uno o más grupos de puntos. Una determinada Área de Responsabilidad puede contener grupos de puntos para los cuales posee control y otros para los que posee exclusivamente visualización. Un mismo grupo de puntos puede estar contenido en más de un área.

Se le asignan Áreas de Responsabilidad a los distintos operadores del sistema y a los distintos puestos de operación del Sistema. El conjunto de puntos sobre los que tenga control o visualización un operador sobre una determinada consola de operación corresponde a la intersección entre los puntos que posee la consola y los puntos que posee el operador.

Un usuario con suficientes privilegios puede cambiar en tiempo real las definiciones de Áreas de Responsabilidad desde los mismos puestos de operación gráficos.

Los eventos de acceso y salida del sistema, así como los relativos a las "Áreas de Responsabilidad" se registran en el cronológico de eventos y se escriben en la impresora asignada. Las estaciones de trabajo que no hayan sido accedidas por ningún operador, mantienen todas sus capacidades bloqueadas.

Los usuarios definidos en el Sistema podrán ser de los siguientes tipos:

- Observador.
- Operador.
- Supervisor.

- Programador.
- Responsable del Sistema.

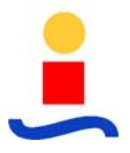

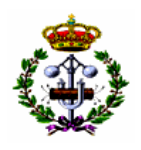

Cada ventana de operación definida en XOS posee un determinado nivel de privilegio que se corresponde con los niveles anteriores. Los accesos a determinadas ventanas no son necesariamente en orden riguroso de prioridad, de forma que un usuario con nivel de Supervisor, puede tener prohibido el acceso a determinados gráficos de operación sobre dispositivos de campo, aunque suficiente privilegio para entrar en las ventanas que permiten modificar la definición de dichos dispositivos.

# **5.3.9 Control de la Configuración**

El Control de la Configuración realiza dentro de CMX las tareas necesarias para la inicialización del sistema, el seguimiento y control de los componentes de la configuración así como la comunicación al operador de fallos en dichos componentes y las posibles respuestas y acciones ante estos fallos.

El Control de la Configuración nos asegura una recuperación coherente tras el fallo de componentes críticos en la configuración del sistema.

A continuación se detallan algunas de las funciones de Control de la Configuración:

- Inicialización y arranque del sistema.
- Redundancia de equipos.
- Chequeo y control de funciones.
- Control del sistema por parte del operador.
- Control software.

En los siguientes apartados se describen estas funciones. Es necesario hacer notar que todas las funciones que pueden ser activadas por el operador están sujetas a medidas de seguridad que impiden que un operador no autorizado realice maniobras inapropiadas sobre los equipos.

# **5.3.9.1 Inicialización y Arranque del Sistema**

Esta función inicializa el hardware y software del sistema, estableciendo las conexiones entre el ordenador que está ejecutando esta función, y cada uno de los equipos definidos. Existen dos tipos de inicialización:

• **Conmutación**. Permite recuperar automáticamente las funciones del sistema tras un fallo en un elemento crítico. Control de la configuración inicia el proceso de sustitución

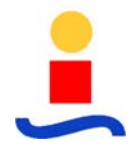

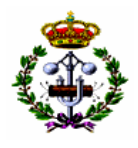

del elemento críticos que se encuentra en estado de fallo por el elemento redundante correspondiente.

Cuando el fallo afecta a la funcionalidad del Núcleo CMX, o a la del subsistema de históricos XIS, se realiza una conmutación entre los ordenadores que soportan dichos subsistemas.

• **Arranque en frío**. Permite al usuario arrancar desde el inicio cada una de las funcionalidades y subsistemas. Entre las posibilidades existentes se encuentra la de arrancar desde las distintas bases de datos almacenadas en disco.

### **5.3.9.2 Redundancia**

El control de la configuración mantiene enlaces abiertos de comunicación entre todos los dispositivos que forman parte del sistema, analizando en tiempo real el estado de operatividad de los mismos.

La detección del fallo crítico de un dispositivo provoca el arranque automático del elemento redundante, caso de que éste se encuentre en estado de reserva.

Los principales equipos redundantes que existen en el Centro de Operaciones son los siguientes:

• Servidores de CMX y XIS.

- Red de comunicaciones LAN.
- Discos de almacenamiento históricos.
- Servidores de acceso de Comunicaciones.

Los ordenadores que soportan el subsistema XOS no poseen capacidad de redundancia, debido a que esta funcionalidad no es crítica para el funcionamiento del SCADA. No obstante, ante una conmutación la reconexión al servidor On-Line es automática.

Los estados en los que se pueden encontrar cada uno de los equipos redundantes que soportan funcionalidades del sistema se denominan Activo, Reserva y Fuera de Servicio.

Existen estados transitorios en los cuales se pueden encontrar los subsistemas durante el paso entre alguno de los tres anteriores. Así, por ejemplo, el subsistema CMX se puede encontrar en estado de Inicialización en el paso entre Fuera de Servicio y Reserva; en este estado se está cargando la base de datos desde el sistema Activo. Durante el tránsito entre Reserva y Activo,
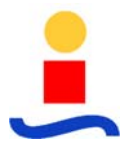

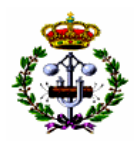

el subsistema CMX pasa por el estado Conmutando, en el cual se paran todas las funciones existentes en el nodo Activo y posteriormente se arrancan en el nodo que se encontraba en Reserva.

Los discos de históricos actúan en una configuración Master/Mirror. En este tipo de configuraciones ambos discos se actualizan de forma simultánea. En todo momento, el disco Mirror posee una réplica exacta de la información almacenada en el disco Master, de forma que ante un fallo del disco Master, el sistema de históricos continua funcionando con el disco Mirror sin necesidad de rearrancar o parar el subsistema de XIS.

# **5.3.9.3 Diagnóstico de Equipos y Control de Funciones**

Esta función es responsable de:

- Detectar automáticamente tanto el estado y como posibles cambios del mismo que se produzcan en las funciones que componen la configuración.
- Determinar e inicializar las tareas apropiadas en respuesta a los cambios de estado, tanto automáticamente como por petición del operador.
- Mantener la información sobre el estado de las diversas funciones.
- Generar alarmas ante cambios de estado de las diversas funciones.

Todos los equipos de red se encuentran definidos en la base de datos por lo que el núcleo SCADA realiza una monitorización continua de estos nodos a través de protocolo ICMP, generándose las correspondientes alarmas en caso de algún fallo en alguno de estos componentes. El estado de operatividad se refiere, por tanto, exclusivamente a la existencia de comunicaciones a través de la red LAN. El fallo de un nodo de red puede provocar una conmutación del Subsistema CMX en caso de que así se encuentre definido en base de datos.

Los discos que poseen el sistema operativo y el sistema de ficheros donde residen los programas de SCADA, en los ordenadores que poseen el subsistema CMX, pueden ser definidos para su monitorización en tiempo real. El operador recibe una alarma indicando que el sistema de ficheros se encuentra lleno cuando la capacidad del disco es menor a un parámetro definible en base de datos.

Los discos de históricos también son monitoreados de forma continua por el subsistema XIS, generándose una alarma en el caso de que alguna de las tablas de históricos supere el 85% de su capacidad.

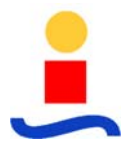

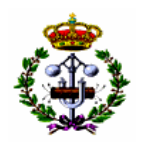

El sistema controla también que los distintos procesos que lo componen funcionen correctamente. El monitoreo de tareas software se realiza en tiempo real. El sistema conmuta en caso de que alguna de las tareas falle, ya sea debido a que el proceso desaparezca o a que se introduzcan en algún tipo de bucle y pierda su operatividad. Las tareas que son críticas para el sistema no son definibles en base de datos, están predefinidas dentro del código del SCADA.

# **5.3.9.4 Control del Sistema por el Usuario**

El usuario puede alterar la configuración utilizando las ventanas proporcionadas por la interfaz hombre-máquina. Concretamente, el usuario puede:

- Controlar y chequear el estado de los equipos.
- Poner/quitar de Servicio una CDS/RTU.
- Poner/quitar de Servicio las impresoras de eventos y reportes.
- Arrancar manualmente los ordenadores de la configuración.
- Provocar conmutaciones de dispositivos.

Todas las operaciones anteriores están protegidas a través de los mecanismos de seguridad y privilegio disponibles en el sistema.

## **5.3.10 Núcleo Histórico, XIS**

El sistema XIS (eXtended Information System) es una plataforma de diseño avanzado, basada en estándares, que almacena datos de tiempo real mediante un paquete de Base de Datos Relacional. Se pueden generar informes y manipular los datos mediante lenguajes 4-GL y comandos de SQL.

La generación de informes y su gestión, que dependen de la recolección de datos de tiempo real y de la base de datos histórica, pueden ser desarrollados por el propio usuario gracias a las herramientas que se proporcionan con el sistema o generarse automáticamente.

## **5.3.10.1 Cronología de la Información**

Todos los datos almacenados en el histórico se guardan con cronología tipo GMT (referencia absoluta de tiempo desde las 00:00 del 01/01/1970), con precisión de segundos.

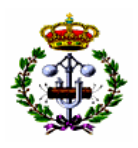

## **5.3.10.2 Interacción del Usuario con XIS**

EL sistema XIS es un servidor transparente de datos históricos para generación de informes e imágenes necesarias como elementos de soporte en el proceso de toma de decisiones.

Los datos en tiempo real procedentes del CMX y de otras fuentes quedan registrados en el sistema XIS según períodos de tiempo que varían entre una hora y un año. Los datos más antiguos se archivan automáticamente en dispositivos de almacenamiento de largo plazo (unidad de disco Jaz), avisando, en caso de indisponibilidad del dispositivo, de la necesidad de actuación del mantenedor del sistema.

En el núcleo del sistema XIS se encuentra una Base de Datos Relacional, incluyendo un completo conjunto de utilidades que permite personalizar las tablas de la base de datos.

Aunque el XIS es transparente para los operadores, el usuario (en función de los niveles de seguridad y privilegio) puede acceder y visualizar el contenido de cualquier tabla, introduciendo un comando SQL por medio del lenguaje ISQL (Interactive Structured Query Language).

## **5.3.10.3 Histórico de Datos Analógicos**

El responsable del sistema tiene la capacidad de definir los datos analógicos que desea almacenar mediante definiciones que pueden ser editadas y visualizadas a través de la utilidad DMT.

El sistema, en base a esta definición de base de datos, recopila los datos históricos a intervalos periódicos o por excepción (lo cual ahorra espacio en disco).

Estos datos son enviados directamente al servidor SQL para que los registre en la tabla de valores instantáneos. Adicionalmente, y según intervalos de una hora, se ejecuta una tarea que calcula los valores mínimos, máximos y medios de los datos instantáneos. para cada uno de los períodos resumen.

Los períodos de resumen incluyen intervalos de horas, días, meses y años, obteniéndose para cada dato analógico

- Valor máximo en intervalo de tiempo.
- Instante en que se produjo el máximo.
- Valor mínimo en intervalo de tiempo.

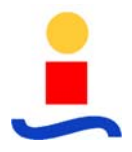

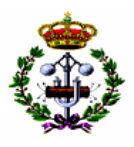

- Instante en que se produjo el mínimo.
- Valor medio con la calidad del dato.
- Valor instantáneo con la calidad del dato.

Los datos contenidos en estas tablas, y en el resto, pueden visualizarse en formato de tabla mediante la invocación de gráficos tabulares sobre XOS, o ser impresos de forma automática o bajo petición.

### **5.3.10.4 Recopilación de Acontecimientos Históricos**

Las alarmas, los acontecimientos del sistema y las maniobras de control del operador generan mensajes que se registran en la impresora de sucesos y en la base de datos histórica. El proceso spooler gestiona la impresión, la transferencia de datos al sistema XIS y el almacenamiento intermedio de datos en caso de que el sistema XIS no esté disponible provisionalmente.

#### **5.3.10.5 Mantenimiento de la Base de Datos Histórica**

Las funciones de archivo y limpieza facilitan el mantenimiento de la base de datos histórica. La función de archivo salva los datos históricos en dispositivos de almacenamiento a largo plazo, mientras que a través de la función de limpieza borra datos de una antigüedad superior a la definida, liberando espacio para datos más recientes.

Existe una tabla auxiliar, que puede manejar el Responsable del Sistema, que nos indica cuáles son los datos que deben ser archivados, así como dónde y cuándo deben ser almacenados. También indica el momento en el cual los datos deben ser eliminados. La función de archivo accede a esta tabla para determinar qué datos archivar y cómo archivarlos. La función de limpieza accede a esta tabla para determinar qué datos eliminar.

## **5.3.10.6 Recuperación de Datos Históricos**

A través de la utilidad Recuperar de la ventana de configuración del XIS, se inicia el proceso de recuperación de datos históricos.

Si son necesarias las intervenciones por parte del usuario (por ejemplo, para la colocación de un disco), unos mensajes describirán las acciones que se deban llevar a cabo.

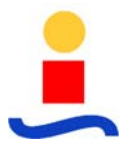

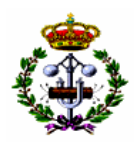

#### **5.3.10.7 Visualización y Generación de Informes**

A través del XOS y mediante la selección de la función "Informes" se tiene acceso a la representación de los datos históricos. El sistema permite configurar ventanas de informes utilizando las herramientas del XOS.

La generación de informes se realiza con MS Excel y ODBC. Los informes simples se pueden realizar usando MS Query, mientras que los más complejos se realizarán en Visual Basic sobre MS Excel.

Estas consultas se ejecutan contra el servidor de CMX para datos residentes en la base de datos de tiempo real, o contra el servidor de XIS para acceder a datos históricos.

### **5.3.11 Interfaz Hombre-Máquina, XOS**

El objetivo en el diseño de la Interfaz Hombre-Máquina es facilitar a todos los usuarios, tanto operadores como responsables del sistema, un conjunto lógico de herramientas gráficas e interactivas que permitan el manejo del sistema sin necesidad de asistencia especializada.

Basada en estándares de amplia difusión (Autocad y Windows), XOS proporciona una estructura de operación mediante ventanas, de fácil manejo, intuitiva y cómoda para el usuario.

## **5.3.11.1 Herramientas de Operación**

Un monitor, un teclado, y el ratón son los medios físicos a través de los cuales el sistema es supervisado y controlado. Un puesto de operación normalmente incorporará un teclado, un ratón y tres monitores con desplazamiento continuo.

## **5.3.11.2 Distribución de Pantallas y Operación del Sistema**

Toda pantalla gráfica se dividen dos zonas con la siguiente información:

- Zona 1: Contiene la Ventana de Alarmas Prioritarias más Recientes, con las últimas cinco alarmas presentes en el sistema. Presenta un botón de silenciado de la alarma sonora y otro para avance en la presentación de alarmas. En esta zona se incluye también información específica, tal como Estado del sistema, nombre del operador y fecha y hora del sistema.
- Zona 2: Se corresponde con la zona de imágenes, donde se presentan todos los gráficos de la aplicación.

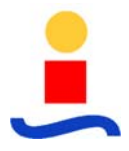

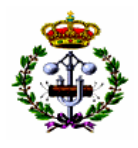

La distribución de la pantalla y los niveles de acceso a los datos dependerán de la categoría del usuario y de la estación de trabajo, y será determinada a través de su código de acceso, previo al uso de esta Interfaz.

### **5.3.11.3 Control del Usuario**

El XOS suministra a los usuarios una metodología intuitiva y lógica de control. Para ello presenta por cada elemento seleccionado su panel de control, previa selección del mismo.

Las opciones que pueden aparecer en el panel de control de cualquier punto son:

- Simulación. Se le asigna manualmente un valor al punto. Los cambios de valor/estado del punto que se reciban de campo son ignorados por el Centro de Operaciones.
- Inhibición de Alarmas.
- Configuración de tratamiento de alarmas, definición de límites, bandas muertas, alarmas de gradiente y variación, tratamiento de cero.
- Mandos o consignas. Todos los mandos tienen dos pasos: Selección y confirmación o cancelación. En la ventana de confirmación se muestra de forma inequívoca la identificación del punto a operar.
- Anotaciones, mediante la asignación de TAG's. Incluye TAG's de bloqueo de mando al cierre, a la apertura, a todo comando, informativos y anotaciones libres de operador.

Todas las acciones del operador quedan grabadas de forma automática en el histórico de eventos, marcando claramente la cronología (hora y fecha), el operador, la consola, la identificación del punto, su descripción y la acción realizada sobre el mismo.

#### **5.3.11.4 Gráficos**

Un gráfico es una representación simbólica y dinámica de una instalación. Está formada por una parte fija y una parte dinámica o formato variables:

- **Formato fijo**. Consiste en una representación fija, sin variables de ningún tipo, y que generalmente sirve de base para la incorporación de los correspondientes datos dinámicos asociados a la misma. El soporte para el dibujo de gráficos es AutoCAD.
- **Formato variable**. Es la representación gráfica del valor de una información de CMX o XIS, y puede representarse de muy diversas formas:

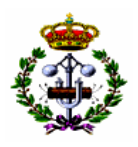

- o Forma alfanumérica. El color y la condición de parpadeo del texto puede variar en función de la calidad del dato representado, por ejemplo estado de una señal digital o de una medida analógica.
- o Símbolos variables en color, parpadeo, forma, posición, ángulo de rotación, tipo de línea, grosor de línea, tipo de relleno, etc.
- o Elementos predefinidos, como barras de nivel horizontales o verticales, gauges, meters de escala fija o variable, etc.

# **5.3.11.5 Esquema de Instalaciones**

Existe un esquema por cada instalación supervisada en el Centro de Operaciones (subestación y poste). Estos esquemas representan los diagramas unifilares de la instalación seleccionada, incluyendo la representación en tiempo real de todos los elementos definidos en el gráfico para esta instalación.

Las tareas disponibles en estos niveles gráficos son:

- Actuaciones sobre los elementos telemandados, mediante un mecanismo de selección directa sobre el elemento, elección del comando (abrir/cerrar, subir/bajar, etc.) y confirmación ó cancelación del comando.
- Acceso a la lista de alarmas filtradas por la instalación correspondiente al esquema.

## **5.3.11.6 Configuración del Sistema**

Presenta un esquema con los equipos propios del Centro de Operaciones, incluyendo los servidores, las estaciones de trabajo, los routers y los periféricos. Cada elemento lleva una indicación asociada del estado del mismo.

#### **5.3.11.7 Página de Alarmas**

Con acceso desde el menú cabecera de cualquier pantalla o desde la botonera general de funciones, representa gráficamente y de forma tabular un listado con las alarmas del sistema ordenadas cronológicamente. Cada línea de la alarma contiene la siguiente información:

- Fecha y hora, con resolución de milisegundos.
- TAG (Identificativo de la señal en el sistema).
- Texto descriptivo de la alarma.

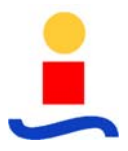

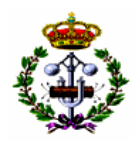

Cada operador sólo visualizará aquellas alarmas correspondientes a sus niveles de privilegio y estas se mostrarán en función de un código de colores que proporciona información relativa a los niveles de prioridad (alta, media y baja) y estado de la alarma (Activa/Reconocida/No Reconocida).

Las características de asociación de cada punto de la base de datos con la Página de Alarmas, así como los niveles de prioridad de la misma, se realiza mediante configuración de la base de datos del sistema.

Sobre esta pantalla se pueden realizar las siguientes acciones:

- Avance de Página.
- Retroceso de Página.
- Reconocimiento individual de alarma.
- Reconocimiento de Página de alarmas.
- Filtrado de alarmas. Presenta una ventana donde el operador puede elegir las condiciones predefinidas de filtro, tales como:
	- o Por nivel de prioridad.
	- o Por instalación o CDS/RTU.
	- o Reconocidas / No Reconocidas.
	- o Activas / No activas.
	- o Por defecto, cuando el operador solicite la presentación de la Página de Alarmas, se presentará la primera página, que incluye las alarmas más recientes.

## **5.3.11.8 Página de Últimas Alarmas**

Con igual formato que el de la Página de Alarmas, y disponible de forma continua en el pie de toda pantalla gráfica, muestra en tiempo real las últimas cinco alarmas más recientes ordenadas cronológicamente. Permite las siguientes acciones:

- Reconocimiento de la alarma.
- Paro del claxon acústico.

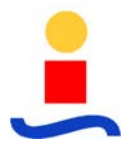

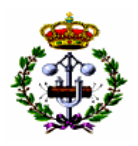

• Desactivación del claxon.

#### **5.3.11.9 Página de Eventos**

Mediante esta pantalla, el XOS muestra, de forma tabular y ordenada cronológicamente, un listado con todos los eventos del sistema.

Adicionalmente, presenta funciones para la presentación filtrada de eventos en función de los siguientes criterios:

- Acciones del operador.
- Eventos propios del Sistema.
- Eventos con categoría de alarma.
- Por fecha inicial y final.
- Por instalación o CDS/RTU.
- Por nombre de punto (incluyendo comodines).
- Por el texto descriptivo (incluyendo comodines).

#### **5.3.11.10 Lista de Medidas**

Lista tabular de medidas en tiempo real. Se representa para cada medida el nombre del punto asociado a la misma, la descripción, el valor con atributos de color para la calidad y la unidad de ingeniería.

Permiten las siguientes acciones del operador:

- Avance Página.
- Retroceso Página.
- Filtrado:

- o Por CDS/RTU.
- o Inhibidas de alarma.
- o Simuladas.

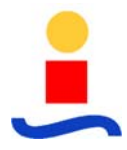

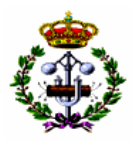

- o Por puntos con etiquetas de cada tipo.
- o En alarma.

Seleccionando cada uno de los puntos, se obtiene un cuadro con la siguiente información asociada al mismo:

- Reemplazo manual.
- Inhibición de alarmas.
- Configuración de límites de alarma.
- Asignación de etiquetas.

### **5.3.11.11 Lista de Estados Digitales**

Presenta la lista tabular de estados digitales en tiempo real. Se representa para cada estado el nombre del Punto, la descripción y el acrónimo asociado al estado con atributo de color en función de la calidad.

Se permiten las siguientes acciones del operador:

- Avance Página.
- Retroceso Página.
- Acceder a las acciones asociadas a los estados seleccionando el punto:
	- o Reemplazo manual.
	- o Inhibición de alarmas.
	- o Envío de Órdenes.
	- o Asignación de etiquetas.
- Filtrado:

- o Por CDS/RTU.
- o Reemplazados.
- o Inhibidos de alarma.

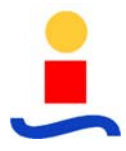

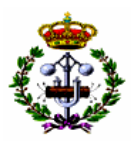

- o Marcados con una etiqueta.
- o En alarma.

#### **5.3.11.12 Página de comunicaciones**

Presenta una lista con la siguiente información:

- Nombre de la CDS/RTU.
- Línea de comunicaciones activa.
- Indicación de CDS/RTU en barrido (SCAN).
- Indicación de CDS/RTU en interrogación rápida.
- Porcentaje (%) de comunicaciones.
- Estado actual de la CDS/RTU (normal, fallo).

Seleccionando el campo nombre de la CDS/RTU se accede a un diálogo sobre el que se pueden realizar las siguientes acciones:

- Activar / Desactivar el SCAN.
- Forzar demandas generales sobre la CDS/RTU.
- Inhibición de Mandos sobre la CDS/RTU.
- Inhibición de Alarmas de comunicaciones de la CDS/RTU.
- Reconocimiento directo de Alarmas de comunicaciones de la CDS/RTU.

Además, en esta pantalla se dispone un botón para realizar acciones sobre todas las remotas de forma global:

- Activar / Desactivar el SCAN.
- Activar / Inhibir Alarmas.

#### **5.3.11.13 Históricos de Comunicaciones**

Está constituido por una serie de pantallas donde se muestra información relativa al estado de comunicaciones de las RTUs, tales como:

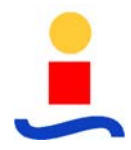

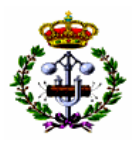

- Nombre de la CDS/RTU.
- Porcentaje (%) de comunicaciones correctas.
- Número de mensajes correctos.
- Número de mensajes sin respuesta.

### **5.3.11.14 Curvas de Tendencia**

El XOS dispone de una pantalla para representación gráfica de curvas de tendencia en tiempo real según gráficos X,tiempo.

Estos gráficos, una vez seleccionados y configurados, realizan una evolución continua y automática en sentido horizontal (tiempo) en función de la disponibilidad de la variable seleccionada.

También pueden ser visualizados según estas gráficas cualquier dato histórico, tanto desde los archivos históricos a corto plazo como los archivos a largo plazo. Al visualizar datos históricos, la interfase permite el desplazamiento hacia delante y hacia atrás en el tiempo sobre el eje horizontal.

#### **5.3.11.15 Editor de Gráficos y Bases de Datos**

A través del Menú del Operador el administrador del sistema puede acceder a las utilidades de Administración de la Base de Datos y Herramientas Gráficas. Estas utilidades sólo se encuentran disponibles para el administrador del sistema, y permiten, mediante herramientas de diseño y menús predefinidos, Crear/Modificar/Eliminar los valores y parámetros asociados a todas las señales y gráficos del sistema.

Las modificaciones realizadas sobre cualquiera de las bases de datos o gráficos no son asumidas por el sistema hasta la validación de dichos datos por parte del administrador, pudiendo éste cancelar cualquier operación en todo momento. Una vez confirmada la información por parte del administrador, ésta pasa a ser la actual del sistema distribuyéndose entre todos los elementos que lo componen, quedando registrada en disco.

Realizadas estas operaciones, el sistema genera un evento registrando tal circunstancia, con indicación de fecha y hora e identificación del operador en el momento de realizarse las modificaciones.

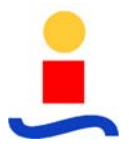

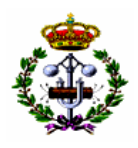

#### **5.3.11.16 Control de Acceso a Información**

Con el objeto de realizar una operación segura, el sistema dispone de distintos niveles de acceso definidos mediante claves o contraseñas.

Todo operador del sistema debe estar dado de alta mediante un mecanismo de "log on" que define según configuración las posibilidades de acceso. La operación de "log on" genera un mensaje de evento indicando la fecha, hora y nombre del usuario..

El administrador del sistema puede cambiar/modificar/eliminar las contraseñas y asignar los privilegios asociados a cada usuario.

Los privilegios de cada usuario definen el área de información accesible por el mismo, tales como:

- El acceso sólo para visualización de cierta selección de datos.
- La posibilidad de enviar órdenes a las estaciones remotas.
- La posibilidad de editar parámetros operacionales, tales como límites, rangos, etc.
- La posibilidad de generar y editar formatos de pantalla.
- La posibilidad de editar datos de configuración del sistema.

Cualquier intento por parte de un operador de ejercer un privilegio que no le ha sido asignado es indicado en pantalla, imposibilitando el sistema la ejecución de dicha tarea.

#### **5.3.11.17 Informes**

El sistema dispone de una potente herramienta para generación de informes basada en lenguaje de alto nivel y a través de consultas a la Base de Datos Relacional mediante sentencias SQL.

La generación de informes por parte del sistema puede ser:

- **Automáticos**. Se generan sin intervención del operador, y son lanzados en función de alguna incidencia del sistema, tales como registro cronológico (activado en función de una incidencia) o el resumen diario (activado en función del reloj).
- **Directos**. Son activados manualmente por el operador, el cual mediante menús de pantalla selecciona el informe correspondiente.

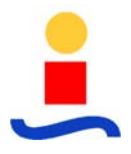

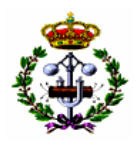

Los tipos de informes definidos son:

- Informes de Operación.
	- o Informe de acciones del operador.
	- o Informe de cambio de turno de operación.
- Informes de Explotación.
	- o Informe diario de maniobras sobre elementos de la red.
	- o Informe de máximos horarios de intensidades por fase y total.
	- o Informe de valores horarios de factores de potencia.
	- o Informe de máximos y mínimos horarios de medidas.
- Otros Informes.
	- o Informe de estadísticas de comunicaciones del sistema.
	- o Informe de estadísticas de error de dispositivos.
	- o Informe de conmutaciones de equipos y eventos propios del sistema.
	- o Anotaciones de los usuarios.

Todos los informes generados por el sistema son direccionados automáticamente a la impresora definida a tal efecto.

#### **5.3.12 Sistema de Base de Datos**

Su función es soportar la generación, mantenimiento y actualización de las bases de datos estática y dinámica del sistema.

El sistema permite tener almacenadas en disco un conjunto de N versiones (por defecto, N=10) de la base de datos, aunque sólo una de ellas estará activa en un momento dado. Es posible, la activación de cualquiera de las restantes Bases de Datos, permitiendo así la prueba de la misma.

Tanto la desactivación como activación de Bases de Datos es realizada por el sistema de forma ordenada y garantizando:

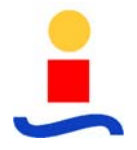

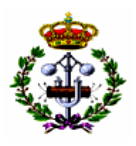

- La no pérdida de información de tiempo real.
- Restablecimiento de las comunicaciones y la transferencia de información en el menor tiempo posible.

#### **5.3.13 Sistema de Administración y Monitorización**

Este subsistema se compone de un conjunto de módulos que permiten la administración y monitorización del sistema, en los siguientes aspectos:

- **Monitorización, total o parcial**, de forma selectiva de las tareas o procesos que se están ejecutando en el sistema: estado, prioridad, etc. Se basa en las herramientas que proporciona el Sistema Operativo con esta finalidad.
- **Visualización de la Base de Datos Histórica y en Tiempo Real**. El sistema dispone de varias utilidades que permiten un acceso rápido y cómodo a las Bases de Datos; entre ellos cabe destacar el módulo ISQL (SQL Interactivo), que permite el acceso tanto a la BDTR como a la Base de Datos Histórica.
- **Monitorización selectiva de la Base de Datos Histórica y en Tiempo Real**. Basándose en las herramientas de visualización anteriormente descritas, podrán construirse procedimientos (scripts) que permitan desarrollar tareas de monitorización de la Base de Datos.
- **Monitorización de los canales de comunicaciones**. El sistema dispone de un módulo específico que actúa como analizador de protocolos software. Los datos de salida pueden ser direccionados a un fichero, además de ser enviados a pantalla.

## **5.3.14 Estación de Administración OMS**

La estación de administración de OASyS (OMS) soporta el administrador del sistema como una parte integrada en OASyS. A través del OMS, el administrador del sistema monitorea los recursos del sistema y controla los parámetros de redundancia del sistema. OMS consiste en un software de medida de prestaciones, medida y modelaje, así como herramientas de reconfiguracion de OASyS. Passwords del sistema, privilegios y áreas de responsabilidad proveen al sistema de seguridad, siendo todo esto realizado por el OMS.

Todos los aspectos de la configuración, administración y control del sistema OASyS son realizadas a través del XOS GUI. Cada sesión de XOS comienza entrando en OASyS introduciendo un username y password válidos de una cuenta de usuario de Windows NT. XOS soporta múltiples cuentas de usuario en cada workstation. Después de entrar, XOS

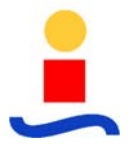

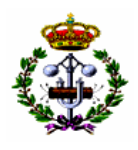

establece el entorno de usuario determinando el nivel de usuario y las áreas de responsabilidad, y llamadas a displays preasignado. Esto determina a que funciones de XOS y a que partes del sistema SCADA tiene acceso el usuario.

XOS soporta la asignación de niveles de autorización tanto a usuarios como a objetos del display tales como ventanas, botones o campos de texto editables. El nivel de autorización de una persona determina las funciones a que puede acceder, tales como tareas de administrador, reconfiguración de la base de datos o tareas de operación día-a-día como reconocimiento de alarmas. En el caso de objetos con niveles de autorización, los usuarios tienen acceso a esos objetos solo si el nivel de autorización es mayor o igual al de los objetos.

Un área de responsabilidad es una partición arbitraria de la red o línea del modelo y su asignación a cada usuario para limitar su supervisión y control del sistema.

## **5.3.15 Supervisión de Estado del Sistema**

En la propia arquitectura redundante del sistema se halla implícita esta tarea de supervisión. Esta es una de las funcionalidades del proceso del SCADA SySmonitor. Al estar lanzado este proceso en ambos ordenadores Hot y StandBy de manera simultánea, la supervisión del estado del sistema supervisor, es llevada a cabo de manera bidireccional entre ambos procesos SySmonitor lanzados en cada computador. Si el sistema primario (Hot) cae, la supervisión por parte del SySmonitor del sistema secundario (Standby) le conduce a tomar el testigo del control de todo el sistema.

La lógica de fallos es una parte integrante de OASyS.. Periódicamente, OASyS requiere a sus tareas críticas que se reporten. Si la tarea crítica no se reporta en un tiempo determinado, el proceso SySmonitor provoca un Shutdown del sistema primario(Hot) haciendo que el sistema secundario (Standby) asuma el papel de primario. Cada procesador mira periódicamente el estado de los otros, de tal forma que ambos conocen el estado del otro constantemente.

Si la tarea que no reporta no es crítica, se genera una alarma pero no se provoca un Shutdown ni la posterior conmutación.

Desde el momento en que se pueden poner LANs redundantes no hay necesidad de recuperación de fallos de XOS (GUI). Si CMX o XIS fallan , todos las estaciones XOS localizarán automáticamente y se conectarán al CMX y al XIS activos mediante la red que esté operativa.

#### **5.3.15.1 Diagnóstico de Equipos y Control de Funciones**

Esta función es responsable de:

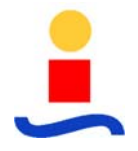

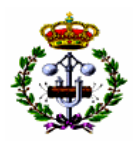

- Detectar automáticamente el estado y posibles cambios del mismo que se produzcan en las funciones que componen la configuración.
- Determinar e inicializar las tareas apropiadas en respuesta a los cambios de estado, tanto automáticamente como por petición del operador.
- Mantener la información sobre el estado de las diversas funciones.
- Generar alarmas ante cambios de estado de las diversas funciones.

Los discos que poseen el sistema operativo y el sistema de ficheros donde residen los programas de SCADA, en los ordenadores que poseen el subsistema CMX, pueden ser definidos para su monitorización en tiempo real. El operador recibe una alarma indicando que el sistema de ficheros se encuentra lleno cuando la capacidad del disco es menor a un parámetro definible en base de datos.

Los discos de históricos también son monitoreados de forma continua por el subsistema XIS, generándose una alarma en el caso de que alguna de las tablas de históricos supere el 85% de su capacidad.

El sistema controla también que los distintos procesos que lo componen funcionen correctamente. El monitoreo de tareas software se realiza en tiempo real. El sistema conmuta en caso de que alguna de las tareas falle, ya sea debido a que el proceso desaparezca o a que se introduzcan en algún tipo de bucle y pierda su operatividad. Las tareas que son críticas para el sistema no son definibles en base de datos, están predefinidas dentro del código del SCADA.

## **5.3.16 Descripción Básica de Herramientas de Desarrollo**

Se señalan a continuación las herramientas de desarrollo más notables con las que cuenta el usuario de cara a desarrollar e implementar soluciones que le permitan a este realizar una explotación óptima de la información conforme a sus necesidades.

#### **5.3.16.1 DataBasic**

Esta aplicación dota al Sistema de la posibilidad de realizar cálculos y funciones a partir de puntos analógicos y digitales residentes en la Base de Datos.

DataBasic, consiste en un intérprete de lenguaje de alto nivel, que permite el desarrollo de programas capaces de acceder a CMX. Estos accesos permiten:

• Consultar valores de registros existentes en CMX.

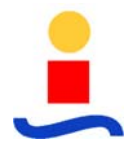

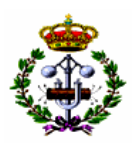

- Depositar valores sobre registros de CMX.
- Consultar o modificar indicativos de calidad de puntos.
- Ejecutar funciones sobre puntos reales o calculados (telecontroles o modificación de indicadores de calidad).
- Generar alarmas o eventos.

Desde programas DataBasic se puede acceder también a datos residentes en la base de datos histórica XIS, tanto para su consulta como para su modificación. Estos accesos se realizan a través de red mediante llamadas a procedimientos remotos definidos en XIS.

Todos los accesos a base de datos devuelven indicativos del resultado de la operación, permitiendo verificar si la acción se llevó a cabo con éxito o hubo algún error en la conexión con los servidores de CMX o XIS.

Al ser el paquete de cálculo programas BASIC se dispone de toda la potencia que suministra este lenguaje para la realización de cálculos, tanto matemáticos, texto, como propios de acceso a dispositivos.

El resultado de los cálculos realizados tiene la misma entidad que cualquier punto de SCADA, por lo que pueden representarse en gráficos, asignar a informes, definir límites en el caso de cálculos analógicos, almacenarse en históricos, etc.

Las secuencias de cálculo pueden asociarse a cualquier punto del sistema mediante los registros de CMX e iniciarse por un cambio de valor, una condición de alarma o de forma previa a un comando ejecutado por un operador.

Los funciones realizadas con DataBasic no sólo son lanzadas a partir de puntos de CMX. También puede integrarse en el sistema como otra tarea y temporizar su ejecución mediante los registros de CMX relativos a aplicaciones del sistema OASyS. Cualquier campo de la base de datos es válido para este tipo de definiciones.

Las rutinas DataBasic pueden ser ejecutadas de forma iniciada desde el intérprete existente en la herramienta DMT, desde la línea de comandos o desde las consolas de operación.

## **5.3.16.2 DMT Gestión de Base de Datos**

La herramienta de gestión de base de datos de OASyS proporciona la utilidad para el sistema administrador de SCADA para llevar a cabo cualquier configuración necesaria con la finalidad

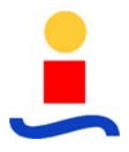

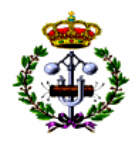

de mantener el sistema correctamente ajustado. Esto incluye la definición de nuevos puntos de la base de datos, creación de nuevas cuentas de usuarios, modificación de límites de alarmas, definición de nuevos aparatos de campo para sondeos, etc.

### **5.3.16.3 Medio de Presentación de Gráficos de Construcción: AutoCAD**

Un plug-in AutoCAD, a través de una ventana Neles Automation, es cargado con cada sistema OASyS. Juntos, forman la herramienta de interfaz gráfica con el usuario que es usada para construir nuevas pantallas de operación y llevar a cabo actualizaciones y mantenimiento de GUI. La utilización de AutoCAD para esta función permite a usuarios avanzados de sistemas gráficos utilizar trazados de AutoCAD, AM/FM y GIS.

### **5.3.17 SCADA de Control de Nivel de Subestación: MyOASyS**

La Unidad de Mando y Supervisión propuesta, sobre plataforma abierta tipo PC industrial, con software de supervisión y control MyOASyS, sobre sistema operativo Windows, realiza las funciones básicas de un SCADA con la capacidad suficiente para integrar en un sólo equipo la información procedente de toda una subestación.

Las principales características de la UMS propuesta son:

- Software básico constituido por productos de mercado: sistema operativo Windows.
- Control de la impresora para impresión de históricos (eventos digitales y almacenamiento de medidas analógicas) e informes.
- Comunicación con las Saitel 2000 DP mediante red LAN y protocolo IEC 870-101 a nivel de aplicación.
- Configuración on-line de las bases de datos de señales.
- Tratamiento de alarmas (incluido reconocimiento por el operador) con criterios de colores y eventos digitales.
- Modificación off-line del enlace de gráficos con base de datos.
- Interfaz hombre-máquina basado en entorno de ventanas con menús y listas de selección.
- Presentación en tiempo real de las señales digitales y analógicas representadas en las pantallas gráficas con criterios de colores.

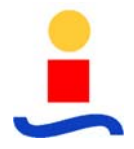

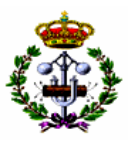

- Registro en el listado de eventos de las acciones del operador.
- Representación de curvas de tendencia en tiempo real.
- Gestión de información histórica permitiendo la generación de informes de explotación y curvas de evolución de magnitudes analógicas.
- Control sobre el arranque, parada y cambio de configuración del sistema.

En resumen, en la UMS se dispondrá de un equipo con todas las funciones básicas de un SCADA, con capacidad suficiente para integrar en un sólo equipo la información procedente de todos los grupos de una central. De esta manera, al indudable ahorro económico, se une el disponer en un solo equipo de la información referente al conjunto de la central. Además la operación resulta más cómoda al montarse el módulo de supervisión en un ordenador tipo consola, separado de los paneles de control.

Se propone como sistema operativo el Sistema Operativo Windows 2000 ya que a día de hoy es tan robusto y fiable como puede ser Unix y dispone de varias ventajas:

- Todos los desarrollos de nuevas funcionalidades en Sistemas SCADA están siendo realizados sobre este sistema operativo.
- Ejecuta sobre plataformas más comerciales y económicas: Servidores y Estaciones con Procesadores Intel Pentium.

Respecto al Software de SCADA se propone el Sistema MyOASyS ya que se trata de un sistema moderno, abierto, distribuido, multiplataforma y con gran capacidad de expansión para supervisión, control y adquisición de datos en tiempo real.

Los cuatro pilares básicos sobre los que se ha concebido este sistema son:

• Compatibilidad.

Las inversiones de hoy en Scada y software de aplicación aprovecharán los avances de hardware y software del mañana.

• Interoperatividad.

Scada, software de aplicaciones y sistemas comerciales de diferentes proveedores pueden operar conjuntamente sobre la plataforma Scada MyOASyS en un entorno computacional heterogéneo.

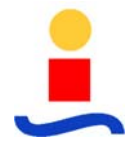

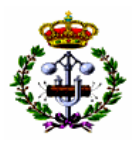

• Portabilidad.

Scada y aplicaciones software se pueden ejecutar en múltiples plataformas hardware de distintos proveedores.

• Escalabilidad.

Además, como valor añadido, el mismo software de SCADA y aplicaciones pueden ejecutarse en plataformas cada vez más potentes.

Algunas de las características más importantes de MyOASyS son:

- Se trata de un Sistema moderno, desarrollado en base a tecnología de última generación.
- Abierto. Usa exclusivamente estándares de mercado (programación en C++, POSIX, ANSI, ANSI-SQL, TCP-IP, IEC…).
- El Software está escrito usando lenguajes de programación según normas ISO, ANSI, IEC o IEEE.
- Desarrollado sobre la filosofía Cliente/Servidor.
- Estructurado según una topología de nudos y puntos lógicos, interconectados a través de redes LAN/WAN e independientes de su ubicación física en la red.
- Permite configuraciones desde sistemas totalmente centralizados (todos los módulos en un único procesador) hasta sistemas totalmente distribuidos (cada módulo software es ejecutado por un procesador independiente) e incluso con combinaciones de diferentes arquitecturas entre centros de control como peer-to-peer y master/submaster de tal manera que permite adoptar soluciones totalmente flexibles, escalables y extensibles siempre ajustables a las necesidades actuales y futuras de Scada en Utilities.

Permite tener los módulos software centrales de Servidor de SCADA (Realtime) y Servidor de Histórico (Historical) en los mismos procesadores duales y con funcionamiento cruzado (RealTime1 en estado On-line en Servidor A y RealTime2 en estado Back-Up en Servidor B y Historical 1 en estado Back-Up en Servidor A y Historical2 en estado On-Line en Servidor B) aprovechando con ello la potencia de proceso de ambas CPUs y evitando conmutaciones innecesarias (si cae Historical 2, no afecta en absoluto y no provoca conmutación de Scada (RealTime)). Adicionalmente, y como muestra la figura [5.1], estos módulos pueden estar todos ellos en procesadores independientes.

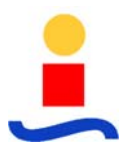

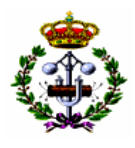

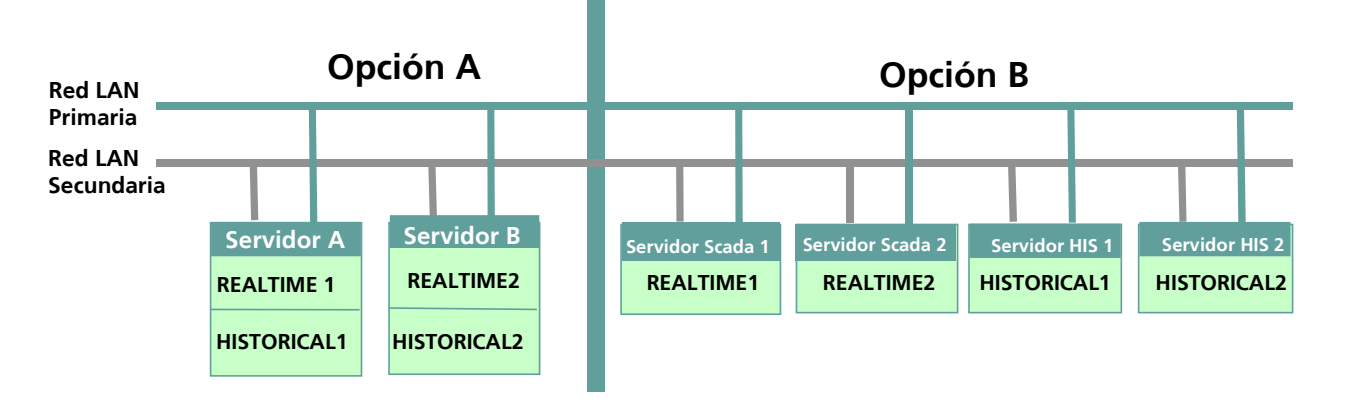

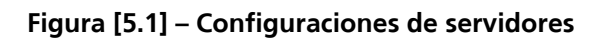

- Estos módulos pueden estar todos ellos en procesadores independientes.
- Capaz de gestionar volúmenes muy elevados de datos.
- Diseñado específicamente para el telecontrol de redes eléctricas.
- Utilización de protocolos estándares para el intercambio de datos con los equipos de campo (IEC-870-5, DNP 3.0, Modbus…).
- Disponibilidad del protocolo ICCP (Inter Center Control Protocol, IEC-870-6 TASE 2) para interconexión con Centros de Control Superiores.
- Posibilidad real de integrar, mediante conexiones virtuales, el subsistema de protecciones.
- La obtención de los datos de campo se realizará bajo el criterio de maestro-esclavo, actuando el ordenador de control como maestro del sistema y permitiendo también soluciones maestro-maestro en función del medio de comunicación utilizado.
- Comunicaciones con equipos de campo (MTU/RTUs, PLCs, IEDs, etc.). El Sistema Omnicom de MyOASyS es un sistema de gestión de comunicaciones orientada a la conexión que permite la comunicación con diferentes tipos de RTUs, PLCs, y diferentes protocolos (IEC, DNP, Modbus, etc.) todo ello de forma simultánea. Omnicom es capaz de gestionar múltiples puertos de comunicaciones con una o más RTUs por puerto, donde el puerto es considerado como una única interfase física con equipos de comunicaciones. Cada conexión física puede acomodar múltiples multi-dropped RTUs vía radio, puentes (bridges) de comunicaciones con uso de líneas alquiladas, fibra óptica, radio, satélite, microondas, PLC (Power Line Carrier) o CPD (Celular Digital Packet Data).

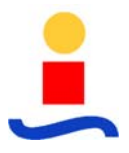

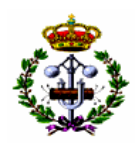

### **5.3.17.1 Principales Módulos**

MyOASyS es un sistema SCADA de altas prestaciones que cuenta con una completa gama de funciones, una Interfaz Gráfica de Operador, un sistema de gestión de bases de datos en tiempo real (RDBMS) totalmente integrado y la capacidad de integración en aplicaciones de terceros. De acuerdo con las actuales tendencias del sector, la estructura de la arquitectura MyOASyS está basada en el entorno de control distribuido.

Según las necesidades del sistema, MyOASyS puede particionarse en cuatro subsistemas lógicos independientes que actúan entre sí. Estos subsistemas MyOASyS son el entorno común, la interfaz gráfica del usuario (XOS), el servidor del SCADA (RealTime) y el servidor histórico (Historical).

• Entorno Común

Se encarga de la gestión de transferencias de información entre otros subsistemas. (concepto de publicación - subscripción).

• XOS – Interfaz Gráfica del Usuario

El subsistema XOS utiliza la tecnología MS Windows 2000 para implementar una interfaz gráfica de usuario de altas prestaciones, en color y "sin costuras" para todas las aplicaciones MyOASyS y de terceros.

El XOS presta soporte a los usuarios remotos, es decir, a los usuarios que se comunican mediante una línea serie en lugar de mediante una conexión directa de red, utilizando los protocolos de comunicaciones SLIP o PPP.

• RealTime – El Entorno Scada

El subsistema RealTime lleva a cabo todas las funciones Scada tradicionales, incluyendo la interrogación cíclica de unidades remotas, la supervisión y el control, la detección y procesamiento de alarmas y los procesos definidos por el usuario.

El gestor RealTime de bases de datos en tiempo real soporta el acceso SQL tanto a los datos como a las funciones del subsistema RealTime.

El servidor RealTime de replicación de bases de datos en tiempo real soporta la replicación de toda la base de datos RealTime, o de partes de ésta, en otros servidores RealTime conectados a la red.

• Historical – El Entorno Histórico

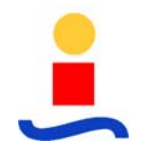

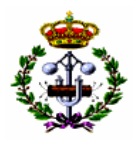

El subsistema Historical es el responsable de:

- o La adquisición periódica de datos de la base de datos RealTime para el almacenamiento de datos de alarmas y eventos.
- o La copia de datos históricos en medios de almacenamiento fuera de línea permanentes (archiving).
- o La restauración de datos previamente archivados en medios de almacenamiento en línea (de-archiving).
- o Todas las funciones de generación de informes.

El Historical está basado en el producto comercial MS - SQLServer y soporta accesos 4GL.

La arquitectura MyOASyS soporta múltiples instancias de XOS para una instancia única de RealTime. Los servidores RealTime e Historical están diseñados para funcionar en modo redundante tanto dual como simple.

En función de las necesidades, estos subsistemas pueden operar en un único sistema informático, en sistemas informáticos independientes o en cualquier combinación de sistemas. En todos los casos, se utiliza el Bus de Software Abierto MyOASyS para la comunicación entre los subsistemas.

# **5.3.18 Tiempos de Respuesta del SCADA OASyS**

## **5.3.18.1 Respuesta del Sistema en Condiciones de Actividad Media**

- Cambios/actualización de pantallas en menos de 1 segundo.
- Alarma acústica menos de 0,5 segundos tanto al aparecer como al cancelar.
- Ejecución de comandos: 0,5 segundos (más el tiempo requerido por los propios equipos de potencia y RTU).
- Todos los cambios de estado que ingresen al sistema se reflejarán en todos los componentes de la interfaz Hombre-Máquina dentro del segundo de haber ocurrido.
- Las listas de alarmas se actualizarán y reflejaran todos los sucesos ocurridos hasta 1 segundo antes.

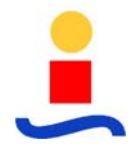

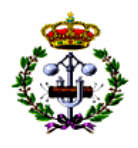

- Impresión de pantallas o reportes en menos de 45 segundos (más el tiempo requerido por los elementos de impresión).
- Tiempo entre adquisiciones sucesivas de cada medida (real o calculada) puede configurarse para que no sea superior a los 3 segundos. Sin embargo, es la red la que puede limitar este valor
- Vista preliminar de reportes en menos de 30 segundos

### **5.3.18.2 Respuesta ante Perturbaciones del sistema Eléctrico de Distribución**

Durante el primer minuto de avalancha los tiempos pueden aumentar hasta un 50% respecto a los valores puestos en el apartado anterior. Durante los siguientes 2 minutos, sólo sólo superan los tiempos de respuesta en un 30%.

### **5.4 Funcionalidad de Distribución de Energía (DMS)**

#### **5.4.1 Introducción**

DMS proporciona una solución para llevar a cabo los diferentes objetivos de operación y negocio en la gestión de un sistema de distribución eléctrica bajo condiciones normales, y reaccionar rápidamente cuando empiezan a producirse situaciones anómalas. Bajo condiciones normales las aplicaciones de optimización de pérdidas, previsión de cargas a corto plazo y análisis de contingencias permiten que la red trabaje segura al tiempo que se optimiza la distribución de la energía y el uso de recursos físicos y humanos. Durante condiciones anormales se utilizan herramientas (procesamiento de las llamadas de daños, localización de faltas y restauración) para recuperar la red hacia un estado óptimo conocido, en forma y tiempo seguros.

DMS proporciona un modelo eléctrico desde el que se vigila el estado de la red utilizando todas las fuentes de información posibles. Para mantener el modelo de red actualizado en cada momento, se introducen los datos provenientes de telemedidas, llamadas de daños, cuadrillas y aplicaciones tales como flujos de carga trifásica. Un gran número de usuarios y aplicaciones pueden operar en la red a través del modelo eléctrico del DMS.

Gracias al gran soporte de operaciones de distribución de procesos esenciales del negocio proporcionado por estas aplicaciones eléctricas, junto con su arquitectura flexible y abierta, DMS es una herramienta necesaria para llevar a cabo el sistema de información para la red eléctrica.

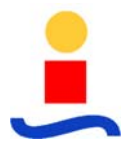

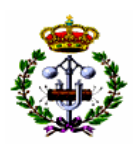

## **5.4.1.1 Ventajas del DMS**

El DMS propuesto constituye una solución modular totalmente integrada con el SCADA para una gestión más eficiente de la operación de las redes de distribución eléctrica.

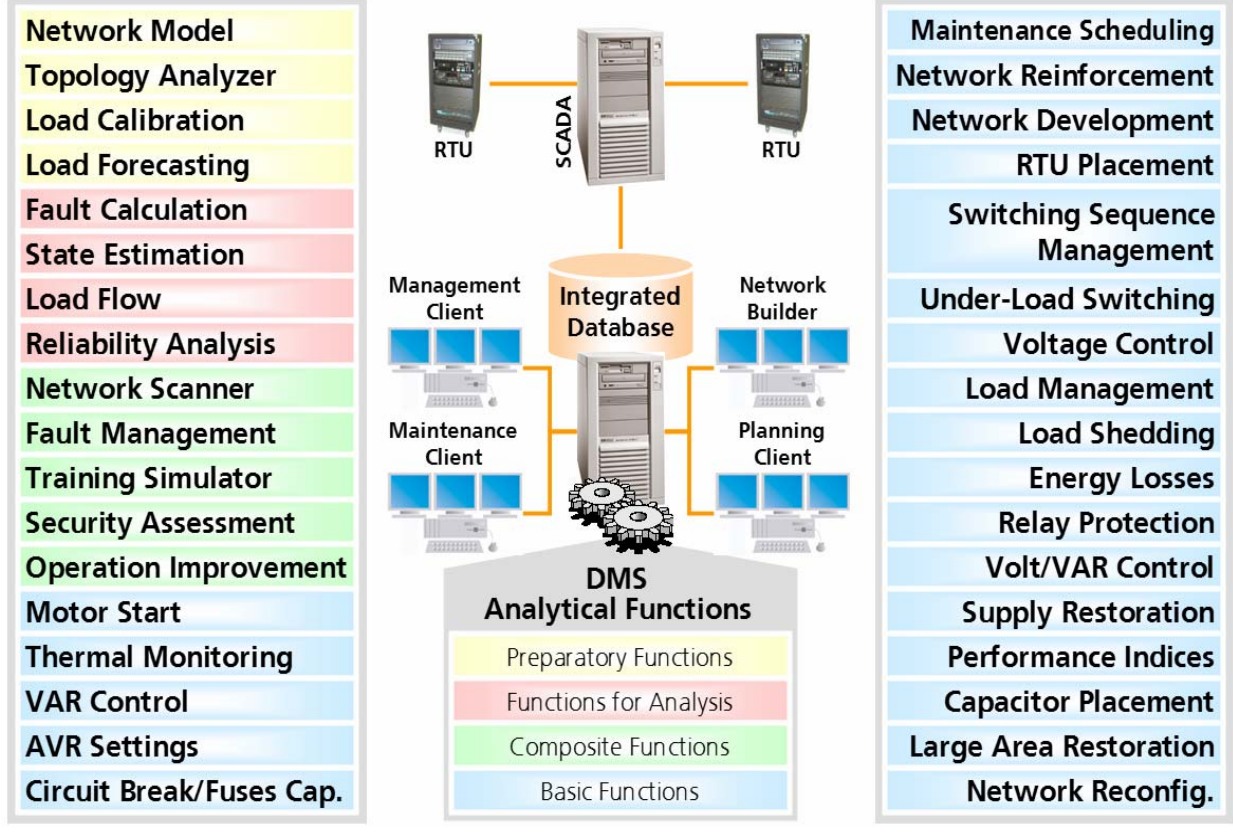

**Figura [5.2] – Herramientas del DMS**

## **Coordinación de los Equipos de Automatización de Red**

DMS proporciona una visualización y gestión sencilla de los equipos de automatización de la red (disyuntores, relés, detectores de falta, etc.). Además, el sistema permite la integración y coordinación de diferentes sistemas SCADA instalados en la misma red de distribución. Así pues, se puede conseguir una utilización muy eficiente de los equipos de automatización a través del DMS.

## **Minimización de Energía Eléctrica No Suministrada**

DMS determina un plan óptimo y eficiente de suministro eléctrico en caso de indisponibilidad. Esto significa un abastecimiento de suministro de reserva óptimo, con la correspondiente operaciones de conmutación óptimas, para situaciones de faltas en la red.

## **Control de la Calidad de Tensión y Potencia Reactiva**

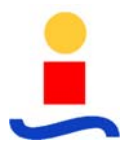

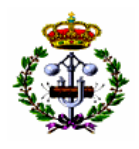

DMS proporciona ambas planificaciones de la (re) instalación y operaciones óptimas de los dispositivos de control Volt/Var ya instalados – reguladores de tensión, baterías de condensadores, tanto como motores y generadores síncronos. A través de la instalación y control de estos dispositivos se pueden alcanzar los siguientes objetivos:

- 1. Mantenimiento de tensiones y corrientes de todos los elementos de la red dentro de sus límites con el mínimo número de acciones de control,
- 2. Minimización de la demanda de potencia reactiva (potencia reactiva tomada de la red de subtransmisión),
- 3. Minimización de las pérdidas de potencia activa,
- 4. Perfiles de tensión óptimos para proporcionar tensiones de todos los dispositivos suministrados por la red para operar lo más cerca posible de valores nominales,
- 5. Control dinámico de todo el consumo de potencia activa (la potencia activa total de entrada en la red útil de distribución) con cambio de tensión (dentro de los límites) con el propósito de maximizar los ingresos de utilidad (beneficios); este control consiste en disminuir la tensión de red y minimizar las pérdidas tanto como se pueda, así disminuye la entrada de potencia activa cuando el precio de compra de la energía eléctrica desde la red de transmisión es alto y viceversa.

## **Minimización de Pérdidas de Potencia y Energía**

La potencia y energía perdidas a lo largo de un día, una semana, una temporada y un año son analizados y controlados (minimizados) por el DMS. Junto a la aplicación de la función de "Pérdidas de Energía", la potencia y la energía perdida pueden ser minimizadas por la aplicación de la función de "Reconfiguración de la Red".

#### **Minimización de Daños Causados por Maniobras Incorrectas**

El DMS permite un estudio eficiente y un análisis "que pasaría si" en cuanto a las operaciones de conmutación de la red de distribución. Esto significa, que el usuario puede simular los efectos y consecuencias de cada operación de conmutación previamente, por tanto, encontrar la mejor para el caso considerado. Esto proporciona la minimización de daños causados por maniobras de conmutación incorrectas. La típica conmutación incorrecta es una en la que dos líneas de suministro, alimentadas por subestaciones diferentes, están interconectadas para el propósito de reconfiguración en caso de carga baja de la red, que conmutan a causa del relé de protección por la alta corriente de circulación a lo largo de las líneas.

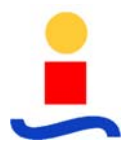

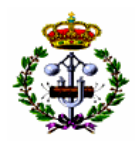

#### **Aplazamiento de Nuevas Inversiones en Red**

La inversión en equipos de potencia muy caros se puede aplazar significativamente con la aplicación del DMS. Presentamos aquí sólo unos pocos ejemplos de tal aplazamiento. Es decir, después de que ocurra una falta en un transformador de potencia, su carga es transferida normalmente de forma automática al otro transformador de reserva instalado en la misma subestación. Cuando no existe transformador de reserva en la subestación, o el que existe no es suficiente para soportar la carga del transformador que ha fallado, se podría instalar un transformador nuevo para proporcionar el suministro de reserva necesario. En vez de una instalación tan cara, se podría instalar un número suficiente de interruptores de relativamente bajo coste en localizaciones seleccionadas apropiadamente en la red de MT (por ejemplo en los puntos frontera de alimentaciones suministrada por subestaciones diferentes). Así, en el caso del transformador indisponible, estos interruptores podrían ser usados para un rápido y remoto restablecimiento de la carga que ha sido suministrada por este transformador. La ejecución de la función "Gestión de Falta" puede ejecutar automáticamente el proceso de restauración del suministro. De manera, que puede posponerse la instalación de un caro transformador de suministro, y los interruptores controlados por remota puede usarse para otra gran cantidad de acciones, por ejemplo, la reconfiguración a su estado normal de una red en carga baja, aislamiento automático de una falta en una sección de MT, etc. En el último caso, el procedimiento correspondiente de gestión de falta del DMS, basado en el localizador de faltas, o en indicadores de falta controlados remotamente, se podrían usar para proporcionar el aislamiento automático de la falta y la realimentación de las partes de la red sin suministro.

En este sentido, la aplicación del DMS incrementa significativamente los beneficios de la operación en una red de distribución, con un relativo coste pequeño comparado con inversiones en equipos de potencia en utilidades de distribución.

#### **Planificación de Desarrollo de una Red de Distribución**

En el caso más simple de planificación del desarrollo de una red de distribución, se puede simular y valorar fácilmente cualquier situación desde el conjunto de una situación preestablecida para el desarrollo de la red considerada. Estas modificaciones pueden consistir en refuerzos simples de la red (por ejemplo construir un tramo de MT con un transformador de distribución y su correspondiente red de BT), o equipos de potencia significativa como subestaciones de suministro, con diversos alimentadores y transformadores de distribución alimentando la nueva y ya existentes redes de MT y BT, así como a las ya existentes y nuevas cargas (consumidores). La instalación de cualquier elemento de la red puede ser simulado fácilmente "construyéndolo" en la red existente. Cuando la carga prevista de la red para un

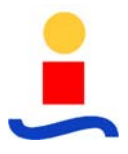

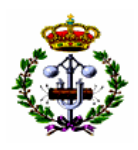

intervalo de tiempo especifico es conocida, el plan de desarrollo de la ingeniería de la red puede ejecutar fácilmente todos los cálculos de estado para todos los instantes de tiempo seleccionados (ejecutando la función correspondiente del DMS en modo estudio, para estados previstos). De este modo, se puede valorar cada situación desde el punto de vista técnico, y a la vez, se puede realizar una lista de graduación de costes de las diferentes situaciones (operación y puesta en marcha). Ahora, se puede realizar un análisis efectivo de coste/beneficio. Este análisis permite al ingeniero encargado de la planificación del desarrollo de la red decidir que se realiza en campo.

Cuando el conjunto de situaciones preestablecidas para el desarrollo de la red considerada está proporcionado usando procedimientos especiales de optimización, el relieve del DMS en el campo del desarrollo de una red de distribución incrementa radicalmente.

## **Formación de Staff de Operación**

El DMS puede ser usado como un simulador de entrenamiento muy eficiente para el personal. En este sentido, la plantilla puede tener una formación de primera calidad para aplicar un sistema sofisticado para la gestión y utilización del equipo de potencia y automatización instalado en su red de distribución.

## **Satisfacción del Cliente**

En definitiva se consigue una mayor satisfacción del cliente final de la red de distribución, al proporcionarle un mejor servicio, caracterizado por una buena calidad de servicio con un buen perfil de tensiones, así como una minimización de las situaciones de indisponibilidad.

## **5.4.1.2 Características Principales de las Funciones DMS**

- Completa integración con SCADA con acceso en tiempo real al estado y medidas de los elementos de la red.
- Basadas en modelo de red unificado (y de tiempo real).
- Organización modular.
- Compatibilidad mutua.

• Basadas en algoritmos especialmente desarrollados para redes de distribución.

## **5.4.1.3 Algortimos Especiales para Redes de Distribución**

• Combinación de análisis, heurística y optimización.

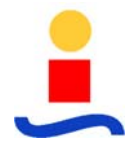

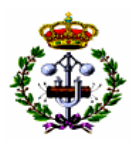

- Robustez y eficiencia.
- Adaptabilidad y ampliabilidad.
- Diseñados para un trabajo interactivo con los usuarios.
- Especialmente orientados a redes de distribución, caracterizadas por:
	- o Redes radiales y débilmente malladas.
	- o Grandes dimensiones.
	- o Altos ratios R/X.
	- o Conjunto reducido de medidas.
- Diseño orientado a ramas:
	- o Requerimientos bajos de memoria (crecimiento lineal con las dimensiones del sistema).
	- o Cálculos rápidos (tiempos de CPU aumentando de forma lineal con las dimensiones del sistema).

#### **5.4.1.4 Campos de Aplicación**

- Gestión de la operación.
- Planificación de la operación.
- Planificación de la red.
- Análisis, simulación y entrenamiento.

#### **5.4.1.5 Funcionalidad del DMS**

La aplicación DMS que se incluye en el sistema tiene las siguientes funcionalidades básicas:

• Editor de Redes

- DMD (Dynamic Mimic Diagram)
- Analizador de Topología

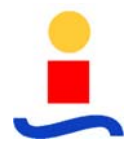

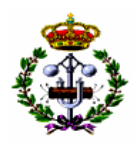

- Flujo de Carga
- Cálculo de Falta
- Gestión de Falta
- Estimación de Estado
- Informes de Estado de la Red
- Índice de Fiabilidad
- Análisis Post-Disturbio
- Restauración de la Alimentación

Otras funcionalidades incluidas del DMS y detalladas en apartados posteriores son:

- Sistema OMS (Outage Management System)
- Sistema de Rastreo Vehicular (SRV)
- Interface con aplicaciones existentes

#### **5.4.2 Editor de Redes (Network Builder)**

El Editor de Redes es una interfaz gráfica de usuario empleada para la creación y control de la base de datos de la red, es decir, se utilizará para editar parámetros de los elementos de la red, su conectividad y por último su representación gráfica en el diagrama de redes.

El Constructor de Red es la herramienta necesaria para introducir y editar los datos sobre parámetros de la red, su conectividad y la presentación gráfica con un interfaz de usuario amigable.

El Constructor de Red contiene los siguientes segmentos:

- Editor de Elementos
- Editor de Estaciones
- Editor de Esquemas
- Editor Geográfico

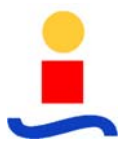

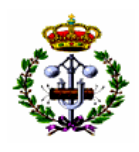

En general, la principal característica de la nueva generación del interfaz de usuario especializado son su eficiencia y su simplicidad de uso, así como su alta funcionalidad. Un ejemplo de esta simplicidad y eficiencia es la gestión automática que realiza de la topología de la red durante la construcción de la red de forma visual, no siendo necesaria la configuración de ninguna tabla de nodos y conexiones.

La base de datos creada con el Editor de Redes será posteriormente usada por el DMD (Dynamic Mimic Diagram ) para un trabajo interactivo con el operador y para poder emplear las aplicaciones de DMS .

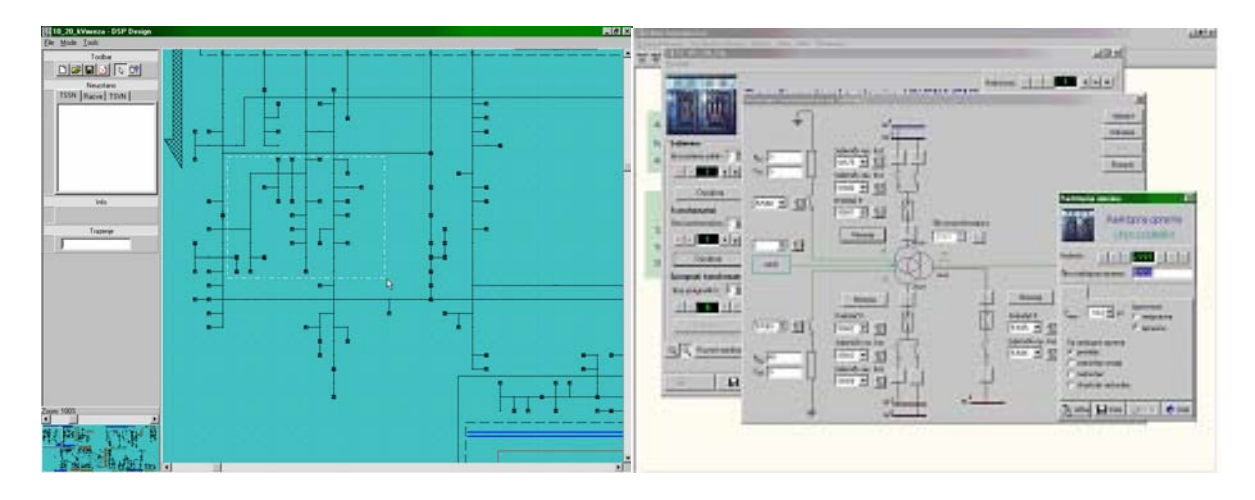

**Figura [5.3] - Editor de Redes** 

El Constructor de Redes permite la creación y edición tanto de elementos básicos (seccionadores, transformadores, cargas, relés…) como complejos (subestaciones…) de la red. El Constructor de Redes proporciona un catálogo para distintos elementos (transformadores…), también dispone de la opción de copiar y pegar, lo que permite al usuario poder introducir un gran número de elementos de una forma más eficiente. La mayoría de elementos pueden ser introducidos de forma simple, incluso se pueden generar elementos tales como seccionadores sin más que especificar el tipo.

Los elementos complejos se crean mediante la conexión de elementos simples de una forma muy sencilla. El Constructor de redes permite la vista detallada de la subestación en forma de ventana o bien de vista simplificada, como aparecerá en el Visualizador de la Red como en el DMD.

 El Constructor de Redes también permite la inserción, borrado y modificación de elementos de una forma sencilla para el usuario, asegurando la exactitud de los datos introducidos ya sea por vía de deshabilitar acciones no permitidas o mediante avisos ante acciones de dudosa

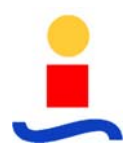

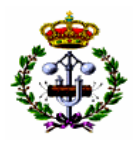

validez. El Constructor de Redes se presenta por tanto como una herramienta eficiente tanto para creación como mantenimiento de la base de datos de la red de distribución.

Así pues, con el Editor de Redes, el sistema permite el modelado de los elementos que van desde todo tipo de cargas que van desde las de tipo petrolero ( industrial con alto factor de carga) hasta de tipo residencial (para campamentos, oficinas e industrias livianas); equipos de compensación reactiva como condensadores y reactores; equipos con capacidad de regulación de voltaje basados en cambio de tomas (TAP).

## **5.4.3 DMD – Diagrama Mímico Dinámico**

DMD – Diagrama Mímico Dinámico es parte de las Aplicaciones del Sistema de Potencia DMS. DMD es la aplicación de interfaz gráfico de usuario para la monitorización, supervisión y análisis ingenieriles de las redes de distribución.

El interfaz de usuario de DMD proporciona un trabajo interactivo y una rica presentación visual del estado de la red y del resultado de los análisis.

Además, DMD es el medio natural para ejecutar las funciones analíticas y la presentación de sus resultados.

La interfaz de usuario del sistema está desarrollada, por un lado de acuerdo con las necesidades cuidadosamente estudiadas y requerimientos de los clientes, y manteniendo una estricta compatibilidad con las especificaciones de interfaz de Microsoft Windows por otro. En general, las propiedades principales de este interfaz son el simple uso y la amplia funcionalidad de este.

Es un interfaz multi-usuario para el manejo eficiente y supervisión del estado de la red, proporcionando ambas vistas: diagramas unifilares y geográficos, además de los ortogonales de subestación. El Sistema tiene un gran soporte para la navegación, búsqueda y selección de las partes de interés de la red.

La interfaz de usuario proporciona varias vistas de la red simultáneamente. Generalmente dos tipos de vistas están disponibles: esquemática y geográfica. Estas vistas son simultáneamente mostradas y sincronizadas. Incluso la misma vista puede mostrarse múltiples veces. Ver figura [5.4].

Solo dos clickeos del ratón son necesarios para obtener los datos eléctricos de un elemento individual (tramos, transformadores, interruptores, relés, etc.) desde la vista Esquemática o geográfica. Las vistas multi-capas combinan la funcionalidad de la vista de la red con las funciones DMS, las operaciones a tiempo real y GIS.

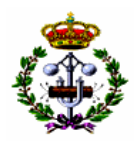

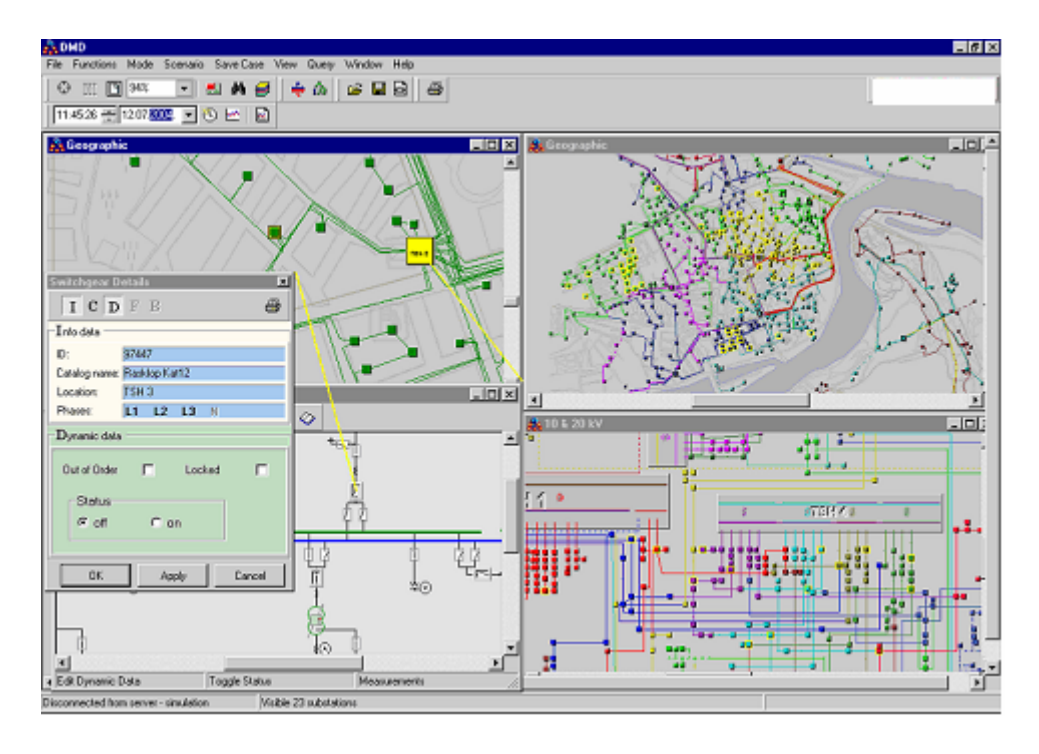

**Figura [5.4] - Múltiples ventanas secundarias en la pantalla DMD** 

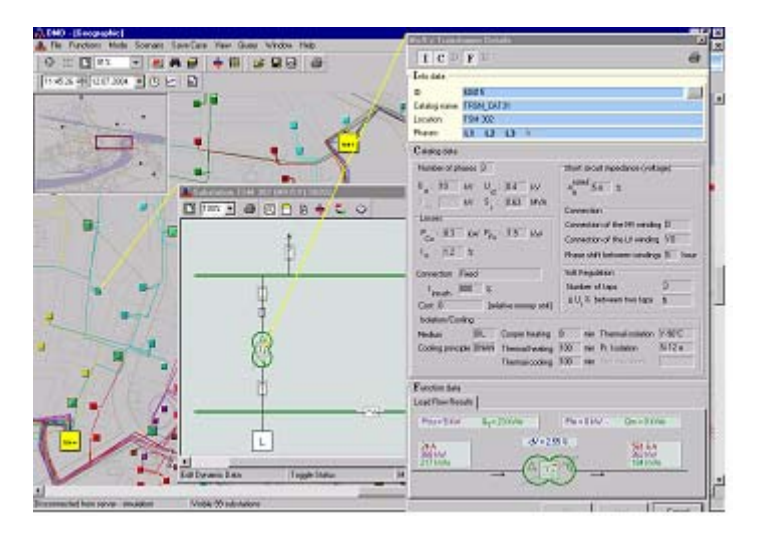

#### **Figura [5.5] - Rápido acceso a la subestación y a las propiedades de los elementos usando ventanas apiladas**

La funcionalidad básica de la interfaz de usuario consiste en:

- Barra de Herramientas y menú para acceder a varias opciones, barra de estado que muestra los datos básicos sobre el objeto actualmente seleccionado.
- Zoom continuo y dinámico desde 0% a 1600%.

• Desplazamiento y panorámica continua del diagrama.

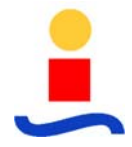

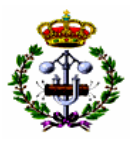

- Selección de toda la red, área de subestación o conjunto de alimentadores.
- Selección de diferentes capas creadas anteriormente con el Constructor de Red (por ejemplo, diagramas separados de la red de 35 kV y 10 kV).
- Diagrama de red con diferente coloreado de acuerdo con el Analizador de Topología de Red.
- Modo "En línea" (monitorización en tiempo real y despacho) y modo "Simulación" (análisis "Off-line").
- Descripción de detalles (parámetros y esquemas) de todos los elementos de la red.
- Encontrar elemento por nombre o ID.
- Impresión del diagrama (incluyendo la exportación en formato de meta-archivo) o informes.
- Personalización del interfaz.

Control de los datos dinámicos:

- Actualización manual de los estados de los seccionadores así como de las posiciones de las tomas de los transformadores.
- Edición manual de medidas y propiedades.
- Conexión con el sistema Scada con actualización "on-line" de los estados de los seccionadores controlados de forma remota y de los valores de las medidas telecontroladas.
- Control de almacenamiento de datos.
- Control de tiempos.

Integración de las aplicaciones de DMS:

- Edición de distintas opciones para las aplicaciones.
- Entradas seleccionables con el ratón.
- Ejecución de aplicaciones.

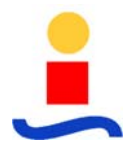

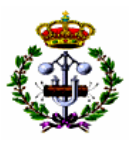

- Muestra de resultados de una forma simple, empleando diferentes colores, presentación numérica, tags, diagramas, etc.
- Sumario de resultados en un informe.

La ventana básica del interfaz de usuario se muestra en la figura [5.6]:

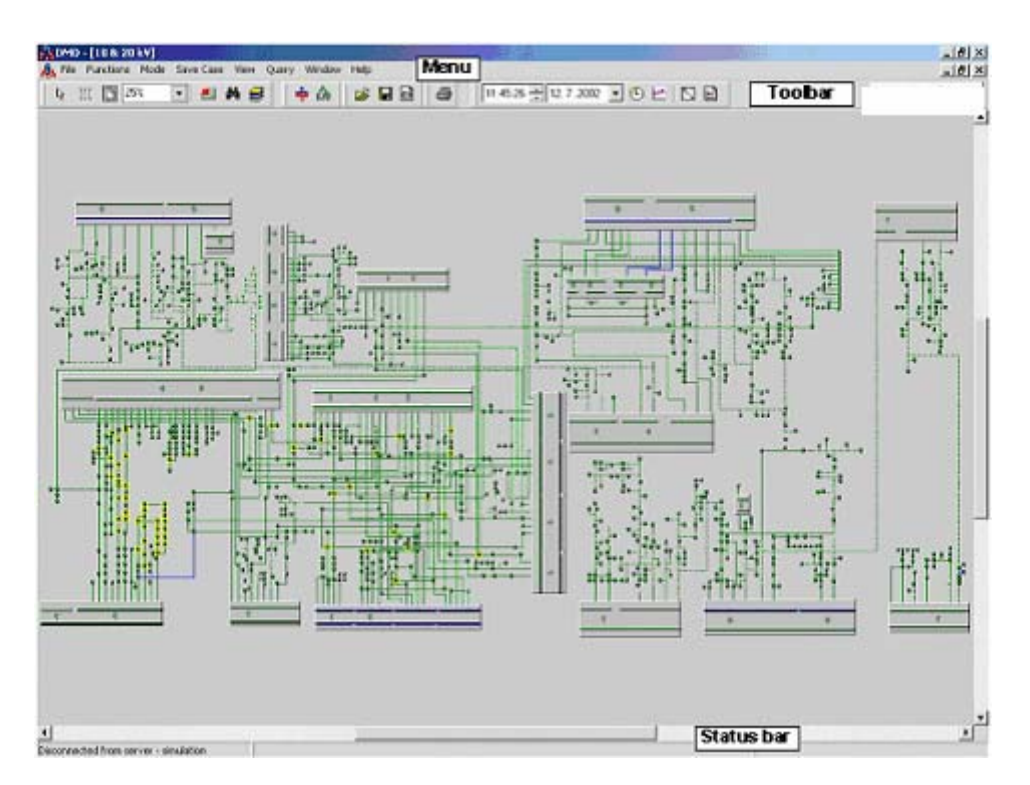

**Figura [5.6] - Apariencia de la ventana DMD** 

El Menú contiene los siguientes elementos:

**Archivo**, el cual contiene:

- La lista de las vistas disponibles. La selección de un elemento del menú abre la vista en una nueva ventana. La misma vista puede abrirse múltiple veces, p.e. por si se quiere colorear y/o ampliar de forma diferente.
- Todas las vistas esquemáticas dibujadas de la red considerada. Incluso la misma parte de la red puede dibujarse de diferentes maneras (vistas)
- Imprimir, para imprimir el esquema (visto en la ventana activa)
- Vista preliminar de impresión, el cual presenta el cuadro de vista preliminar de impresión
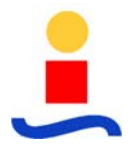

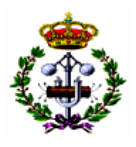

• Salida, cierra la aplicación.

**Funciones**, que contienen la lista de funciones analíticas de DMS. (Según el alcance del proyecto)

**Modo**, donde el actual modo de operación es seleccionado.

- Modo en línea, actualizando el estado de la red en tiempo real.
- Modo simulación permite al usuario el desarrollo de simulaciones. Cualquier cambio hecho es local para la aplicación.

**Vista** contiene los siguientes elementos.

- Modo de Manipulación
- Vista Dinámica cambia la vista dinámica en la ventana activa.
- Modo de Selección.
- Mostrar Toda la Red.
- Encontrar Objeto muestra u oculta el panel "Encontrar" en la ventana activa.
- Zoom para ajustar, aumenta y centra la vista en la ventana activa de forma que el contenido se maximiza a las dimensiones de la ventana.
- Barra de Herramientas muestra o esconde la barra de herramientas.
- Opciones muestra el cuadro de "Opciones" para la personalización de la aplicación.

#### **Menú búsqueda** contiene

- Lista de búsquedas predefinidas
- Informe de búsqueda contiene un informe de los resultados de la búsqueda

#### **Menú Ventana** contiene los comandos estándar para la operación con ventanas

- Encajar horizontalmente, encaja las ventanas horizontalmente.
- Encajar verticalmente, encaja las ventanas verticalmente.

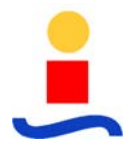

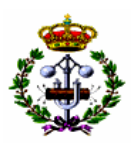

- Cascada, presenta las ventanas en cascada.
- Se presenta la lista de ventanas activas. La ventana puede ser activada desde esa lista

**Menú Ayuda** contiene los siguientes elementos:

- Leyenda, el cual presenta la ventana con las explicaciones de la pantalla (coloreado o resultado de las funciones particulares)
- Ayuda de Contenidos (dependiendo de la aplicación activa)
- Acerca de Información de los autores del programa

La interfaz de usuario soporta la impresión de los siguiente elementos:

- Esquema seleccionado (o parte de él) de la red de la ventana activa, con coloreado, etiquetas, y los resultados que en él aparecen.
- Esquemas unifilar de subestaciones (tal cual es mostrado en pantalla)
- Contenidos de las ventanas de propiedades de los elementos (información alfanumérica en tablas o mixta en forma tablas/gráficos)

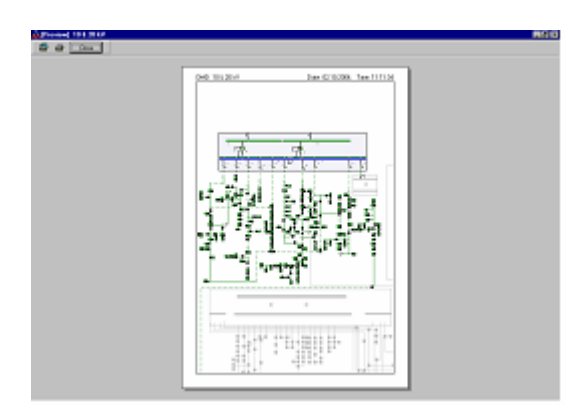

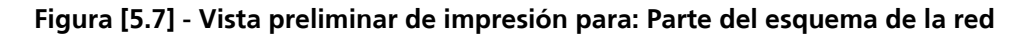

#### **Diagramas Unifilares (Detalles)**

Los diagramas unifilares de las subestaciones de AT/MT y MT/BT pueden obtenerse seleccionando la opción de "Detalles" desde el menú de contexto activado desde el vista principal (esquemática o geográfica). Los diagramas unifilares contienen esquemas unifilares de las subestaciones, junto con todos los elementos de potencia (embarrados, transformadores, interruptores, transformadores de medida, etc..), medidas, y circuitos

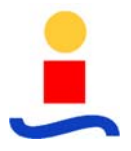

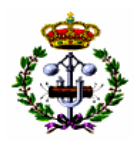

auxiliares y de protección si lo pide el usuario (símbolos de medidas y/o valores, protección del relé, mecanismos de los interruptores, etc.).

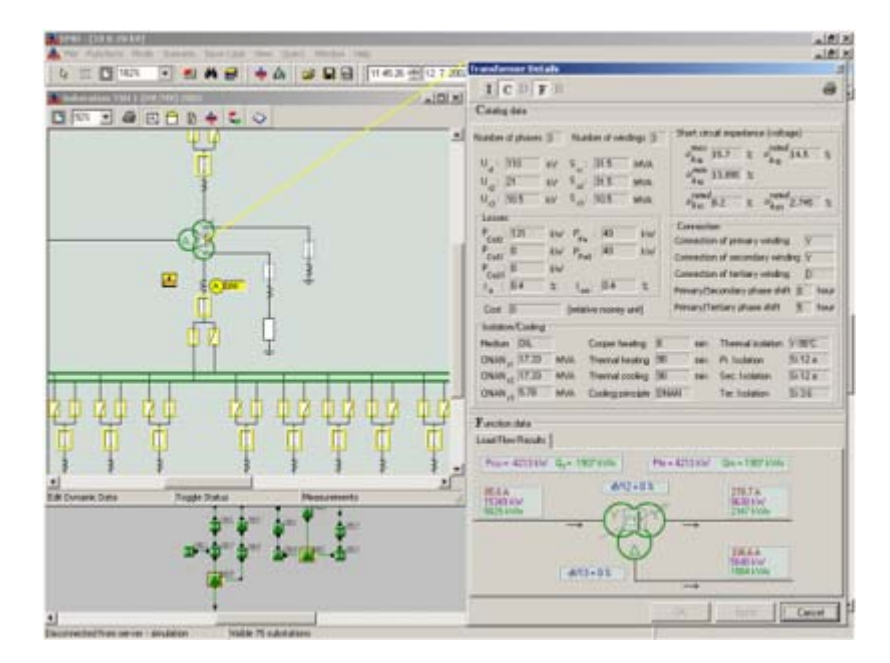

**Figura [5.8] - Vista de detalles de la subestación de AT/MT y su transformador** 

De forma similar, las propiedades de un elemento se pueden obtener mediante la pulsación del botón derecho del ratón sobre un elemento en el esquema unifilar en la vista de detalles y seleccionando "Detalles". Cada ventana esta permanentemente conectado con su representación en el nivel superior con una "línea elástica" amarilla.

Las vistas unifilares pueden ser aumentadas y desplazadas de la misma forma que en el diagrama esquemático/geográfico, mediante la combinación de los botones del ratón y de las teclas del teclado Ctrl y Shift.

Incluso, desde la vista de detalles, se puede obtener una lista de los elementos telecontrolados por el SCADA, segú se puede observar en la figura [5.9].

# **Mapas Geográficos y Dibujos**

En la vista geográfica, los objetos eléctricos están dibujados sobre el fondo geográfico de la zona. La vista geográfica puede ser usado de la misma forma que la vista unifilar, con la ventaja adicional que el usuario tiene una disposición real de los objetos en el campo, por lo que obtiene mayor información. Los resultados de todas las funciones de potencia están disponibles en la vista geográfica de la misma forma que en la vista unifilar.

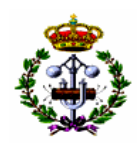

| DMS DataBase Exit    |                   |                                             |                     |              |                                |                                |                |                            |                     |  |
|----------------------|-------------------|---------------------------------------------|---------------------|--------------|--------------------------------|--------------------------------|----------------|----------------------------|---------------------|--|
| DMS SDADA Data       |                   | DMS Elements SCADA Data External SCADA Data |                     |              |                                |                                |                |                            |                     |  |
| <b>DMS DataBase</b>  |                   | Filter Options                              |                     |              | <b>Data Filter</b>             |                                |                |                            |                     |  |
| Record Count: 820    |                   | G Show All Items                            |                     |              | SCADA Name not contains string |                                |                |                            |                     |  |
| Delete Selected Item |                   | C. Show Items in Order to Data Filter       |                     |              |                                |                                |                |                            |                     |  |
| ID                   | <b>SCADA Name</b> | Type                                        | <b>SCADA Source</b> | <b>Cycle</b> |                                | UniffielSymbol   Access Rights |                | State PozitiveLogic Custom |                     |  |
|                      | <b>NS07004M</b>   | Tap Changer of HV/ Pupin View6000           |                     | cycle_1      |                                | Read/Write                     | $\bf{0}$       |                            |                     |  |
|                      | 99467 NS05007S    | Switchgear                                  | Pupin View6000      | cycle 1      |                                | Read/Write                     | $\overline{0}$ |                            | $\bf{0}$            |  |
|                      | 99468 NS05008S    | Switchgear                                  | Pupin View6000      | cycle 1      |                                | Read/Write                     | $\overline{0}$ | ŧ                          | $\mathbf{0}$        |  |
|                      | 99469 NS05006S    | Switchgear                                  | Pupin View6000      | cycle 1      |                                | Read/Write                     | $\overline{0}$ | ٠                          | $\overline{0}$      |  |
|                      | 99470 NS05009S    | Switchgear                                  | Pupin View6000      | cycle 1      |                                | Read/Write                     | $\overline{0}$ | 1                          | $\overline{0}$      |  |
|                      | 99471 NS05010S    | Switchgear                                  | Pupin View6000      | cycle_1      |                                | Read/Write                     | $\overline{0}$ | 1                          | $\circ$             |  |
|                      | 99472 NS05012S    | Switchgear                                  | Pupin View6000      | cycle_1      |                                | Read/Write                     | $\overline{0}$ | ī                          | $\ddot{\text{o}}$   |  |
|                      | 99473 NS05013S    | Switchgear                                  | Pupin View6000      | cycle_1      |                                | Read/Write                     | 0              | 1                          | $\ddot{\mathbf{0}}$ |  |
|                      | 99474 NS05011S    | Switchgear                                  | Pupin View6000      | cycle_1      |                                | Read/write                     | Ũ              | 1                          | Û                   |  |
|                      | 99475 NS05014S    | Switchgear                                  | Pupin View6000      | cycle_1      |                                | Read/write                     | Ŭ              | 1                          | Ŭ                   |  |
|                      | 99476 NS05015S    | Switchgear                                  | Pupin View6000      | cycle_1      |                                | Read/write                     | Ŭ              | 1                          | Ŭ                   |  |
|                      | 99477 NS05031S    | Switchgear                                  | Pupin View6000      | cycle 1      |                                | Read/write                     | 0              | 1                          | $\overline{0}$      |  |

**Figura [5.9] - Lista de elementos telecontrolados por el SCADA para la subestación seleccionada** 

#### **Herramientas de Navegación**

La vista aérea, cuando esta visible, muestra una vista simplificada de la red. La vista aérea siempre esta situada en la esquina superior izquierda de la ventana. Puede ser mostrada o no usando la opción de Vista Aérea en el Menú de Visualización o mediante la barra de Navegación. El rectángulo rojo en la vista aérea presenta el área visible actual de la vista dentro de la ventana. El rectángulo puede ser arrastrado con el ratón, lo que produce un desplazamiento de la vista.

La vista Aérea proporciona una forma fácil de navegación en el esquema. Ver figura [5.10].

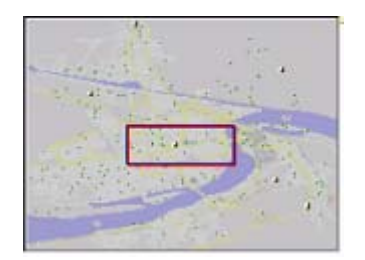

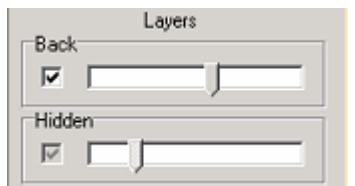

**Figura [5.10] - Vista Aérea de la Red Figura [5.11] - Panel de Capas** 

Los objetos del fondo del esquema pueden organizarse en capas (p.e., "calles", "casas", "parques", etc.) Desde el panel de Capas, el usuario pueden mostrar/ocultar o ajustar la intensidad de las capas del esquema. Incluso, se puede ajustar el nivel de ampliación a partir del cual las capas aparecen. De esta forma, el usuario puede focalizar el área de interés, mientras mantiene los demás objetos visibles (pero con menor intensidad) para una mejor referencia. La intensidad de los colores se transmite al papel también cuando el esquema se imprima. Ver figura [5.11].

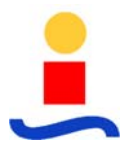

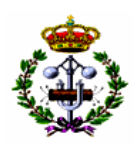

La herramienta de situación se usa para facilitar la navegación del usuario entre diferentes ventanas dentro de la aplicación. La ventana de situación es un rectángulo rojo que bordea al elemento seleccionado. Cuando el ratón esta sobre un objeto (subestación, conductor, bahía, etc.), la ventana de situación aparece automáticamente en todas las ventanas activas, donde proceda, resaltando el objeto seleccionado. De esta forma, el usuario puede localizar rápidamente el elemento en las diferentes vistas. Incluso, se puede usar para localizar rápidamente el elemento seleccionado en p.e. las ventanas de informe del diagrama mímico. Ver figura [5.12].

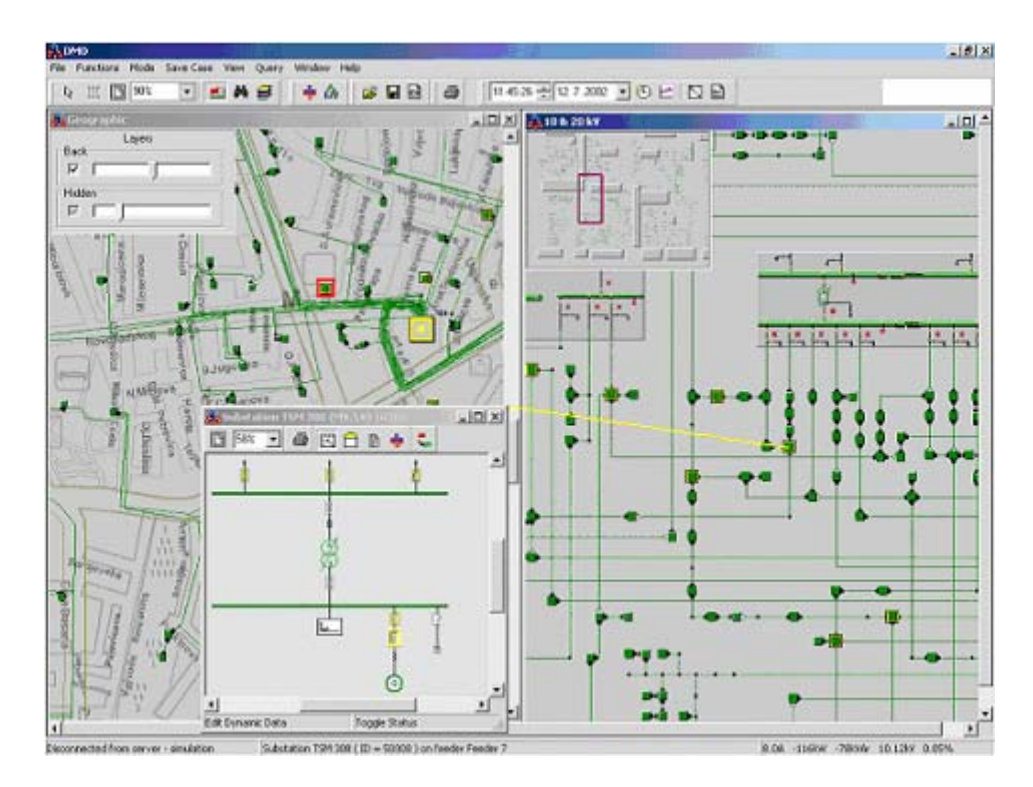

**Figura [5.12] - Localizador de elementos en la red** 

# **Administrador de Datos Dinámicos**

Al pulsar sobre un interruptor particular aparece una pequeña ventana desplegable cerca del puntero del ratón, mostrando el interruptor seleccionado:

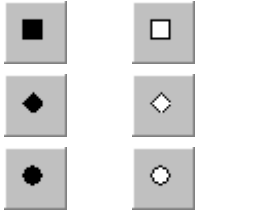

Interruptor de corriente de cortocircuito (cerrado/abierto).

Seccionador en carga (cerrado/abierto).

Seccionador (cerrado/abierto)

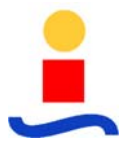

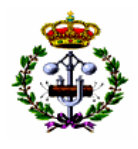

Para interruptores en redes desequilibradas el interruptor seleccionado se muestra con todos los polos existentes (el coloreado está en base al sistema de coloreado de fases, donde el color rojo denota fase A (L1), el azul B (L2) y amarillo C (L3)):

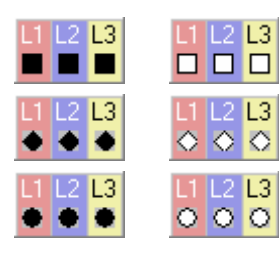

Interruptor de corriente de cortocircuito (cerrado/abierto).

Seccionador en carga (cerrado/abierto).

Seccionador (cerrado/abierto)

Pulsando en el símbolo del interruptor en modo tiempo real, aparecería la ventana de control de mando del interruptor. En modo simulación el estado del interruptor variará. Al cambiar el estado del interruptor el diagrama mímico se actualizará inmediatamente.

Incluso, los estados del interruptor pueden cambiarse de igual forma desde la vista de detalles del interruptor, como se muestra en la figura [5.13].

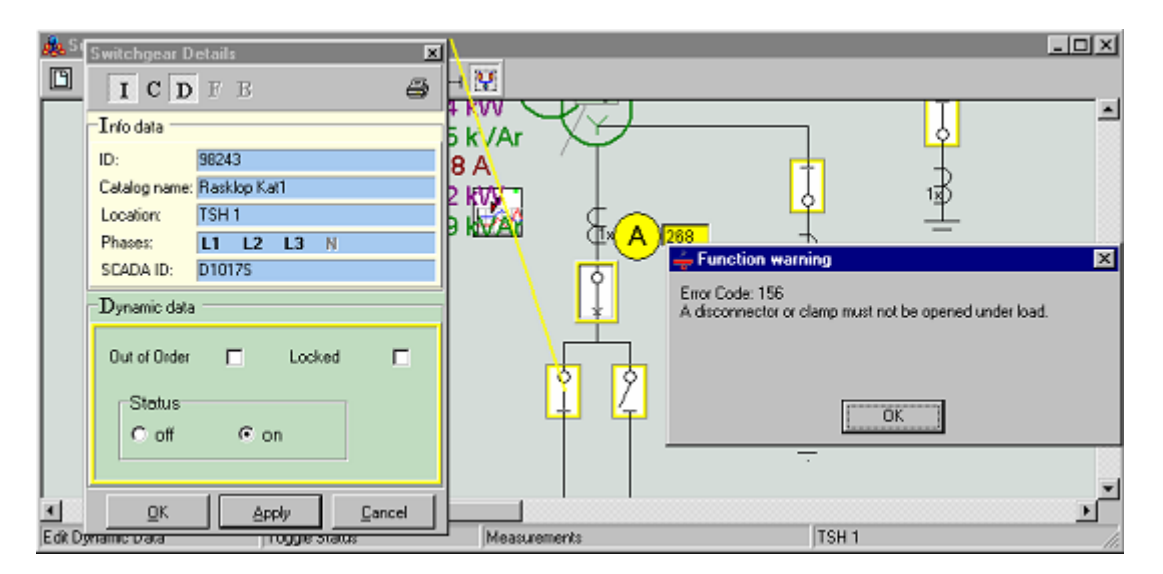

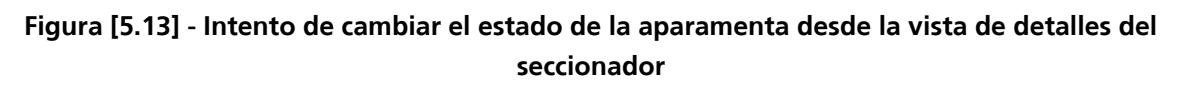

# **5.4.4 Analizador de Topología**

La función analítica del Analizador de Topología es una herramienta general para realizar análisis topológicos en la red de distribución. En base a la conectividad de la red y los estados de la aparamenta, el Analizador de Topología proporciona la topología de la red necesaria para ejecutar cualquier otra función analítica.

El Analizador de Topología es una función de ayuda que proporciona diferentes tipos de vista de coloreado del sistema. Los siguientes esquemas de coloreado están disponibles:

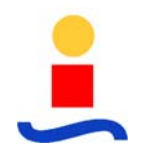

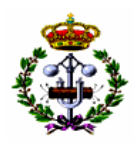

- Esquemas de Niveles de Tensión. Diferencia los niveles de tensión de la red mediante diferentes colores; dichos colores, podrán ser personalizados por el usuario.
- Esquemas de Energización. Atendiendo a los diferentes estados de energización (energizado, no energizado, enmallado y puesto a tierra), el sistema coloreará la red mediante diferentes colores, dichos colores, podrán ser personalizados por el usuario.
- En la vista de Alimentadores cada alimentador en la red está coloreado con un color distintivo. Los objetos no-energizados están coloreados en blanco.
- En el esquema Área cada área de subestación (parte de la red alimentada desde una subestación AT/MT) está coloreado con un color distintivo.
- En el esquema Área de Transformador cada área de transformador (parte de la red alimentada desde un transformador AT/MT) está coloreado con un color distintivo. Los objetos no-energizados están coloreados en blanco.
- En los esquemas A Tierra. Se coloreará la red en función de la puesta a tierra de las instalaciones (a través de baja impedancia, alta impedancia, puestos directamente a tierra o no puestos a tierra).
- En los esquemas de Desfase. Según el desfase horario de los objetos.
- En el esquema de Fases activas cada sección esta coloreada de acuerdo con las fases existentes (L1, L1+L2, L2+L3, L1+L3, L1+L2+L3).

El esquema de área se muestra en la figura [5.14].

En la figura [5.15] se muestra la red coloreada de acuerdo con el esquema de Fases Activas.

## **5.4.5 Flujo de Carga**

La función analítica Flujo de Carga se usa para el cálculo del estado permanente en una red radial débilmente mallada en redes de distribución. El estado de la red consiste en: tensiones complejas, intensidades, flujo de potencias activas y reactivas, caídas de tensión, pérdidas, etc. Generalmente, los modelos de flujo de carga en los sistemas de potencia (redes de distribución incluidas) representan una descripción matemática del balance de potencia activa y reactiva en el sistema (la alimentación de potencia debe ser igual a la carga más las perdidas), para las condiciones de la tensión seleccionada. El modelo consiste en el establecimiento de ecuaciones no-lineales, junto con ecuaciones algebraicas complejas. Su

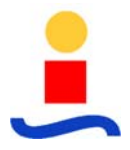

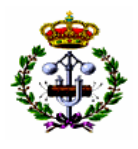

dimensión es igual al número de embarrados de la red. El Flujo de Carga es la base para establecer todas las demás funciones del DMS.

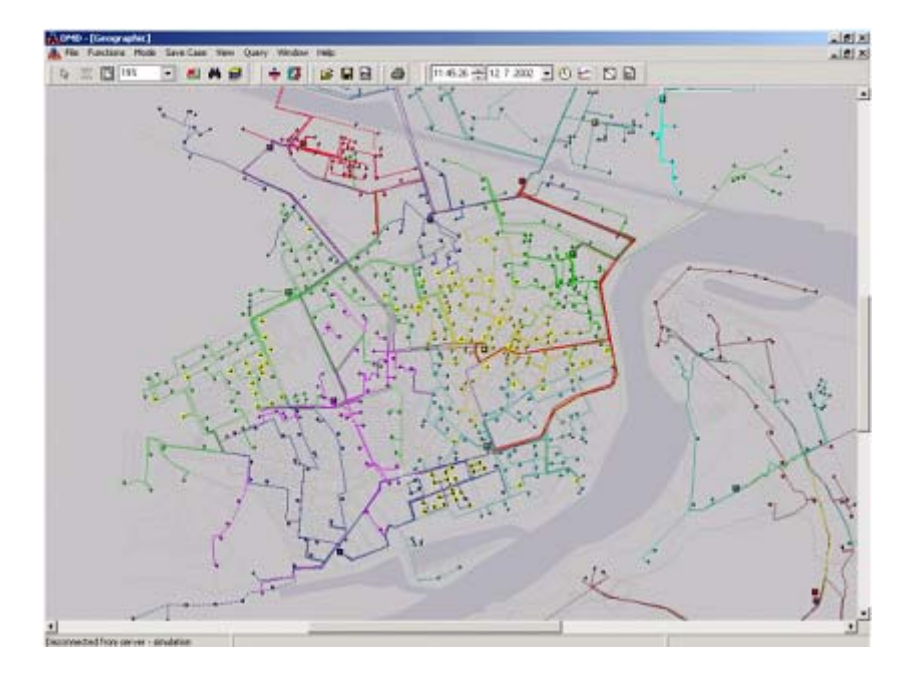

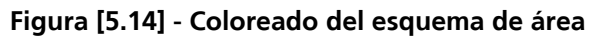

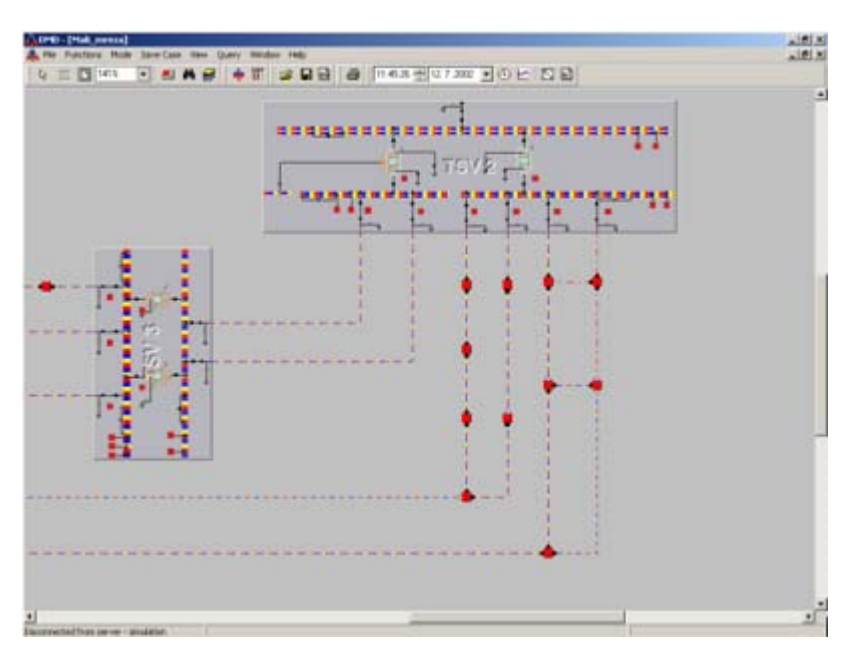

**Figura [5.15] - Esquema de coloreado de Fases activas.** 

El Flujo de Carga, de una parte, presenta el segundo paso de la Estimación de Estado, y por otra, puede ser ejecutado independientemente. En ambos casos, los datos de entrada son cargas obtenidas de la estimación de carga.

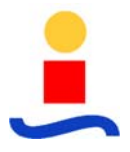

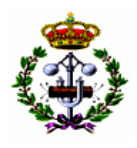

En DMD, el Flujo de Carga se ejecuta automáticamente y de una forma transparente para el usuario, siempre que existan cambios en los datos dinámicos.

En el modo en-línea, esta aplicación siempre se ejecuta como parte de la Estimación de Estado. En el modo de simulación, el Flujo de Carga siempre se ejecuta para el actual estado de interruptores y las cargas obtenidas para la ultima ejecución de la estimación de estado. De esta forma, es posible introducir primero las medidas que corresponden al estado de interruptores conocido, estimar la carga, y entonces realizar el análisis "que pasaría si".

## **5.4.5.1 Resultados del Flujo de Carga**

Los resultados del Flujo de Carga, como indicadores más importantes del estado de la red, se mostrarán siempre próximos a los elementos de la red siempre que parezca apropiado. De esta forma, los resultados del flujo de carga se muestran:

- En el diagrama mímico, si el zoom es 150% o superior. Solamente aparecerán las cantidades chequeadas en "Ver resultados". Esto puede activarse incluso desde menú "Funciones/Flujo de Carga/Ver Resultados" (figura [5.16]).
- Desde la barra de herramientas usando el botón "Ver resultados"  $\frac{1}{2}$  y eligiendo los valores que se quieren mostrar (figura [5.16]).

| ✓ | I(A)      |
|---|-----------|
|   | P (kW)    |
|   | Q (kVAr)  |
|   | V (kV)    |
|   | dP (kW)   |
|   | dQ (kVAr) |
|   | dV (%)    |
|   | t (oC)    |
|   | Αl        |
|   | None      |

**Figura [5.16] - Menú de Flujo de Carga** 

La opción de resultados de temperatura solamente estará disponible en la función de Monitorización Térmica.

Cuando alguna cantidad es chequeada, una muestra alternativa de resultados se puede obtener mediante un doble click en el elemento. Un doble click en un conductor hará que aparezca una ventana desplegable amarilla al lado del elemento. Para conductores, tres ventanas desplegables pueden mostrarse: intensidades y potencias activas y reactivas se

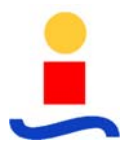

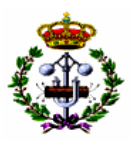

mostraran al final del conductor, mientras que las pérdidas y las caídas de tensión se darán en el centro de la sección (figura [5.17]).

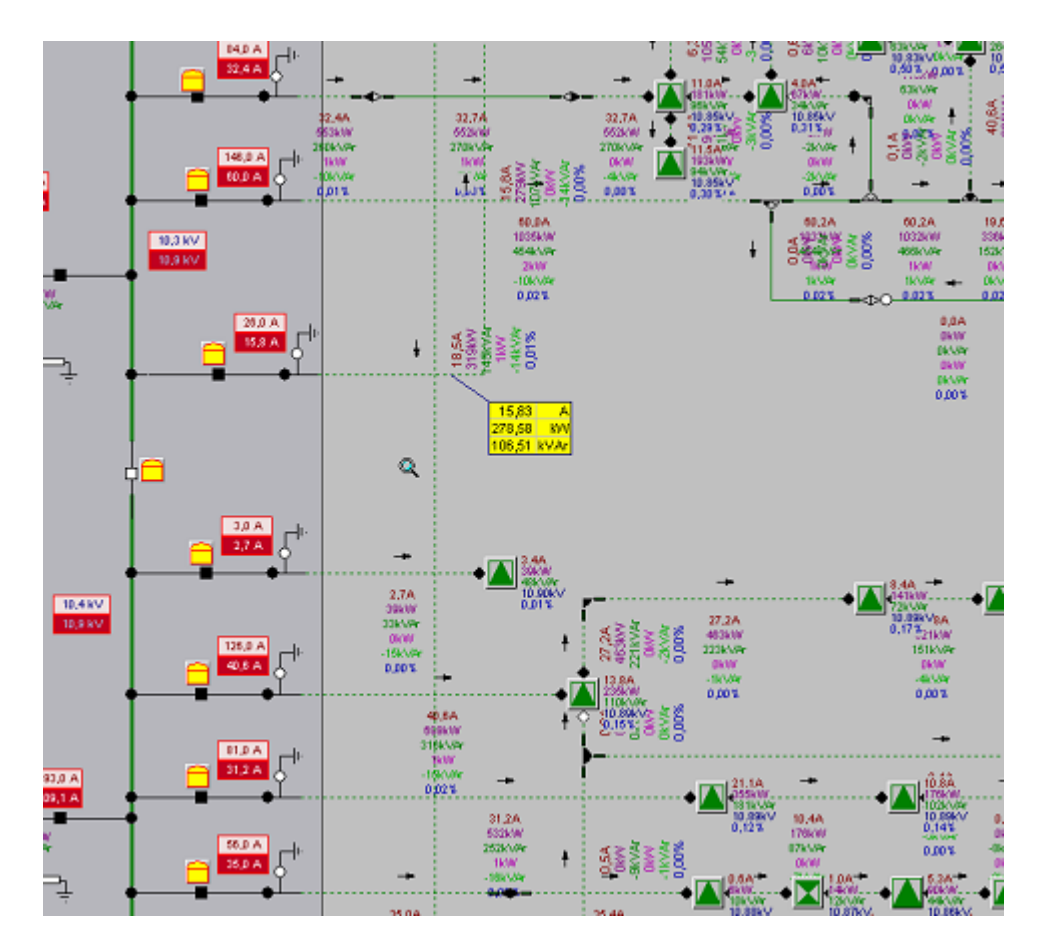

**Figura [5.17] - Resultados de Flujo de Caga en las ventanas desplegables.** 

Para subestaciones de MT/BT solamente una ventana amarilla desplegable aparecerá, y todos los valores deseados aparecerán juntos (figura [5.17]).

En redes desequilibradas, con un doble click se mostrarán ventanas desplegables con los resultados de las tres fases (si existen) (figura [5.18]).

- Las variables más importantes se muestran en la barra de estado siempre que el puntero se sitúe sobre un objeto.
- En las vistas detalladas todas las variables relevantes en el elemento seleccionado se dispondrán cerca de sus símbolos.
- Cuando algunas variables excedan los límites predefinidos, las alarmas se podrán señalizar.

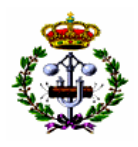

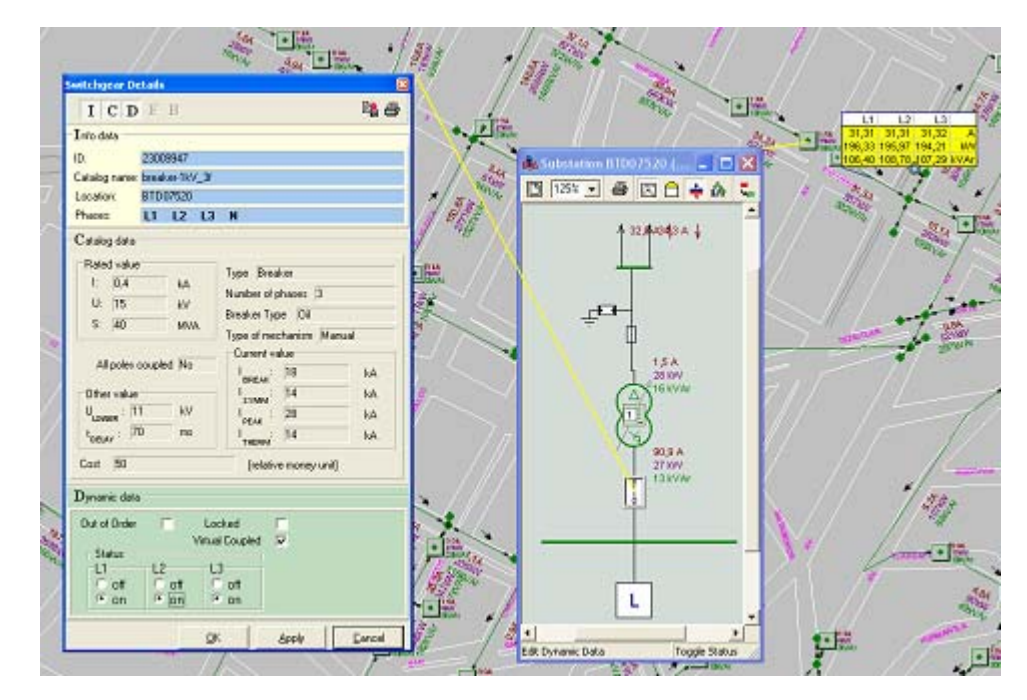

**Figura [5.18] - Resultados de Flujo de Carga en ventanas desplegables para las tres fases en redes desequilibradas** 

• En la localización de cada medida de intensidad y tensión, se muestra el valor de la intensidad y la tensión calculada, en un cuadrado rojo. De esta forma, el usuario puede fácilmente observar los valores estimados en localizaciones clave. En el modo en-línea, el valor medido y calculado deben aproximadamente coincidir; en el modo simulación, no es necesariamente así, debido a que los cambios en el estado de los interruptores pueden llevar a cargas diferentes a las medidas.

## **5.4.5.2 Carga Simulada**

Normalmente, las cargas de consumidores (las cuales son base para el cálculo del flujo de carga) se obtienen de la función de Estimación de Estado, basado en las medidas actuales, en el estado de interruptores actual, tiempo actual, y los valores de pico históricos y curvas de carga diaria de consumidores. De todas formas, para la simulación, es útil definir las cargas de la red en base a otros criterios cuantitativos. La opción de Carga Simulada, accesible desde el menú Funciones/Flujo de Carga/Carga Simulada (figura [5.19]), permite ajustar la carga del consumidor en base a uno de los siguientes criterios:

- La carga pre-estimada presenta el valor esperado de la carga del consumidor basado en la hora seleccionada, el valor de pico y la curva de carga diaria.
- Los valores de los índices de intensidad de pico (potencia activa, reactiva) presentan la máxima carga estacional de los consumidores.

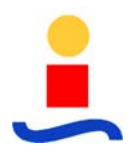

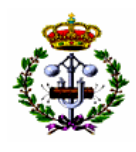

• Las potencias nominales (intensidades) de los transformadores de MT/BT asignan la potencia nominal del correspondiente transformador de MT/BT a cada consumidor.

En el campo editable, el valor en tanto por ciento debe de ser introducido, representando la razón del valor resultante y el valor básico seleccionado.

Si el campo Ajustar Medidas es seleccionado, los valores de las medidas (en rectángulos blancos/amarillos) serán "corregidos" para poder coincidir con los valores calculados. De otra forma, solamente los valores calculados se mostrarán (próximos a todos los elementos y en rectángulos rojos debajo de los símbolos de medida).

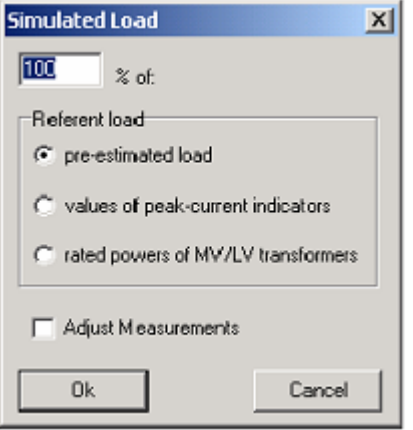

**Figura [5.19] - Cuadro de Carga Simulada** 

## **5.4.6 Cálculo de Faltas**

La función analítica de Cálculo de Faltas se usa para el cálculo del estado de la red de distribución con falta(s) para una determinada configuración de la red. La red considerada puede ser radial o débilmente mallada. La falta puede ser una de los cuatro tipos de faltas estándar: fase-tierra, fase-fase, fase-fase-tierra y fase-fase-fase(-tierra). Las siguientes variables de estado se calcularán para la función: fasores de tensión para todas las barras y fasores de tensión en el punto de la falta, fasores de intensidad para todas las líneas y transformadores así como la intensidad en el punto de la falta. Todos los valores se podrán representar tanto en fase como en el dominio de secuencia. Incluso, los valores de la intensidad máxima de falta (seguido por el tipo de falta que lo provoca) se calculan para todos los embarrados de la red.

Esta función es una herramienta útil para los ingenieros de protección y de diseño. Facilita el cálculo simple de intensidades y tensiones en la red con falta y de esta forma facilita una base para el establecimiento de los relés, planificación de la subestación y diseño (p.e. valor de pico de intensidad, estrés térmico, stress dinámico, etc.), verificación de la capacidad de ruptura de

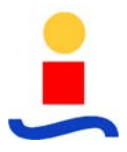

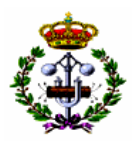

los interruptores y fusibles y resolución de otros problemas (influencia de las líneas de potencia en los enlaces de telecomunicación, etc.).

La función Cálculo de la Falta se inicia desde menú "Funciones/Calculo de la Falta". En el inicio de la función, seis botones adicionales aparecen en la barra de herramientas:

- **Aug**en Abre el cuadro de especificación del tipo de la falta.
- Cambia el cálculo desde el dominio de fase (ph) hasta el dominio de secuencias (dio).
- Activa el modo de cálculo en el punto de la falta solamente. 哥
- Activa el modo fijar el punto de falta. 4
- Activa el modo Red Entera
- Cerrar la función Cálculo de Falta y volver al Despacho

La función Cálculo de Falta tiene cuatro modos que se seleccionan mediante los botones desde la barra de herramientas:

- Cálculo en el punto de falta solamente es el modo activado por defecto. En este modo solamente las intensidades son calculadas en el punto especificado de la falta. Cuando el cursor se posiciona sobre algún elemento de la red (alimentador, embarrado,...) su forma cambia y una ventana con valores de intensidad aparece. Es necesario señalar que no es necesario clickear ningún botón del ratón.
- Cálculo de la trayectoria de la falta es el modo que se activa pinchando con el botón izquierdo en un elemento de la red. En este modo el estado de la red (tensiones e intensidades) son calculados entre el punto de la falta y el transformador de alimentación de AT/MT (trayectoria principal de la falta). Todos los elementos de la red en la trayectoria se colorea en amarillo. Si existe algún generador de distribución en la red, la trayectoria entre estos y la trayectoria principal de la falta se colorea en amarillo con línea discontinua. Estas son las trayectorias subprincipales. Este modo facilita una vista rápida sobre las intensidades/tensiones de falta a lo largo de la trayectoria.
- Localización fija de la falta este modo es activado cuando el botón de localización fija de la falta esta activado. En este modo el estado de la red entera es calculado mientras que el punto de la falta esta fijo. Este modo permite una vista del estado de la red en cualquier parte arbitraria de la red (el punto de la falta esta fijo y el ratón está libre para la manipulación en el diagrama).

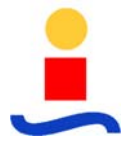

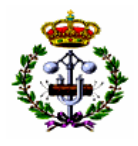

• Red entera es el modo donde el tipo especificado de falta es aplicado en todos los nudos de la red.

El punto de localización de la falta puede elegirse sobre embarrados y líneas energizadas solamente. El tipo de falta por defecto es la falta de tres fases. Todos los cálculos están hechos de acuerdo con la normas IEC 909 (recomendación).

Las líneas de color amarillo discontinuo son las trayectorias subprincipales para los generadores de distribución. En menú Opciones de Función/Protección de Relé, se puede ajustar el umbral para este coloreado. Dicho umbral eliminará todos los generadores que inyecten menos intensidad que la especificada.

Después de comenzar la función de Cálculo de Faltas el modo de simulación automáticamente se activa.

## **5.4.6.1 Cuadro Tipo de Falta**

En este cuadro el tipo de falta, resistencia en el punto de la falta y los datos sobre la red se pueden especificar (figura [5.20]).

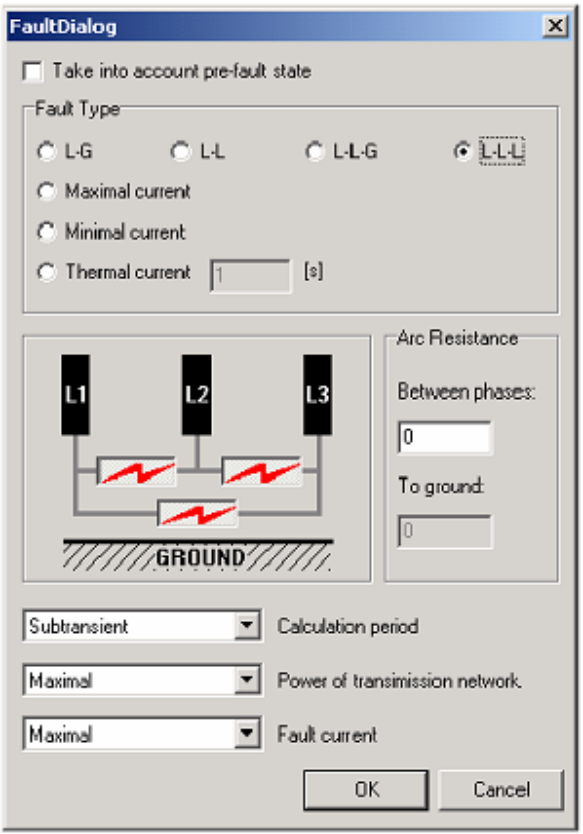

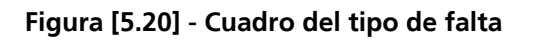

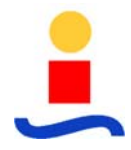

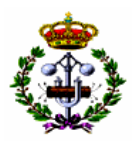

- Tiene en cuenta el estado anterior a la falta.
- L-G Falta fase-tierra.
- L-L Falta fase-fase.
- L-L-G Falta fase-fase-tierra.
- L-L-L Falta fase-fase-fase.
- Intensidad Máxima cálculo del tipo de falta (L-G, L-L, L-L-G, L-L-L) que produce la intensidad máxima de falta.
- Intensidad Mínima cálculo del tipo de falta (L-G, L-L, L-L-G, L-L-L) que produce la intensidad mínima de falta.
- Intensidad térmica la intensidad por temperatura se calcula para el tiempo especificado (por defecto 1 segundo).
- Muestra esquemática de la falta. La(s) fase(s) donde la falta ocurre pueden seleccionarse mediante los botones (los botones son desactivados cuando se selecciona máxima o mínima intensidad de falta).
- Resistencia de Arco. Los valores se especifican de acuerdo con el tipo de falta.
	- o Entre fases: para definir la resistencia de arco en ohmios para faltas fase-fase;
	- o A tierra: para definir la resistencia de arco en ohmios para faltas fase-tierra.

El cálculo del valor máximo o mínimo siempre se realiza suponiendo cortocircuito metálico, así que estos campos son desactivados.

- Selección del Periodo de cálculo (estado subtransitorio, transitorio o permanente). El periodo subtransitorio está activo por defecto. El periodo es significante para faltas cercanas a la raíz de la red; para faltas más aguas abajo las intensidades en estos tres periodos van a ser aproximadamente iguales.
- Selección de la Potencia de transmisión de la red (máximo o mínimo). Potencia "máxima" indica el cálculo con la potencia mayor de cortocircuito (esto es la máxima intensidad de falta),

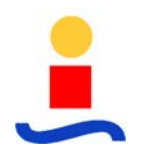

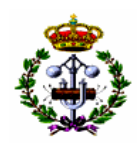

• Selección del tipo de cálculo de la Intensidad de falta respecto al estado de la red de distribución. "Máximo" implica el cálculo con tensiones al 110% de las nominales (105% para los nudos de BT). "Mínimo" implica el cálculo con tensiones nominales (95% para los nudos de BT), y resistencias de línea calculadas de acuerdo a la temperatura máxima permitida del conductor bajo las condiciones de falta (es decir mayor que la resistencia nominal).

## **5.4.6.2 Cálculo en el Punto de Falta Solamente**

El cálculo en el punto de falta solamente es el modo por defecto de esta función. En este modo el cursor tiene la forma estándar y cambia su forma después de posicionarlo sobre el

elemento de la red considerado en una "flecha blanca" . Un punto de falta es obtenido posicionando el cursor sobre un objeto. En la ventana cercana al puntero los valores de la intensidad de falta se muestran, para el tipo seleccionado de falta y el dominio de la falta (fase/secuencia) (figura [5.21]).

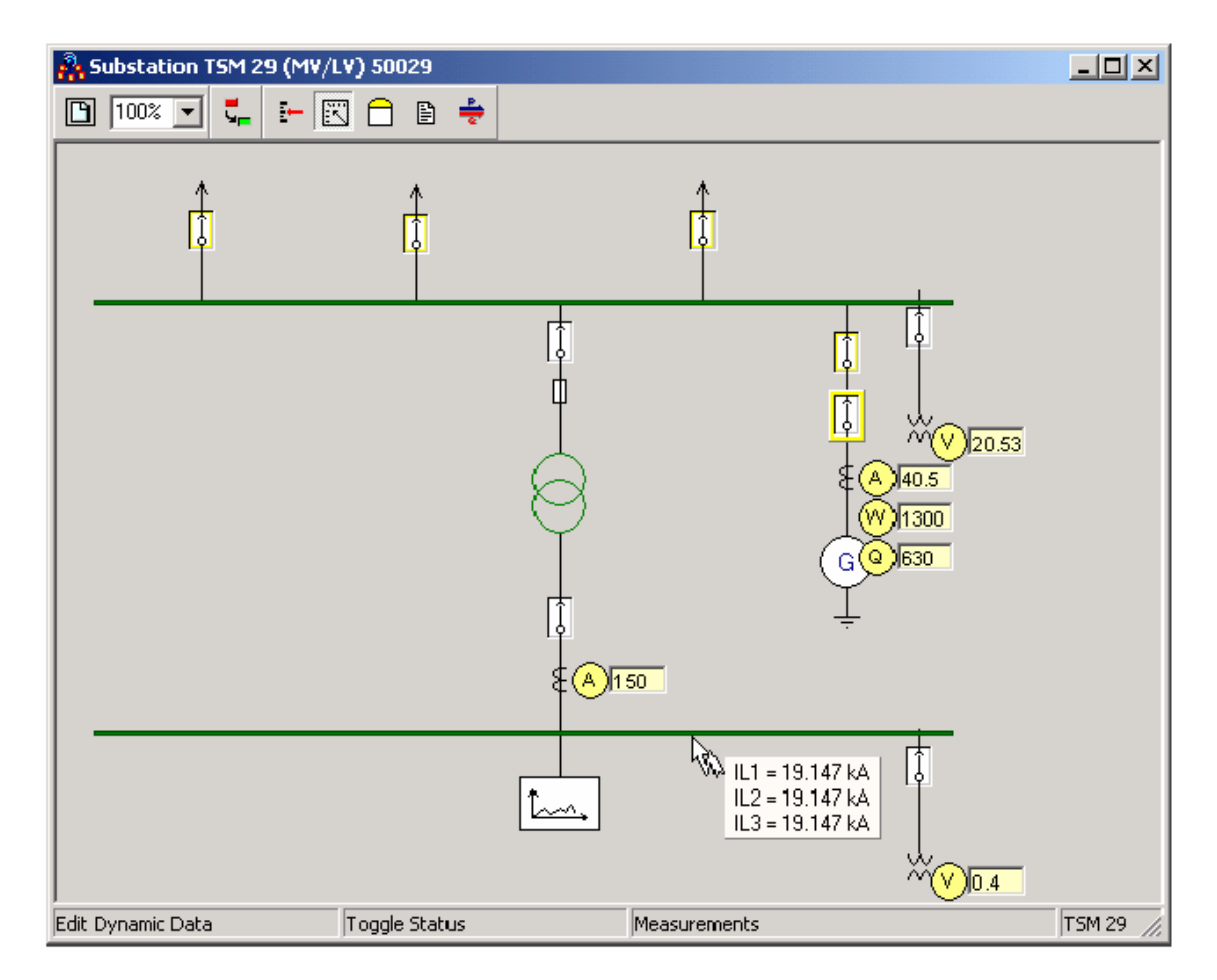

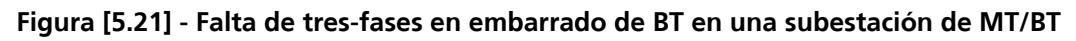

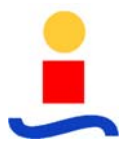

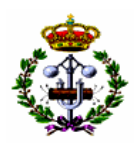

## **5.4.6.3 Cálculo de la Trayectoria de la Falta**

En este modo el curso tiene la forma de una "flecha blanca"  $\mathbb{R}$ . Presionando el botón izquierdo del ratón mientras el cursor está sobre un objeto se especifica la localización de la falta. En la ventana próxima al puntero se muestran los valores de la intensidad de la falta, para el tipo seleccionado de falta y el dominio de cálculo (ph/dio).

Para especificar el punto de falta en una subestación de MT/BT o en un embarrado de MT o BT es necesario abrir los detalles de la subestación pinchando con el botón derecho en la subestación y eligiendo "Detalles...". Después de abrir los detalles, el esquema unifilar de la subestación aparece y la falta se puede simular en cualquier embarrado (figura [5.22]).

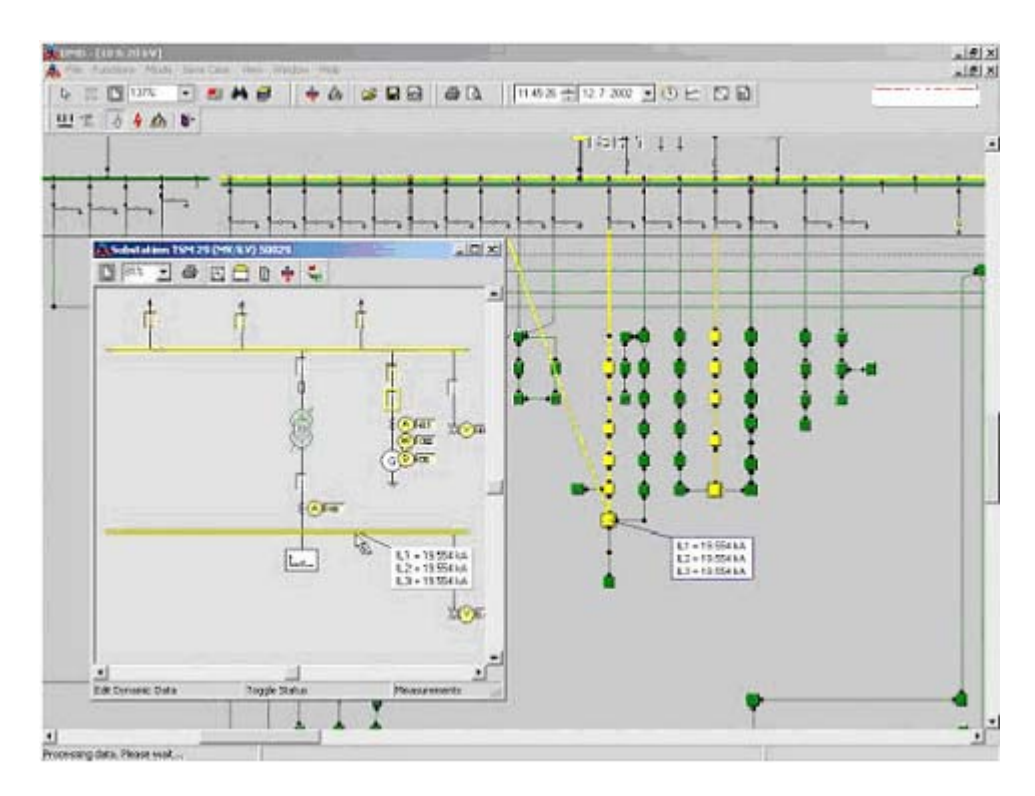

**Figura [5.22] - Falta de tres fases en el embarrado de BT en subestación de MT/BT.** 

El cálculo del estado de la red se realiza en la trayectoria(s) principal y subprincipal. El resultado de este cálculo se pueden mostrar a partir de zoom de 150% o mayor, cuando la opción de mostrar tensión y/o intensidad esté activa (estas opciones se activan usando el botón **en** la barra de herramientas). La muestra de la(s) trayectoria(s) subprincipal(es) y los resultados al lado de estos pueden seleccionarse en menú Opciones/Protecciones de Relé, donde el umbral para este umbral se puede ajustar.

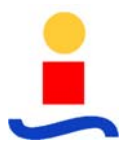

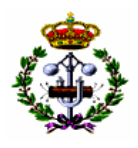

En el primer campo en la barra de estado se muestra el tipo seleccionado de falta. En el caso de haber seleccionado mínima intensidad de falta, en ese caso aparece en este campo el tipo de falta que da la mínima intensidad para la localización de falta elegida.

En este modo el estado de la red (tensiones e intensidades) se calcula solamente entre el punto de la falta y el transformador de alimentación de AT/MT.

## **5.4.6.4 Localización Fijada de la Falta**

El modo de localización fijada de la falta se activa cuando el botón "Establecer localización de

la falta"  $\blacktriangle$  es presionado. En este modo el cursor tiene la forma de una "flecha roja"  $\blacktriangle$ . Una localización de la falta se especifica posicionando el cursor en el elemento elegido y el cálculo se realiza solamente después de soltar el botón izquierdo del ratón. Después que la flecha roja permanezca fijada. Para el tipo seleccionado de falta y en el dominio de cálculo (ph/dio) aparecerá una ventana cercana a la localización seleccionada donde se mostrará la intensidad de la falta, como se muestra en la figura [5.23]. La localización de la falta se puede elegir en embarrados o líneas energizadas solamente.

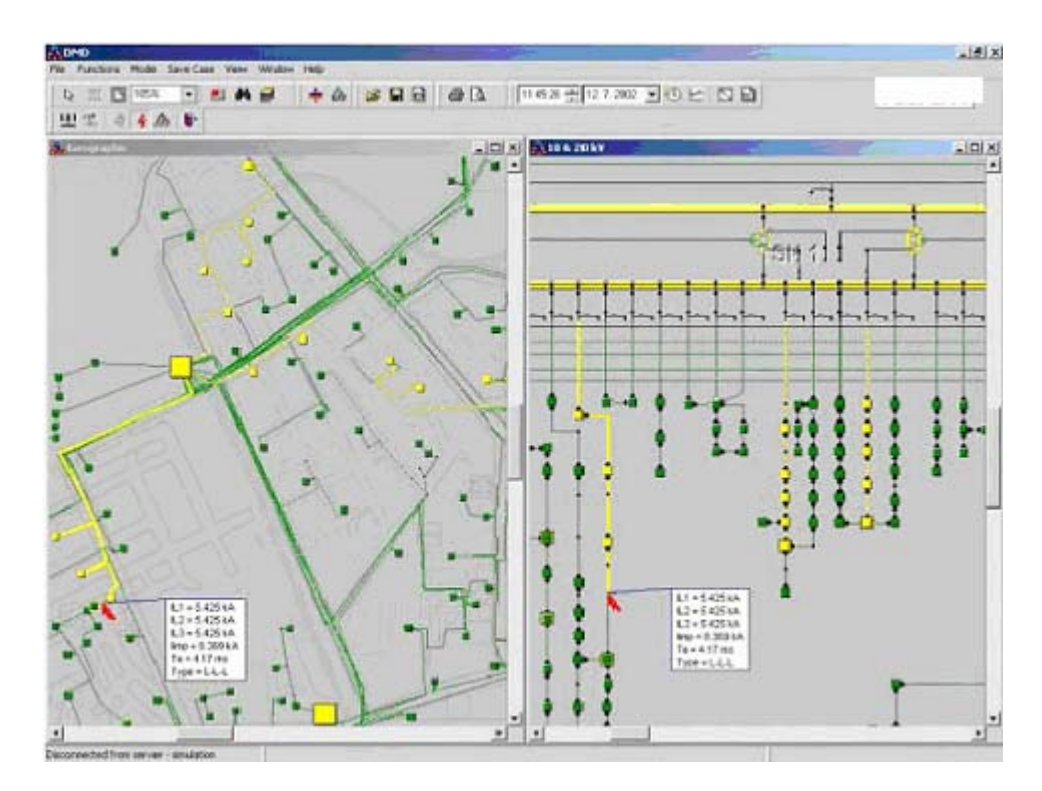

**Figura [5.23] - Muestra de localización de falta fijada (la trayectoria principal esta coloreada en amarillo (en la parte izquierda), mientras que otros dos trayectorias subprincipales están en amarillo discontinuo. (en la mita y el lado derecho)).** 

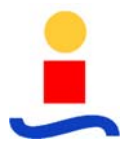

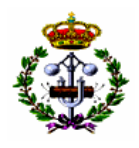

Cuando el cursor esté posicionado en el embarrado (línea o transformador) en la parte derecha de la barra de estado aparecerá la tensión/intensidad de acuerdo con el dominio seleccionado de cálculo.

En este modo el estado de la red (tensiones e intensidades) se calculan para toda la red. El camino de la intensidad de falta se colorea en amarillo. Los resultados de este cálculo pueden aparecen a partir del zoom 150% o mayor, cuando la opción para la tensión y/o intensidad estén activos. Estas opciones se activan en el botón  $\frac{1}{\epsilon}$ en la barra de herramientas.

Cuando el tipo de máxima falta esté especificado, al lado del punto de la falta aparecerá el valor de la intensidad de pico, constante aperiódica de continua Ta (DC) y tipo de falta que da el valor máximo (máximo valor de pico). Esta situación aparece en la figura [5.23].

# **QQ @D 1088+07200 -0EDD ALC**

# **5.4.6.5 Coloreo Dinámico de Toda la Red**

**Figura [5.24] - Coloreado de Toda la Red** 

En este modo el botón segundo de la barra de herramientas cambia de forma (botón "ph/zero" – secuencia fase/cero). Después de la selección del tipo de falta, este botón proporciona el cálculo de:

- Los valores máximos de fase (el mayor valor entre los tres valores de fase).
- La secuencia cero solamente (solamente para faltas con componente cero).

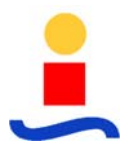

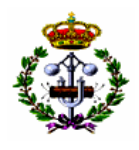

El coloreado de las partes de la red de MT se hace desde el amarillo (valores de 0-2 kA) hasta el rojo (10 kA y mas), mientras que el coloreado de las subestaciones de MT/BT se realizan en base al mayor valor de intensidad en los embarrados de BT, amarillo (0-6 kA) hasta rojo (30 kA y mas).

Si el tipo seleccionado de falta es el de intensidad máxima entonces el valor calculado para el alimentador es el valor mayor de los valores en ambos extremos, mientras que para la intensidad mínima es el valor menor de estos.

Cuando el cursor está posicionado sobre un embarrado/línea/transformador en la parte derecha de la barra de estado aparecerá el valor calculado para ese elemento.

# **5.4.7 Gestión de Falta**

La función analítica Gestión de Falta determina el plan óptimo para las acciones de control para la localización, aislamiento y restauración de faltas en los alimentadores de la red de distribución. Esta función hace uso de todos los recursos existentes, con el fin de minimizar la duración del tiempo de des-energización (y de energía no entregada).

La función "Gestión de Falta" consta de tres modos (partes):

- 1. Modo Localización de Falta, que proporciona una estimación inicial de la localización de la falta en el alimentador en la red considerada,
- 2. Modo Aislamiento de Falta, que proporciona un plan para el aislamiento de la falta,
- 3. Modo Restauración de Suministro, donde el funcionamiento de la función Restauración de la Alimentación proporciona un plan para el "re-suministro" de las partes des-energizadas de la red (si existen posibilidades de energización).

Así, la función se usa para la mejora de la gestión de faltas en los alimentadores. Ésta es una función típica en tiempo real.

La función se arranca desde el menú Función/Gestión de Falta. Después de su puesta en marcha, aparecen en la barra de herramientas los siguientes botones adicionales:

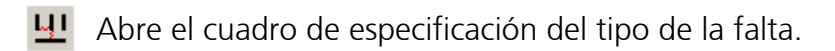

- Activa el modo fijar el punto de falta.
- Modo Localización de Falta Ъx.

Ajuste de los factores de peso para el modo de localización de falta.

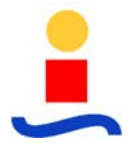

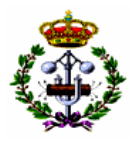

- Ajuste de los parámetros de cálculo.
- $\blacksquare$ Display de cambio entre detectores todos/controlados-remotamente.
- m. Micro localización de la falta en el tramo.
- Display de cambio de probabilidad de falta por tramo/acumulado por  $\begin{array}{c} \sqrt{s} \in \mathbb{C} \\ f \in \mathbb{C} \end{array}$ alimentador.
- Vista local de la red. Ш
- $\mathbf{E}$ Display de probabilidades de localización de la falta por tramos.
- $\mathbf{H}^+$ Cerrar la función Gestión de Falta y volver al Despacho.

Información básica para el funcionamiento inicial de esta función es cual relé desconectado/que interruptor abierto. Esta información se usa para la identificación del alimentador con falta.

### **5.4.7.1 Modo Localización de Falta**

Se pueden aplicar uno o más métodos para la estimación inicial de la falta (en cuanto al nivel de automatización):

- Intensidad/probabilidad de faltas método frecuencia de fallo,
- Detectores de corriente/tensión (indicador) métodos detector corriente/tensión,
- Contador de falta métodos corriente/impedancia.

Al menos el método de frecuencia de fallo se puede aplicar porque la intensidad/frecuencia de faltas por unidad de longitud tiene que ser especificada para la red considerada. Es importante indicar que la intensidad particular de falta se puede especificar para cada elemento de la red (tramos débiles, barras débiles, etc.). Esta especificación proporciona la posibilidad de aplicaciones más avanzadas y más precisas de este método.

Los métodos anteriormente mencionados se pueden aplicar en diferentes tipos de red. Existen restricciones para redes aisladas donde no se pueden aplicar métodos basados en aplicaciones de detectores estándar de falta y contador de falta.

La simulación comienza en el modo para la selección para la localización y el tipo de falta. El tipo de falta es seleccionado por un botón en donde aparece el diálogo del tipo de falta. El

cursor aparece con forma de "flecha roja" . Luego se especifica la localización de la falta a través de un clic de ratón en la localización arbitraria seleccionada en el alimentador (tramo,

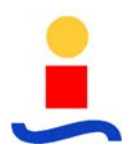

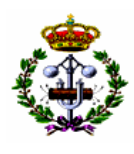

barra). Esta simulación es ejecutada para reemplazar eventos reales en la red. Las acciones que siguen pueden ocurrir en la red real.

Después de la especificación de la localización de la falta, los acontecimientos que siguen se describen brevemente. Acciones de protección (aparece una ventana "amarilla" con los relés desconectados; aparece también una ventana "roja" con los tiempos de retardo de relés ajustados). Los interruptores son abiertos y los alimentadores son des-energizados (coloreados en azul). Si existen detectores/contadores desconectados (disparados), éstos aparecen en el display. Sólo aparecen en el display los detectores de falta controlados por remota. En la figura [5.25] se encuentran situados en la quinta subestación MT/BT en el alimentador desenergizado. Los detectores de falta tienen símbolo en forma de cuadrado con un triángulo

 $\Box$  para el tipo direccional) o un círculo ( $\Box$  para el tipo no-direccional). Los detectores disparados tiene el símbolo relleno ( $\bigvee$  o  $\bigcirc$ ) mientras que para los inactivos es blanco ( $\bigtriangledown$ 

 $\Box$ , La flecha está siempre en el sentido de la dirección del alimentador. El fondo amarillo significa que el detector está controlado por remota. Pulsando sobre el detector permite el cambio sobre su estado. Esta opción es añadida anteriormente para los detectores que serán inspeccionados por el personal de campo y después de dar entrada de su estado, la función Localización de Falta ejecuta.

También si el contador de faltas (indicado por el símbolo **)** está situado en la subestación de suministro y si ha disparado, en el display aparece su símbolo y 3 tensiones de fase y 3 corrientes de fase en una ventana "naranja". De tal manera que la situación aparece en la red real.

Después de esto, se puede realizar la primera parte de la gestión de una falta. Pulsando sobre el botón  $\mathbb{R}$  comienza el modo de Localización de la Falta. El botón **para** proporciona el ajuste de las condiciones de falta apropiadas. Aparece el diálogo que se muestra en la figura [5.26].

Este diálogo proporciona teniendo en cuenta: estado "prefalta" (si es considerado que la influencia de este estado es significante), resistencia de arco (estimada sobre las bases de los valores de las corrientes de falta medidas y la ecuación Rarc=50\*Vnom/Ifalta), periodo de cálculo (subtransitorio, transitorio, régimen permanente) y la potencia de transmisión de la red (mínima/máxima). Al respecto de las condiciones de la red, el operador puede seleccionar las opciones apropiadas. Al cierre del diálogo también se ejecuta la función "Localización de Falta".

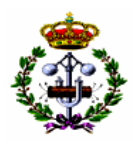

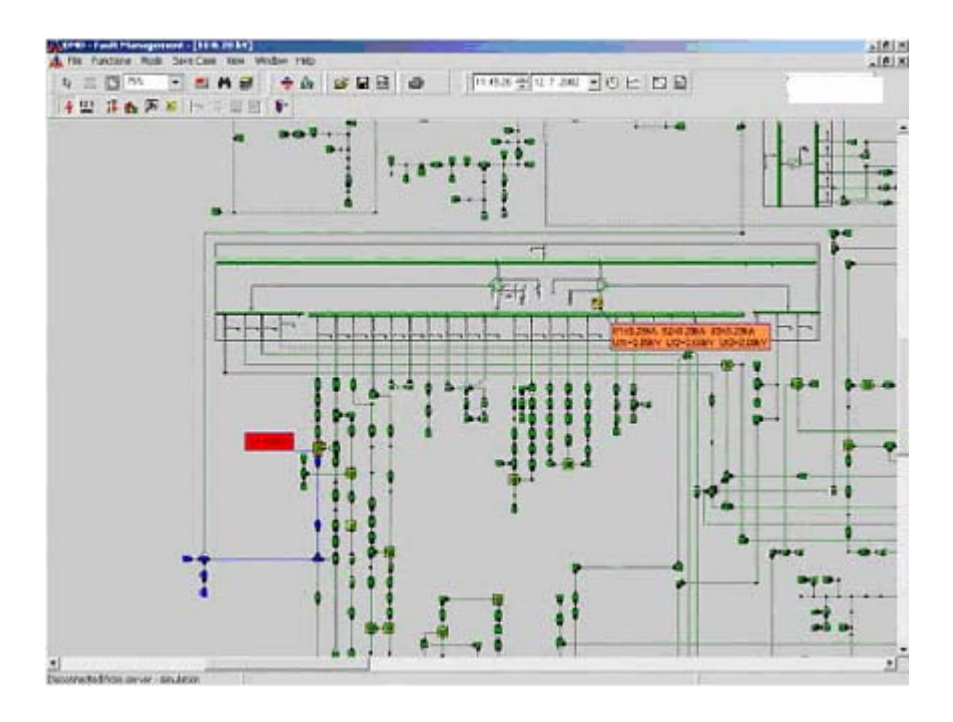

**Figura [5.25] – Estado tras la ocurrencia deuna falta** 

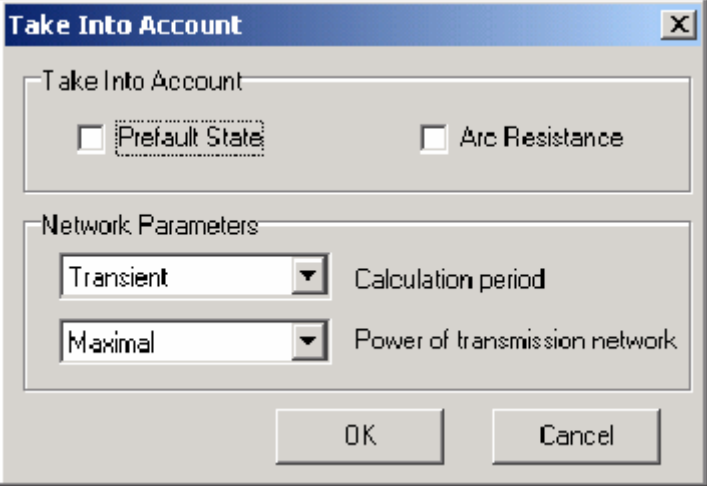

**Figura [5.26] – Diálogo para el ajuste de las condiciones de falta.**

Las secciones de los alimentadores con falta se colorean de acuerdo con la probabilidad de la ocurrencia de la falta. El color rojo significa que es la sección con la probabilidad más alta, luego continúa con rojo claro, ... mientras que el color amarillo señala las localizaciones con posibilidades bajas. Algunas veces el color rojo puede ser omitido porque la probabilidad estimada de la ocurrencia de una falta no es muy alta (figura [5.27]); el color azul significa que el tramo no tiene probabilidad de falta (localización de falta inesperada). Esta situación se muestra en la figura [5.27] donde se muestra parte del alimentador.

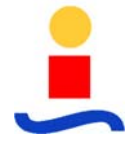

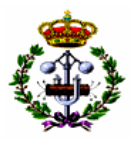

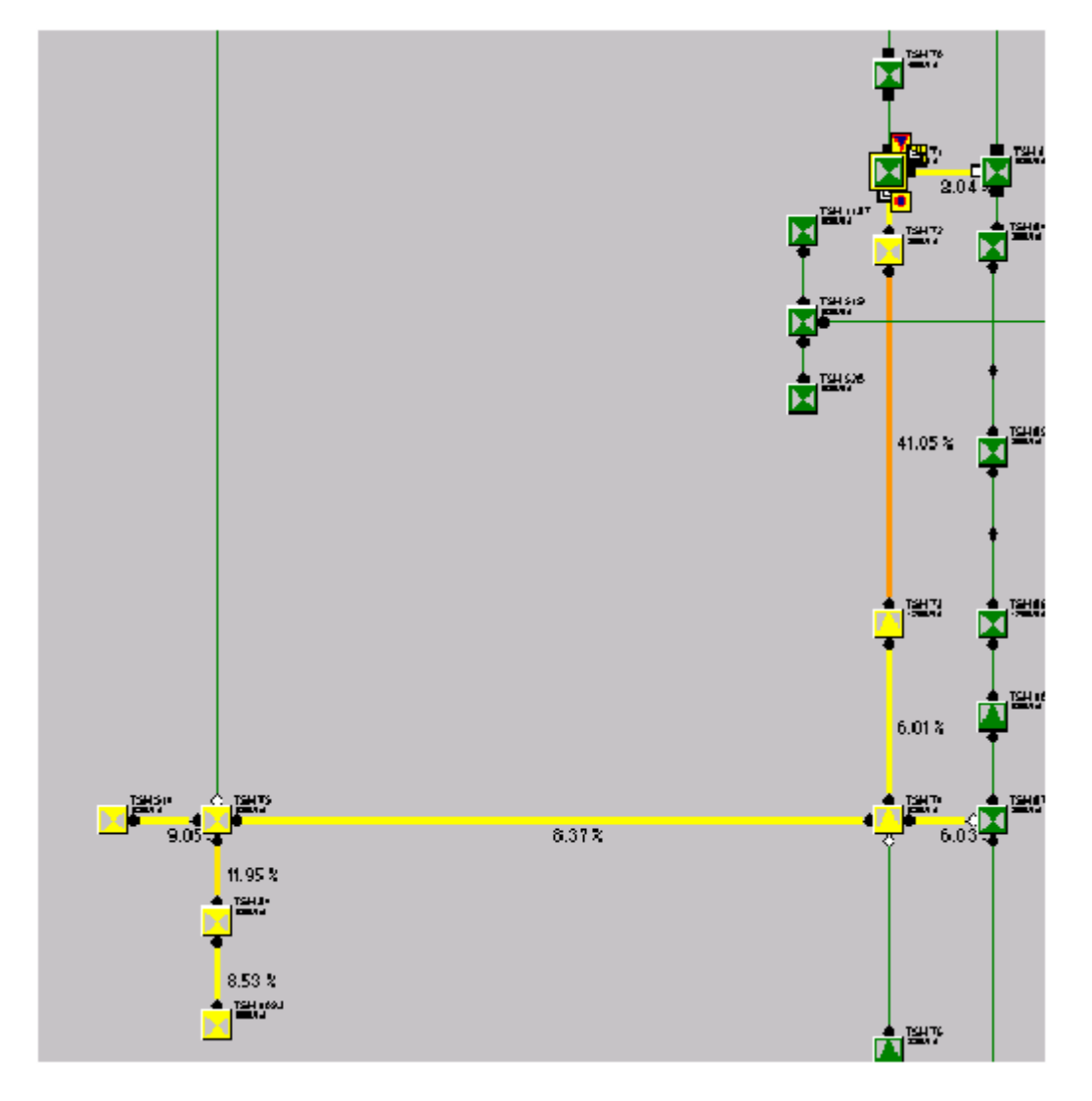

**Figura [5.27] – Probabilidad de falta en tramos del alimentador.** 

Junto a las secciones coloreadas de rojo y amarillo aparecen las probabilidades de localización de la falta en estos tramos. El botón <sup>ser</sup> cambia el display de probabilidad. Las opciones mencionadas previamente son omitidas y da valores por tramos (opción sec),mientras que la otra opción (fdr) da valores acumulados desde el comienzo del alimentador. Esta segunda

opción también da información adicional por la marca  $\sqrt[7]{2}$ 1 . Esta marca significa la localización donde la probabilidad de localización está aproximadamente en 0.5 delante y 0.5 detrás (figura [5.28]).

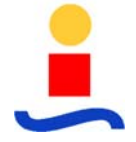

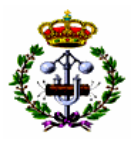

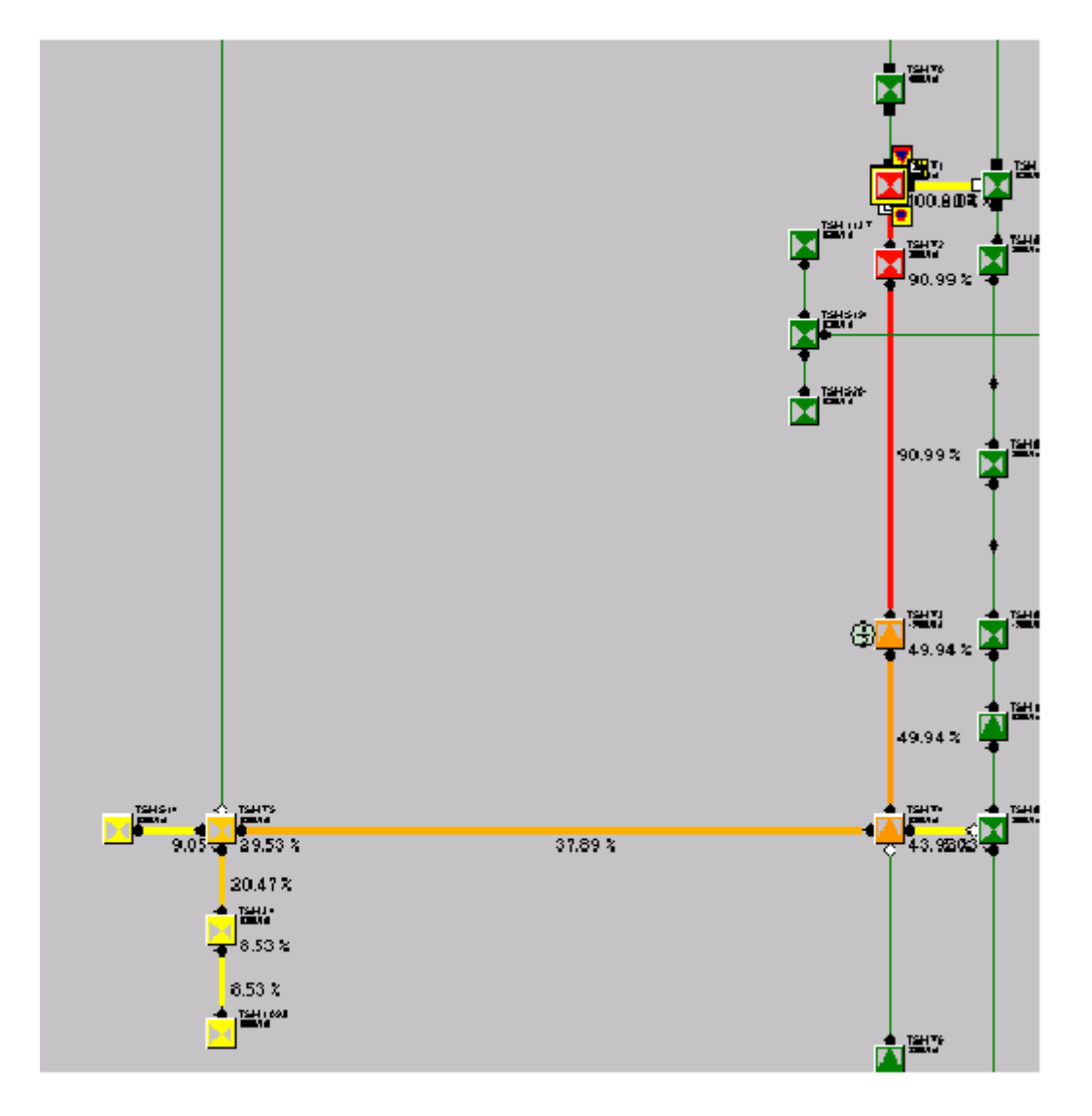

**Figura [5.28] – Probabilidad acumulada de falta en los tramos del alimentador**

El botón **ba** abre el diálogo de ajuste de los métodos aplicados (figura [5.29]).

Todos los métodos que están a disposición aparecen en la parte superior del diálogo. La función Gestión de Falta tiene información acerca de la presencia de equipos de localización de falta en el alimentador averiado. De acuerdo con la presencia de tal equipo hasta 4 métodos aparecen para la estimación inicial de la localización de la falta en la parte superior del diálogo:

- Método de la corriente (requiere contador de falta).
- Método de la impedancia (requiere contador de falta).
- Método de detectores de falta (indicadores) (requiere detectores de corriente).

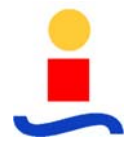

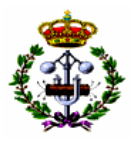

• Método frecuencia de fallo (requiere datos acerca de la intensidad/probabilidad de falta).

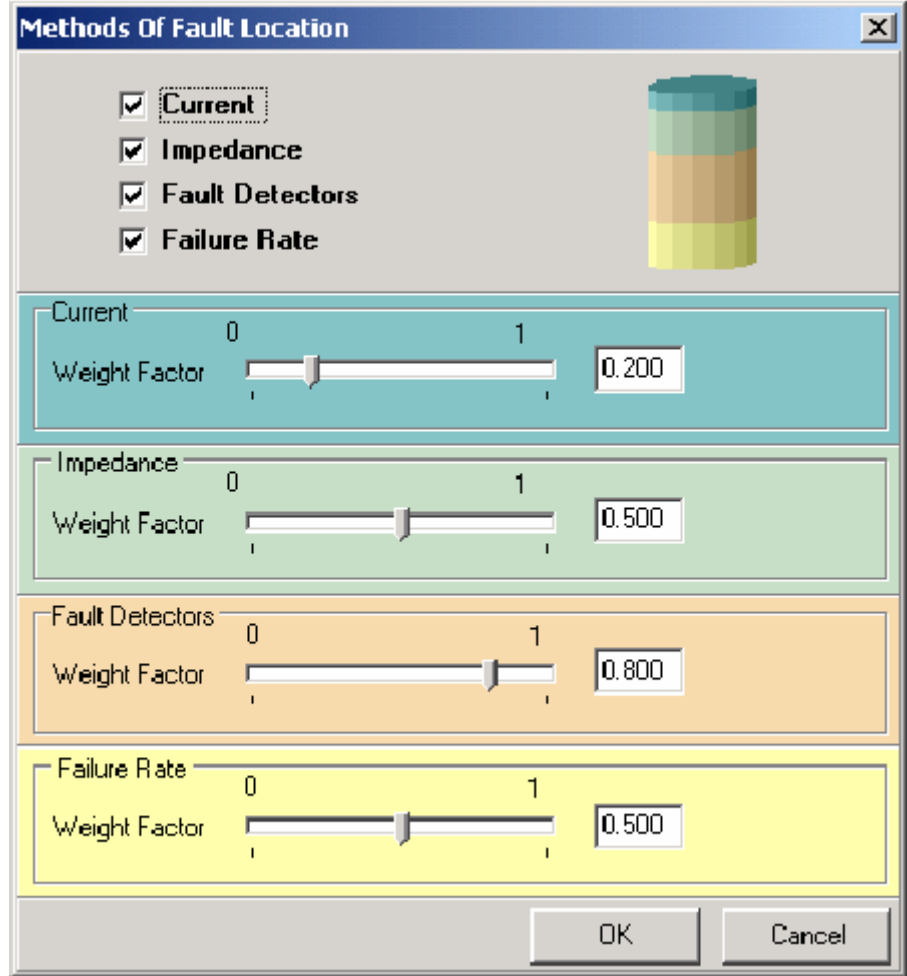

**Figura [5.29] – Selección de los métodos y factores de peso.**

El usuario puede quitar arbitrariamente cualquiera de los métodos. Los detectores de tensión no se pueden aplicar para la estimación inicial de la localización de una falta.

Los factores de peso definen la cuota (efecto) del método en el resultado final. El rango es entre 0 y 1. La barra en la esquina superior derecha visualiza la cuota de los métodos seleccionados.

Los métodos de corriente e impedancia pueden ofrecer la micro-localización de la falta. Si estos métodos están disponibles, el botón está activo y puede ser pulsado. Pulsando sobre este botón aparece el display de la figura [5.30].

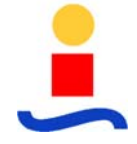

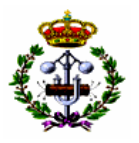

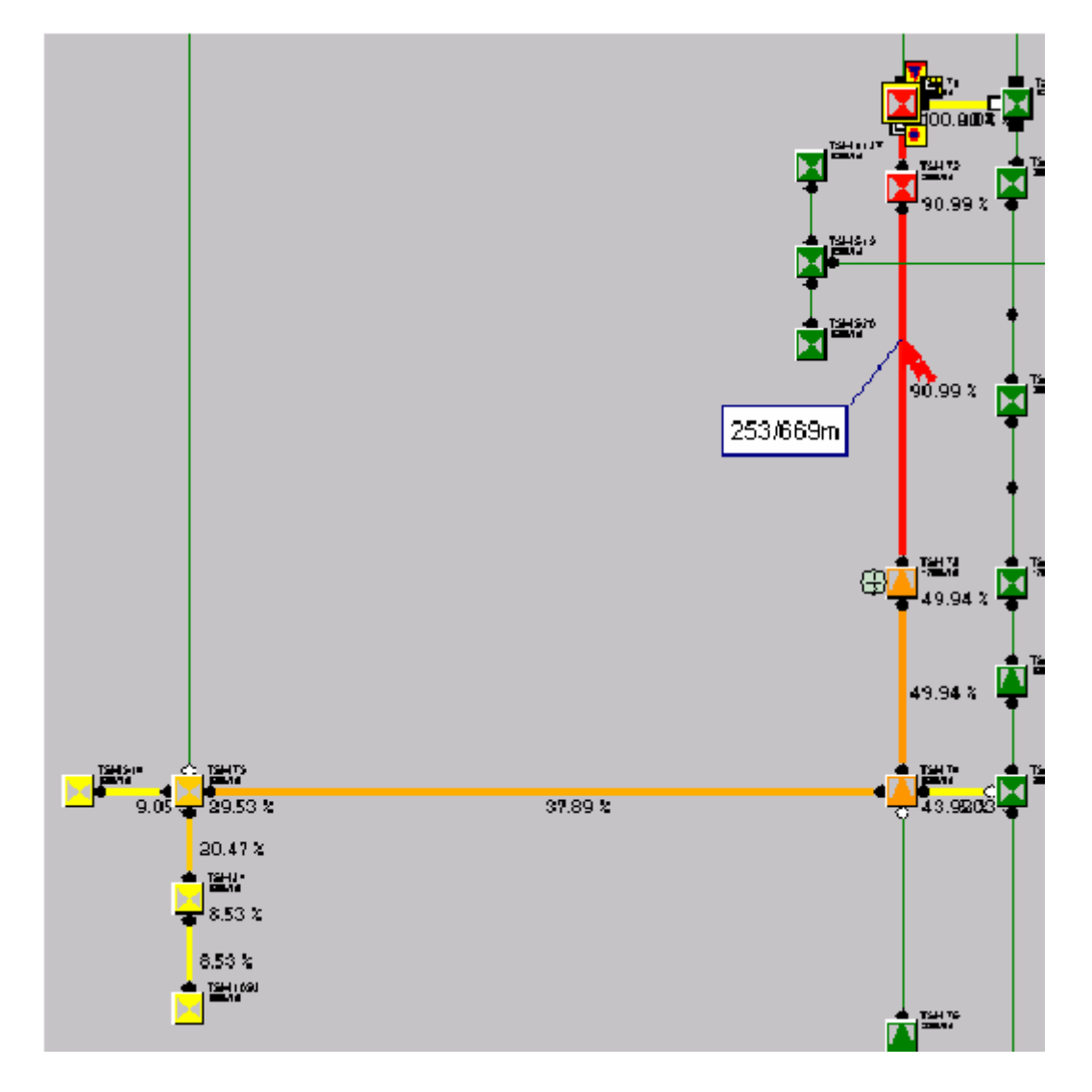

**Figura [5.30] – Micro-localización de la falta.**

La(s) localización(es) determinada por el resultado de cálculo se llama localización primaria mientras la(s) localización (es) determinada por los resultados calculados que incluyen alguna tolerancia se denomina localización (es) secundaria (se toma que el parámetro típico de dispersión de la distribución Normal es aproximadamente 3% para el método de corriente y aproximadamente el 5% para el de impedancia).

El display del resultado es facilitado pulsando sobre el botón  $\Xi$ . Aparece un display como el de la figura [5.31].

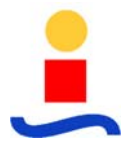

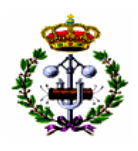

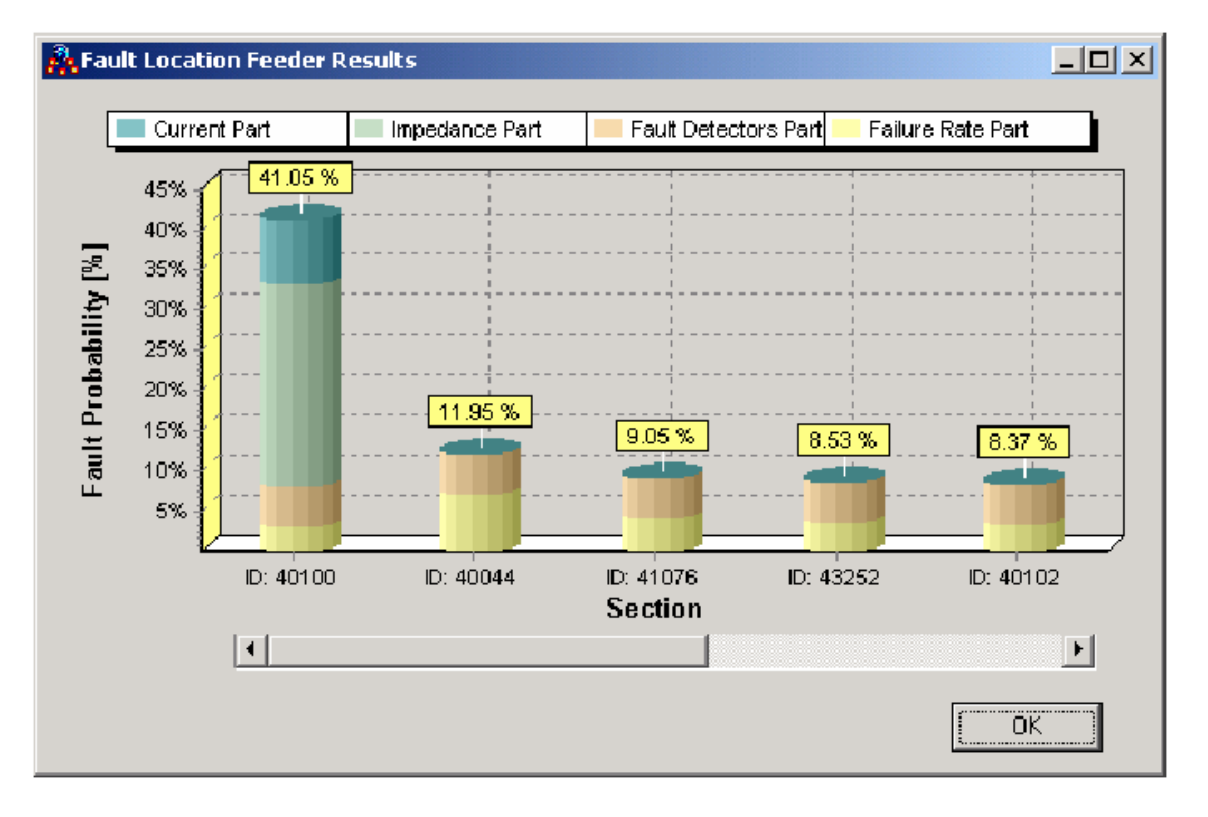

**Figura [5.31] – Resultados de la estimación de la localización de la falta por tramo** 

En la ventana de resultados las secciones se encuentran ordenadas por la probabilidad de falta. Para cada tramo se indica la probabilidad y la cuota de los métodos aplicados. Colocando el cursos sobre la ID del marco del tramo aparece un marcado en rojo alrededor de la sección considerada. Existe un display similar para probabilidades acumuladas (figura [5.32]).

# **5.4.7.2 Modo Aislamiento de Falta**

Se pueden aplicar uno o más métodos para la estimación inicial de la falta (en cuanto al nivel de automatización):

- Intensidad/probabilidad de faltas método frecuencia de fallo,
- Detectores de corriente/tensión (indicador) métodos detector corriente/tensión,
- Contador de falta métodos corriente/impedancia.

Al menos se puede aplicar el método de frecuencia de fallo porque la intensidad/probabilidad de falta por unidad de longitud tiene que ser especificada para la red considerada. Es importante señalar que la intensidad particular de falta para cada elemento de la red (tramos

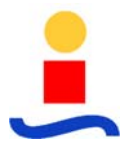

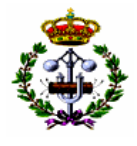

débiles, barras problemáticas, etc.). Ésta especificación proporciona la posibilidad de una aplicación más avanzada y más precisa de este método.

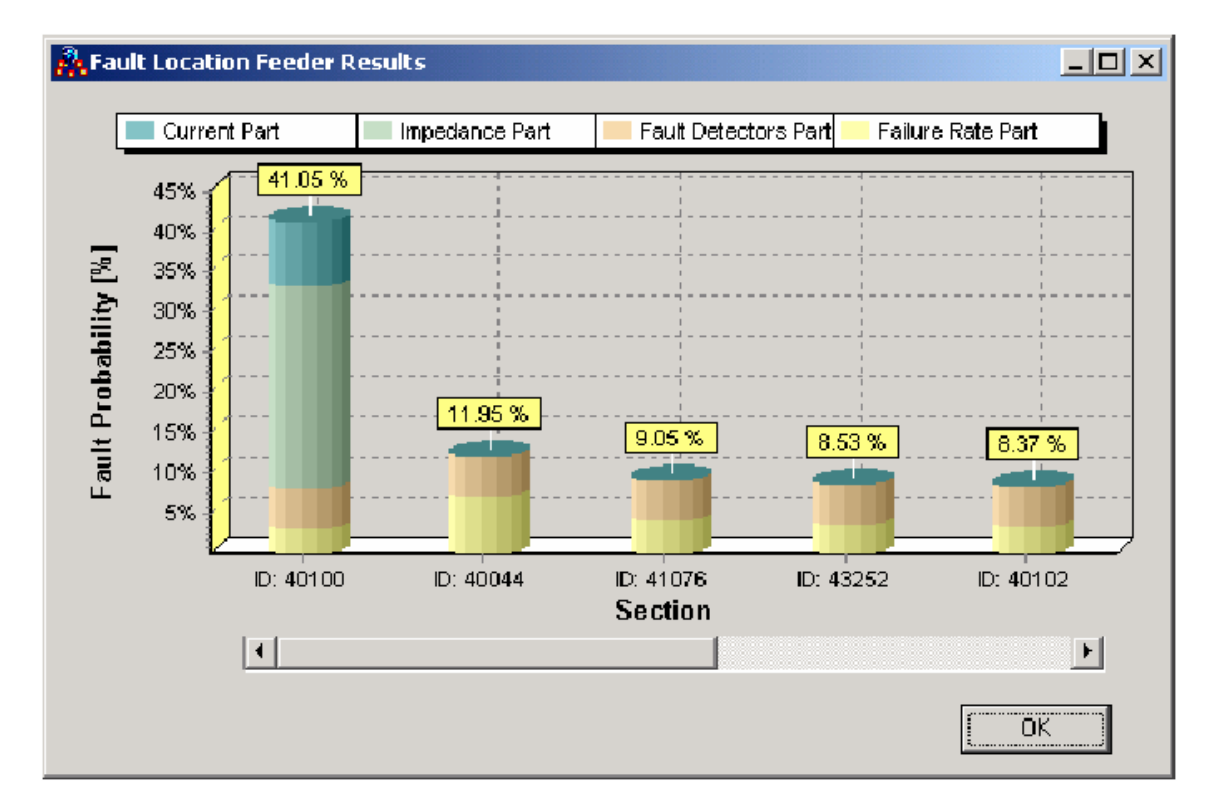

**Figura [5.32] – Resultados de la estimación de localización de la falta por sección (probabilidad acumulada).** 

# **5.4.8 Estimación de Estado**

La función de Estimación de Estado se usa para obtener el estado permanente en redes radiales y débilmente malladas. La función de Estimación de Estado puede usarse tanto a tiempo real como para el modo de estudio. En el primero, la función se usa para la estimación del estado actual. En el modo de estudio, la función se usa para la estimación del estado deseado (por ejemplo, cualquier estado seleccionado desde los casos guardados).

Debido a que es una función a tiempo real, está integrada con el módulo de "Despacho". Esto significa que esta función está residente en el modo En-línea y se ejecutará automáticamente en los siguientes casos:

• Después del inicio de DMD.

- Automáticamente después de cada cambio del estado de la interruptores o medidas.
- Automáticamente cuando se facilite un nuevo dato desde el sistema SCADA.

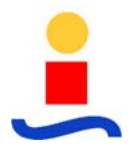

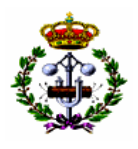

• A petición del usuario, desde el menú "Función/Estimación de Estado/Estimar Ahora", o desde "La barra de estado de la Estimación de Estado" (figura [5.33]).

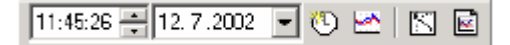

#### **Figura [5.33] – Barra de herramientas de Estimación de Estado**

La barra de herramientas de la Estimación de Estado se muestra usando la opción "Ver/Barra de Herramientas/Estimación de Estado".

Los primeros dos controles ("Hora de estimación" y "Fecha de Estimación") se usan para ajustar la fecha y hora de la ejecución de la estimación. En el modo en-línea estos campos están desactivados, y la hora del sistema está actualizada en ellos. En el modo simulación, el usuario puede variar la hora usando los controles "arriba-abajo".

El botón "Hora Actual" está activo en el modo de simulación y se usa para fijar la hora a la hora actual. El botón "Estimar Ahora" ejecuta la función de Estimación de Estado para el momento actual. Pinchando en botón "Editar Medidas" activa el modo manual de edición de medidas.

El botón "Informe de medidas de estimación" proporciona informes detallados sobre las medidas.

En el modo de simulación la función de Estimación de Estado puede ejecutarse incluso en los siguientes casos:

- Después del inicio de DMD.
- Después de cargar un estado guardado.
- Después de la edición manual de valores medidos.
- A petición del usuario.

La función de Estimación de Estado está basada en las dos siguientes funciones importantes:

- La Estimación de Carga con sus tres sub-pasos: Cálculo de las cargas pre-estimadas; Verificación de las medidas tele medidas y la Calibración de Carga,
- El cálculo del Flujo de Carga esta basado en las cargas estimadas en el paso anterior.

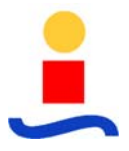

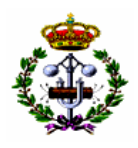

#### **5.4.8.1 Informe de Estimación de Estado**

Un informe extenso, sobre medidas en toda la red, medidas conectadas en el objeto elegido o sobre medidas individual puede obtenerse desde menú "Funciones/Estimación de Estado/Mostrar Informe", o pinchando en el botón "Informe de Medidas de Estimación". Este informe tiene dos paneles (figura [5.34]).

De acuerdo con lo establecido por el usuario, el panel izquierdo muestra medidas de tensión, intensidad, potencia activa y/o reactiva. Estas medidas pueden clasificarse de dos formas: dependiendo del objeto en el que están situadas las medidas (se usa opción "Árbol de Objeto") o dependiendo de los caminos de alimentación de los elementos de la red ("Árbol de Origen"). Las especificaciones del usuario en el panel izquierdo afectan a todas las pestañas en el panel derecho.

El panel derecho tiene tres pestañas: Verificación, Problemas y Gráfico. La pestaña de verificación da un resumen sobre las medidas seleccionadas en el panel izquierdo. Los problemas eventuales de las medidas elegidas en el panel izquierdo se mostrarán en la pestaña de Problemas. La pestaña de gráfico da la localización de las medidas seleccionadas.

La opción Verificación/Resumen proporciona una visión general de la calidad de las medidas. Se dan el número de medidas que son:

• Inobservables,

- Dentro de los límites especificados,
- Fuera de los límites especificados.

En los paréntesis después del número total se dan el número de medidas de tensión, intensidad, potencia activa y/o reactiva comprobadas en la esquina superior izquierda (el número y secuencia de los valores mostrados en los paréntesis depende de los elementos comprobados – U, I, P, Q).

Cuando existen medidas que están fuera de los límites especificados, se añade una especificación adicional de violación de límites. Estas medidas están clasificadas dependiendo de la razón de la violación de los límites especificados. Solamente las medidas comprobadas en el cuadro de "Mostrar comprobadas" pueden aparecer en la pestaña de Problemas.

El informe de estimación de medidas, cuando la pestaña de Verificación/Resumen esta activa, se muestra en la figura [5.36].

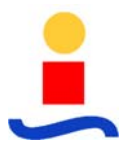

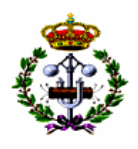

#### **5.4.9 Informes de Estado de la Red**

Mediante esta funcionalidad el sistema es capaz de detectar violaciones de las condiciones normales de explotación de la red y determinar el rendimiento de la red en el estado considerado mediante índices sintéticos globales. Esta función puede usarse utilizando tanto datos de tiempo real como procedentes de casos salvados. Para ello se basa en el flujo de carga del sistema y se actualiza a la par que este.

Esta función genera un informe con la siguiente información:

- Intensidades por cada elemento de la red, así como potencia activa y reactiva.
- Pérdidas de potencia activa y reactiva.
- Consumo de potencia activa y reactiva.
- Longitudes de las diferentes líneas del sistema.
- Reserva de potencia crítica de los transformadores de alta a media tensión.
- Reserva crítica de intensidad en las líneas.
- Desviación de la tensión en cada elemento de la red.
- Tensiones máximas y mínimas.

- Balance de carga en los transformadores.
- Lista de elementos de la red con violaciones en los límites de tensión.
- Lista de elementos de la red con violaciones en los límites de intensidad.

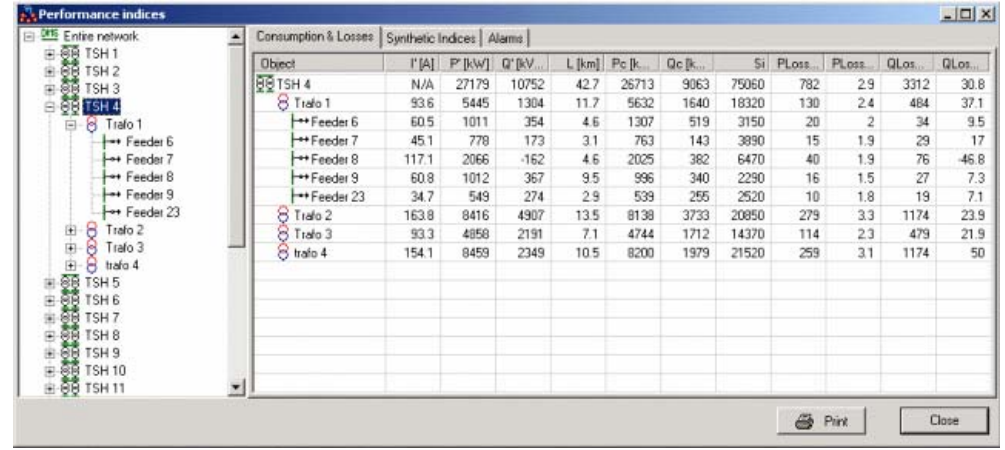

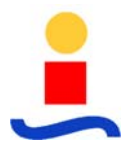

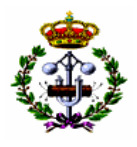

#### **Figura [5.34] - Informe del estado del elemento seleccionado de la red**

Asimismo, esta función colorea gráficamente el esquema unifilar basándose en los siguientes criterios:

- **Carga relativa de los elementos de la red**. Las líneas y las subestaciones están coloreados según la carga relativa de estos (cociente entre la intensidad actual y nominal).
- **Tensión**. Las líneas están coloreadas de acuerdo a la tensión en el final de estos, y las subestaciones de MT/BT de acuerdo a la tensión mínima de sus embarrados de baja.
- **Caída de tensión**. La caída de tensión se define como una diferencia porcentual entre la tensión actual del elemento y la tensión de alimentación del elemento.

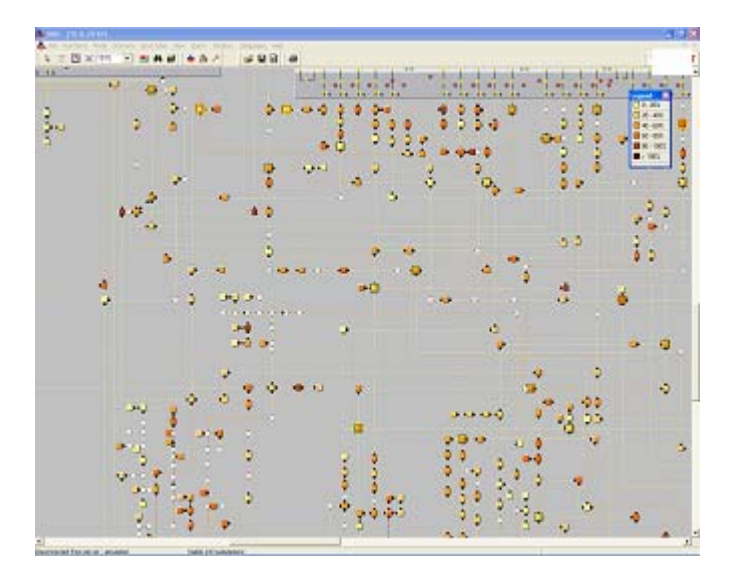

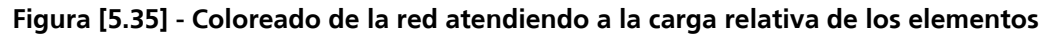

#### **Verificación/Individual:**

De acuerdo con la elección del usuario en el panel izquierdo, se muestra en el panel derecho una lista de vistas. Éste contiene sólo las medidas seleccionadas en el panel izquierdo y las medidas por debajo del objeto seleccionado (objeto azul en el panel izquierdo). Por ejemplo, si el objeto seleccionado es la red entera (figura 33) todas las medidas seleccionadas en el panel izquierdo aparecerán. Para cada medida seleccionada, aparecerán los siguientes datos:

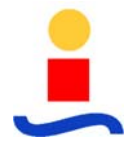

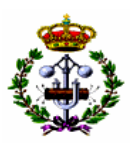

| <b>R</b> Estimation Report<br><b>BKVA</b><br>General   Individual   Graph  <br>Object tree<br>$\blacktriangledown$<br>Quality of meassurements<br>Entire network<br>$\overline{\phantom{a}}$<br><b>⊟ @ 9</b> TSH 1<br>333 (96:237:0:0)<br>unobsverable measurements<br>$\overline{\bigoplus}$ $\overline{\bigotimes}$ Transformer 2<br>79 (0:51:14:14)<br>within specified limits<br>E-← Feeder 12<br><b>175</b> Meas. 19000244<br>393 (144:249:0:0)<br>without specified limits<br><b>E</b> + Feeder 13<br>E - Feeder 14<br><b>E</b> + Feeder 15<br>$\nabla U$<br>$ \nabla $<br>$\nabla P$<br>$\nabla Q$<br>175 Meas. 19000231<br>175 Meas. 19000529<br>$\nabla$ Show 79<br>correct measuremet(s).<br>Meas. 19000567<br><u>175</u><br>Meas. 19000601<br>$\nabla$ Show 381<br>measuremet(s) with comment: The validation was not performed for this measurement.<br><b>DE</b><br>Meas. 19000602<br>$\overline{\triangledown}$ Show 12<br>measuremet(s) with comment: The measurement is corrected - it is out of given boundaries.<br>Meas. 19000645<br><b>Meas. 19000659</b><br>E - Feeder 16<br>$\mathbb{R}$<br>→ Feeder 17<br>中<br>→ Feeder 18<br>田<br>→ Feeder 19<br>中<br>→ Feeder 20<br>中<br>→ Feeder 21<br>中<br>$\begin{array}{r} 11.8 \text{A} \\ 203 \text{K} \text{W} \\ 92 \text{K} \text{W} \text{A} \\ 0 \text{K} \text{W} \\ -3 \text{K} \text{W} \text{A} \\ 3 \text{K} \text{W} \text{A} \\ 00 \text{K} \end{array}$<br>→ Feeder 23<br>中<br>E - Feeder 24<br>Meas. 19000183<br>Meas. 19000184<br>123<br>Meas. 19000186<br>175<br>Meas. 19000188<br>Meas. 19000250<br>125<br>Meas. 19000251<br>Meas. 19000527<br>Meas. 19000528<br>(VAr.)<br>188kV<br>1914<br>175<br>Meas. 19000643<br>-8 Transformer 1<br>÷<br>$\overline{+99}$ TSH 2<br>$\checkmark$<br>Export<br><b>4</b> Print<br>Close<br>, DT7KVV<br><b>370KUU</b><br><b>Q18K00</b><br><b>Designation</b><br>しししざり<br><b>Our of UU</b><br><b>Tasal</b><br>235kV/Ar<br>158kV/Ar<br>$1255k$ V/Ar<br>252kV/Ar<br>250kV/A<br>213kV/Ar |  |  | 11.0A<br><b>67kW</b> | 63kV/Ar<br><b>OkW</b> |  |
|----------------------------------------------------------------------------------------------------|--|--|----------------------|-----------------------|--|
|                                                                                                    |  |  |                      |                       |  |
|                                                                                                    |  |  |                      |                       |  |
|                                                                                                    |  |  |                      |                       |  |
|                                                                                                    |  |  |                      |                       |  |
|                                                                                                    |  |  |                      |                       |  |

**Figura [5.36] - Informe de Estimación de Estado (Pestaña Verificación/Resumen)**

- Objeto/Trafo/Alimentador/Medida donde la medida está situada (localización de medida).
- SCADA si la medida es cubierta por el sistema SCADA o no.
- Mer Valor medido.
- Pre Valor pre-estimado en la localización de la medida.
- Est Valor estimado en la localización de la medida.
- Min Mínimo valor esperado de la medida.
- Max Máximo valor esperado de la medida.
- Quality Calidad de la medida:

- o No validada la validación no se hizo para la medida.
- o Correcta la medida es correcta.

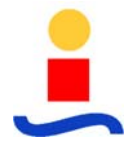

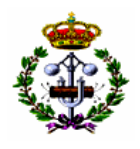

- o No hay carga por debajo la medida es corregida, no hay carga por debajo de la medida.
- o Hay carga por debajo la medida es corregida, hay carga por debajo de la medida.
- o Fuera de límites la medida es corregida, está fuera de los límites dados.

>SImax (Tr MT/BT); >SPmax (Tr MT/BT); >SQmax (Tr MT/BT) – la medida es corregida, es mayor que el 110% de la suma de las intensidades nominales, potencia activa o reactiva del transformador de MT/BT que se encuentra por debajo.

>SImax (tramo); >SPmax (tramo); >SQmax (tramo) – la medida es corregida, es mayor que el 110% de la intensidad nominal del conductor.

- o Descartada la medida es descartada.
- o Fijada medida con un valor fijo.
- Tmer Factor de peso de la medida.
- Dmp[%] Valor en tanto por ciento de la diferencia entre el valor medido y preestimado.

Dmp – Valor absoluto de la diferencia entre el valor medido y pre-estimado.

Dme[%] - Valor en tanto por ciento de la diferencia entre el valor medido y estimado.

Dme - Valor absoluto de la diferencia entre el valor medido y estimado.

#### **Nota: Uno de los criterios para verificar la calidad de la medida es testear "Si el valor de la medida sobrepasa el límite inferior o superior".**

Cuando la pestaña Verificación/Individual se encuentra activa, el informe de estimación de medidas se muestra en la figura [5.37].

#### **Problemas:**

Esta pestaña contiene todas las medidas, seleccionadas en el panel izquierdo y verificadas en la pestaña Verificación/Resumen, sin la Corrección de Calidad. Para cada medida con problemas, todos los datos se darán de la misma forma que los datos dados en la pestaña de Verificación/Individual.

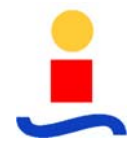

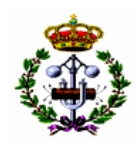

|                           | <b>R</b> <sub>s</sub> Estimation Report                           |                          |              |                                                               |         |        |          |        |                          |        |                |      |                         |      |                | $\Box$ o $\boxtimes$    |
|---------------------------|-------------------------------------------------------------------|--------------------------|--------------|---------------------------------------------------------------|---------|--------|----------|--------|--------------------------|--------|----------------|------|-------------------------|------|----------------|-------------------------|
|                           | $\blacktriangledown$<br><b>Object tree</b>                        | General Individual Graph |              |                                                               |         |        |          |        |                          |        |                |      |                         |      |                |                         |
|                           |                                                                   |                          | Object       |                                                               | SCAD.   | Mer    | Pre      | Est    | Min                      | Max    | Quality        | Tmer | $Dmp[\%]$               | Dmp  | $Dme[\%]$      | D <sub>me</sub>         |
|                           | □ Diff Entire network                                             | TRAFO                    | Feeder       | Measurement                                                   |         |        |          |        |                          |        |                |      |                         |      |                |                         |
|                           | $\overline{)}$ $\overline{)}$ $\overline{)}$ $\overline{)}$ TSH 1 | @@TSH1                   |              |                                                               |         |        |          |        |                          |        |                |      |                         |      |                |                         |
|                           | 8 Transformer 2<br>F.                                             |                          |              | R Transformer 2 ->Feeder 12 <sup>175</sup> Meas. 19000244 [A] | D1012M  | 5.0    | 3.1      | 4.7    | 0.0                      | 33.1   | Correct        | 100  | 59                      | 1.9  | 6              | $\overline{0}$          |
|                           | For Feeder 12                                                     |                          |              | -⊶Feeder 13 <mark>135</mark> Meas. 19000243 [А]               | D1013M  | 4.0    | 4,7      | 4,7    | 0.0                      | 57     | Correct        | 100  | 15                      | 0,7  | 15             | $\overline{0}$          |
|                           | Meas. 19000244                                                    |                          |              | →Feeder 14 175 Meas. 19000242 [A]                             | D1014M  | 89.0   | 29.3     | 34.2   | 0.0                      | 59.3   | bundaries      | 100  | 203                     | 59.7 | 159            | 54                      |
|                           | i ++++ Feeder 13                                                  |                          |              | ++Feeder 15 175 Meas. 19000231 [A]                            | D1015M  | 46,0   | 14.1     | 17,7   | 0.0                      |        | 44.1 pundaries | 100  | 226                     | 31.9 | 160            | 28                      |
|                           | <b>Meas. 19000243</b><br><b>E</b> +++ Feeder 14                   |                          |              | <mark>175.</mark> Meas. 19000529 [kV]                         | 502904M | 20.5   | $\sim$   | 21.0   | $\sim$                   |        | - validated    | 85   | 0                       | 0.0  | 0              | $\overline{0}$          |
|                           | <b>125</b> Meas. 19000242                                         |                          |              | Meas, 19000567 [kV]                                           | 302905M | 0.4    | $\sim$   | 0.4    |                          |        | - validated    | 85   | n                       | 0.0  | 0              | $\theta$                |
|                           | <b>E</b> +++ Feeder 15                                            |                          |              | 175 Meas, 19000601 [kW]                                       | 302901M | 300.0  | 1300.0   | 1278.7 | 600.0                    | 1959.6 | Correct        | 85   | n                       | 0.0  | 0              | n                       |
|                           | Meas. 19000231                                                    |                          |              | 175 Meas, 19000602 [kVAr] 502902M                             |         | 630.0  | 630.0    | 622.9  | $-400.0$                 | 650.0  | Correct        | 85   | $\overline{\mathbf{n}}$ | 0.0  | $\overline{0}$ | $\overline{0}$          |
|                           | Meas. 19000529                                                    |                          |              | 175 Meas. 19000645 [A]                                        | N/A     | 400.0  | ٠.       | 380.2  |                          |        | - validated    | 85   | $\Omega$                | 0.0  | 0              | $\overline{0}$          |
|                           | Meas. 19000567                                                    |                          |              | <mark>175</mark> Meas. 19000659 [A]                           | 502903M | 41.0   | 41.0     | 39.0   | 19.8                     | 57.7   | Correct        | 85   | $\Omega$                | 0.0  | 5              | $\overline{c}$          |
|                           | Meas. 19000601                                                    |                          |              | --Feeder 16 175 Meas, 19000234 [A]                            | D1016M  | 14.0   | 34.1     | 18.3   | 4.1                      | 64.1   | Correct        | 100  | 58                      | 20.1 | 23             | $\overline{4}$          |
|                           | Meas. 19000602                                                    |                          |              | ->Feeder 17  25 Meas. 19000233 [A]                            | D1017M  | 31.0   | 39.2     | 33.4   | 9.2                      | 69.2   | Correct        | 100  | 20                      | 8.2  | 7              | $\overline{c}$          |
|                           | Meas. 19000645                                                    |                          |              | ->Feeder 18  25 Meas. 19000230 [A]                            | D1019M  | 5.0    | 17.1     | 68     | $00 -$                   | 471    | Correct        | 100  | 70                      | 12.1 | 26             | $\mathbf{1}$            |
|                           | Meas. 19000659                                                    |                          |              | 175 Meas. 19000466 [kV]                                       | 500704M | 20.6   | $\alpha$ | 21.1   |                          |        | · validated    | 85   | $\overline{\mathsf{n}}$ | 0.0  | 0              | $\overline{0}$          |
|                           | Fil++++ Feeder 16                                                 |                          |              | 175 Meas. 19000566 [kV]                                       | 500705M | 0.4    |          | 0.4    |                          |        | - validated    | 85   | n                       | 0.0  | $\overline{0}$ | n                       |
|                           | <b>125</b> Meas. 19000234                                         |                          |              | 175 Meas. 19000598 [kW]                                       | 500701M | 825,0  | 825,0    | 839,6  | 500,0                    | 953.9  | Correct        | 85   | $\Omega$                | 0,0  | O              | n                       |
|                           | E +++ Feeder 17                                                   |                          |              | 175 Meas, 19000599 [kVAr] 500702M                             |         | 400.0  | 400.0    | 407.1  | $-300,0$                 | 600.0  | Correct        | 85   | $\Omega$                | 0.0  | 0              | 0                       |
|                           | <b>125</b> Meas, 19000233                                         |                          |              | <mark>175.</mark> Meas, 19000644 [A]                          | N/A     | 290.0  |          | 211.8  | $\overline{\phantom{a}}$ |        | · validated    | 85   | $\mathsf{n}$            | 0.0  | 0              | 0                       |
|                           | <b>E</b> + Feeder 18                                              |                          |              | <mark>125</mark> Meas, 19000658 [A]                           | 500703M | 26.0   | 26.0     | 25.6   | 16.0                     | 28.9   | Correct        | 85   | $\mathbf{r}$            | 0.0  | 1              | $\mathbf{0}$            |
|                           | Meas. 19000230                                                    |                          |              | ->Feeder 19 175 Meas, 19000232 [A]                            | D1020M  | 25.0   | 34.6     | 27.5   | 4.6                      | 64.6   | Correct        | 100  | 27                      | 9.6  | 8              | $\overline{c}$          |
|                           | Meas. 19000466                                                    |                          |              | ->Feeder 20 175 Meas. 19000235 [A]                            | D1021M  | 43.0   | 19.8     | 39.9   | 0.0                      | 49.8   | Correct        | 100  | 116                     | 23.2 | 7              | $\overline{3}$          |
|                           | Meas. 19000566                                                    |                          |              | ++Feeder 21 25 Meas. 19000236 [A]                             | D1022M  | 10.0   | 13.6     | 11.0   | 0.0                      | 43.6   | Correct        | 100  | 26                      | 3.6  | $\overline{9}$ | 1                       |
|                           | Meas. 19000598                                                    |                          | ->Feeder 23  |                                                               |         |        |          |        |                          |        |                |      |                         |      |                |                         |
|                           | Meas. 19000599                                                    |                          |              |                                                               |         |        |          |        |                          |        |                |      |                         |      |                |                         |
|                           | Meas 19000644                                                     |                          | ->Feeder 24  |                                                               |         |        |          |        |                          |        |                |      |                         |      |                |                         |
|                           | Meas. 19000658                                                    |                          | $\sim$       | <mark>125</mark> Meas, 19000183 [kV]                          | D1036M  | 110.7  |          | 110.7  | $\sim$                   |        | - validated    | 100  | 0                       | 0.0  | 0              | $\mathbf{0}$            |
|                           | i ++++ Feeder 19                                                  |                          | $\epsilon$   | 175 Meas. 19000184 [kV]                                       | D1037M  | 110.7  |          | 110.7  |                          |        | - validated    | 100  | $\overline{0}$          | 0.0  | 0              | $\overline{0}$          |
|                           | <b>125</b> Meas, 19000232                                         |                          | ×            | 175 Meas. 19000186 [kV]                                       | D1024M  | 20.9   | $\sim$   | 21.1   |                          |        | - validated    | 100  | $\overline{\mathsf{n}}$ | 0.0  | n              | $\overline{0}$          |
|                           | Feeder 20                                                         |                          | $\sim$       | 175 Meas. 19000188 [kV]                                       | D1031M  | 10.3   | $\sim$   | 10.5   | $\sim$                   |        | - validated    | 100  | n                       | 0.0  | n              | $\overline{\mathbf{n}}$ |
|                           | <b>Meas. 19000235</b>                                             |                          | $\mathbf{r}$ | <mark>!?!</mark> Meas. 19000250 [A]                           | D1033M  | 106.0  | 32,5     | 38.6   | 2,5                      |        | 62.5 pundaries | 100  | 225                     | 73,5 | 174            | 67                      |
|                           | i +++ Feeder 21                                                   |                          | $\mathbf{r}$ | <mark>175</mark> Meas, 19000251 [A]                           | D1032M  | 240.0  | 198,0    | 228.3  | 138,6                    | 257.4  | Correct        | 100  | 21                      | 42.0 | 5              | 11                      |
|                           | <b>Meas. 19000236</b>                                             |                          | $\sim$       | <mark>125</mark> Meas, 19000527 [kW]                          | D1025M  | 6900.0 | 6900.0   | 6575.4 | 5000.0                   | 7719.5 | Correct        | 85   | $\mathbf{r}$            | 0.0  | 0              | $\mathbf{0}$            |
|                           | <b>E</b> +++ Feeder 23                                            |                          |              | 175 Mass. 19000528 IVVA / D102RM                              |         | 3342.0 | 3342.0   | 3244.0 | -2100.0                  | 6000.0 | Correct        | 95   | $\Omega$                | 0.0  | $\overline{a}$ |                         |
|                           | $\checkmark$<br><sup>+</sup> Feeder 24                            | ≺                        |              |                                                               |         |        |          |        |                          |        |                |      |                         |      |                | $\rightarrow$           |
| <b>4</b> Print<br>Export. |                                                                   |                          |              |                                                               |         |        |          |        |                          |        |                |      |                         |      |                |                         |

**Figura [5.37] - Informe de Estimación de Estado (Pestaña Verificación/Individual)**

## **Gráfico:**

Pinchando en la medida deseada en el panel izquierdo, o usando las flechas arriba/abajo del teclado, uno puede seleccionar la medida deseada. En este modo, automáticamente en el panel derecho la localización de la medida elegida se remarcará en el diagrama mímico con un rectángulo rojo alrededor de ella (figura [5.38]).

# **5.4.10 Índices de Fiabilidad**

Esta función obtiene los índices de fiabilidad de la red de distribución, señalando los puntos críticos de la red, en base a los datos reales de frecuencia de falla y tiempos de interrupción almacenados en el histórico.

Los siguientes índices pueden calcularse:

- Índices SAIFI. (System Average Interruption Frequency Index)
- Índices SAIDI. (System Average Interruption Duration Index)
- Índices ENSI. (Energy Not Supplied Index)

Mediante la selección de los diferentes índices, ya sea mediante ramas o nudos, se podrá obtener un coloreado dinámico de la red. Ver figura [5.39].
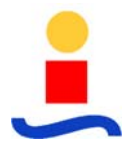

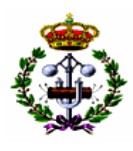

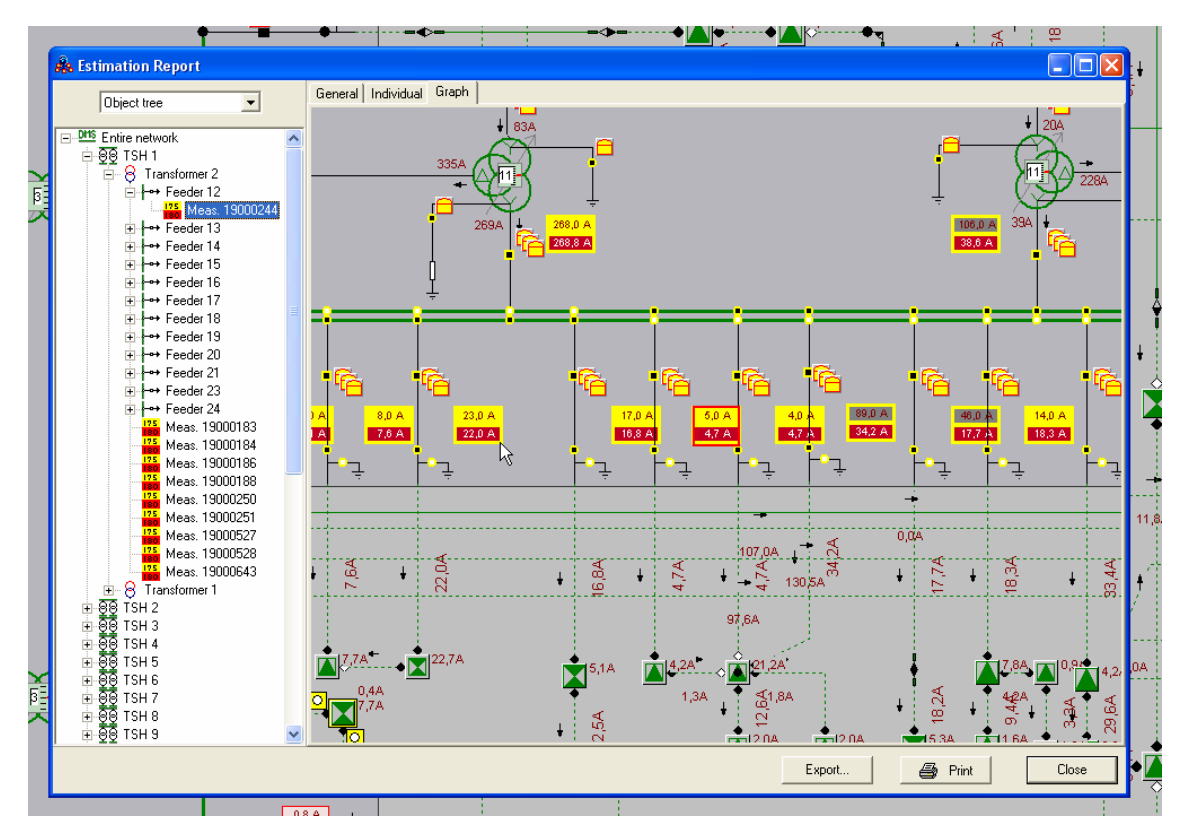

**Figura [5.38] - Informe de Estimación de Estado (Pestaña Gráfica)**

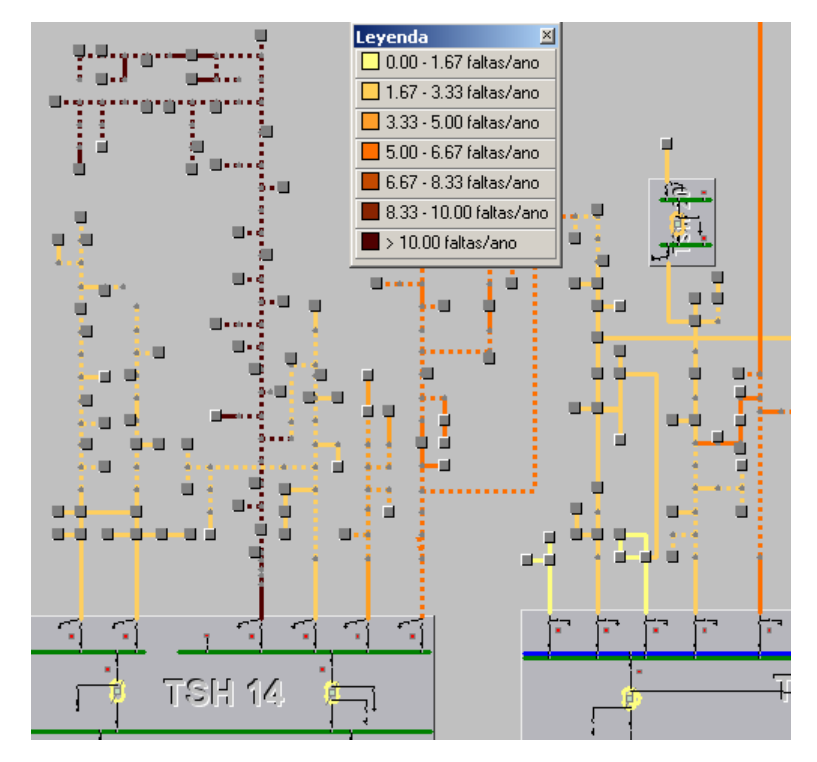

**Figura [5.39] - Muestra del SAIFI por ramas** 

Por otro lado, se podrá obtener un informe del análisis de fiabilidad para todos los elementos de la red (transformadores, centros de transformación y líneas) con los datos de consumo

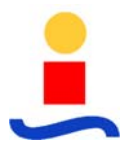

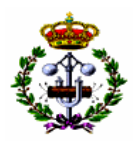

anual de energía (WMh/año), energía no abastecida: ENS (MWh/año), ENS (%), índice de fallo (Intensidad) SAIFI (1/año) y SAIDI (h/año).

| Entire network                        | $\triangleq$ | Resumen<br>Critico      |                   |                |          |               |               |
|---------------------------------------|--------------|-------------------------|-------------------|----------------|----------|---------------|---------------|
| <b>DO TSH 1</b><br>由<br>Transformer 2 |              | Objeto                  | Consumo [MWh/ano] | ENSI [MWh/ano] | ENSI[%]  | SAIFI [1/ano] | SAIDI [h/ano] |
| 8<br>8<br>白<br>Transformer 1          |              | 8<br>Transformer 1      | 122696.05         | 6.45           | 0.0053   | 24.37         | 0.55          |
| +++ Feeder 1                          |              | -+Feeder 1              | 13354.86          | 0.19           | 0.0014   | 3.49          | 0.12          |
| $\rightarrow$ Feeder 2                |              | - Feeder 2              | 14920.96          | 0.53           | 0.0035   | 2.31          | 0.30          |
| ++ Feeder 3                           |              | ++Feeder 3              | 14214.35          | 0.49           | 0.0035   | 1.25          | 0.31          |
| $\rightarrow$ Feeder 4                |              | ++ Feeder 4             | 0.00              | 0.00           | $\Omega$ | 0.00          | 0.00          |
| $\rightarrow$ Feeder 5                |              | -+Feeder 5              | 17952.16          | 0.34           | 0.0019   | 0.97          | 0.23          |
| + Feeder 6                            |              | -+Feeder 6              | 26790.06          | 2.25           | 0.0084   | 5.82          | 0.74          |
| ++ Feeder 7                           |              | <sup>++</sup> Feeder 7  | 17448.18          | 0.52           | 0.0030   | 3.71          | 0.26          |
| ++ Feeder 8                           |              | -+Feeder 8              | 9709.20           | 0.37           | 0.0038   | 2.44          | 0.34          |
| ++ Feeder 9                           |              | +Feeder 9               | 1218.94           | 0.06           | 0.0049   | 1.39          | 0.43          |
| ++ Feeder 10                          |              | <sup>++</sup> Feeder 10 | 3706.02           | 0.19           | 0.0051   | 1.43          | 0.45          |
| ++ Feeder 11                          |              | -+Feeder 11             | 3381.31           | 1.52           | 0.0449   | 1.23          | 3.97          |
| ++ Feeder 22<br>ED TSH 2              | 죄            | +Feeder 22              | 0.00              | 0.00           | $\theta$ | 0.00          | 0.00          |

**Figura [5.40] - Informe de resumen para ENS, SAIFI y SAIDI** 

Mediante los informes se podrá obtener una lista ordenada de los diferentes elementos según el nivel de criticidad alcanzado en cada uno de los índices calculados de fiabilidad.

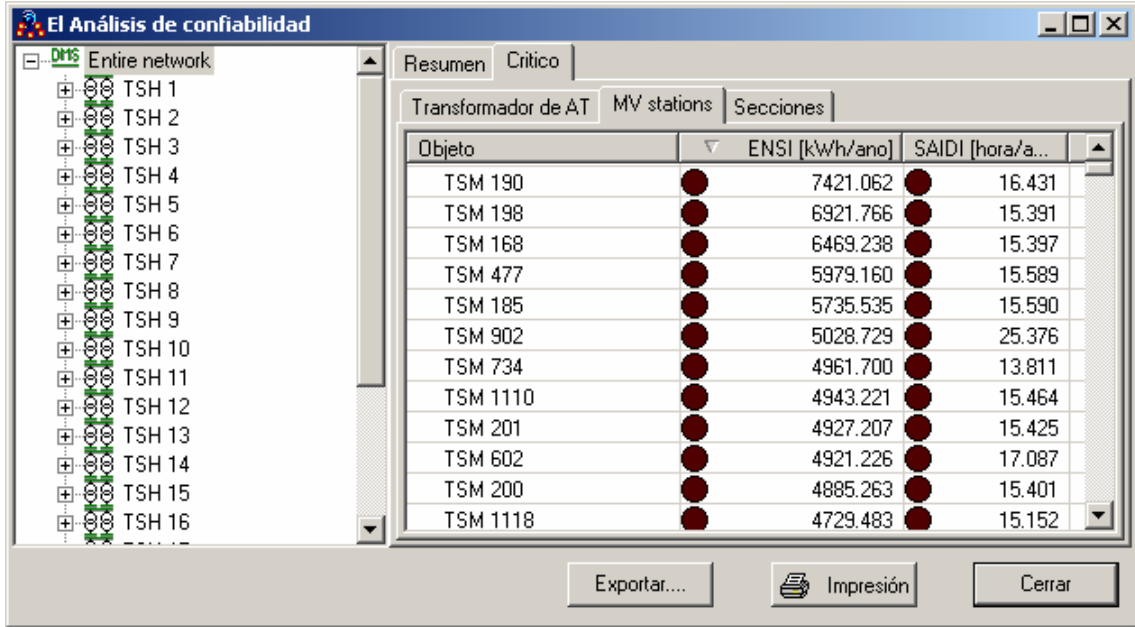

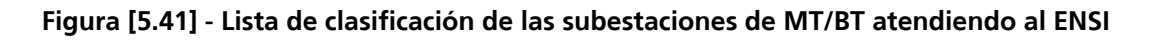

# **5.4.11 Análisis Post Disturbio**

Esta opción se usa para el análisis de situaciones de contingencias ya acontecidas. Mediante la selección de la fecha y hora de inicio y finalización de la contingencia, el operador será capaz de analizar mediante un reproductor la sucesión de eventos y operaciones que se dieron a

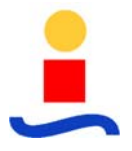

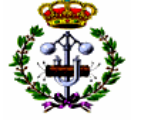

cabo durante este periodo. El personal puede ver toda la secuencia de eventos en la red y acciones tomadas por el operador, de forma que facilita analizar las informaciones que llegaron de campo, así como la conveniencia de las acciones que se llevaron a cabo por los puestos de operación como respuesta a dicho estado.

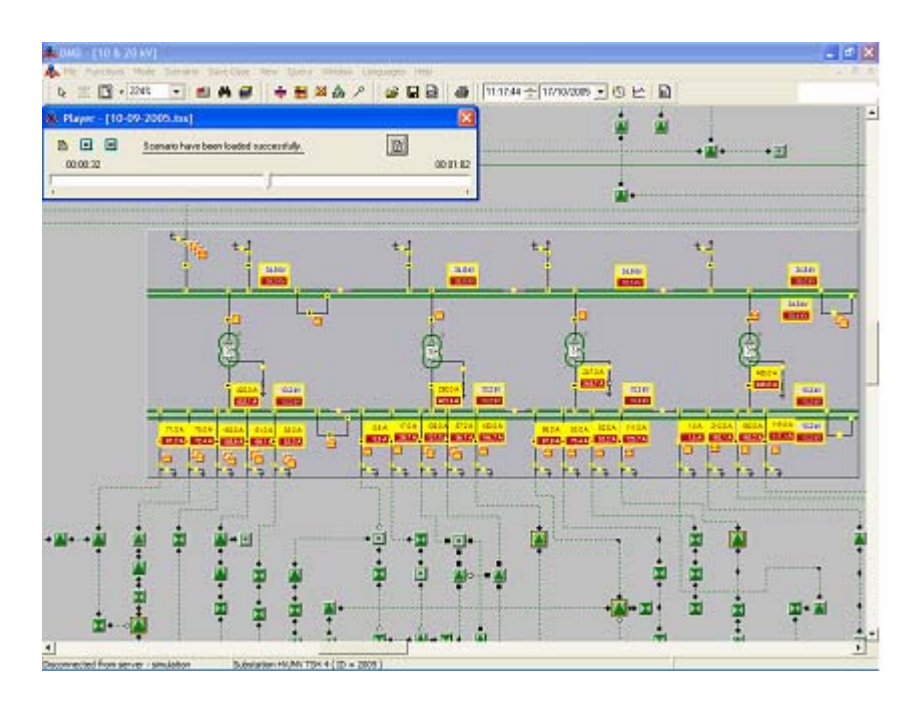

**Figura [5.42] - Ventana de función "Análisis post-disturbio"** 

Esta función permitirá la reproducción histórica tanto de eventos, alarmas y datos. Durante la reproducción será posible ejecutar otros módulos funcionales del sistema, de forma que sea posible valorar la situación del sistema en cada momento (gestión de faltas, informes de estado, etc.).

# **5.4.12 Restauración de la Alimentación**

La función Restauración de la Alimentación determina el plan de operaciones sobre interruptores. Su finalidad es la de restaurar de forma óptima la alimentación de la zona de la red de-energizada debido a un cortocircuito en un alimentador, una vez esta falta haya sido localizada y aislada.

La función proporciona todas las posibles alternativas de alimentación de las partes deenergizadas de la red teniendo en cuenta los siguientes elementos: prioridad de los consumidores, aparamenta de conexión controlada remotamente, efectos de payback, y restricciones técnicas/térmicas.

Para la restauración de la zona de-energizada, el sistema buscará los alimentadores contiguos, capaces de soportar la carga interrumpida de la red.

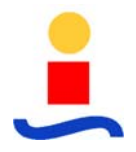

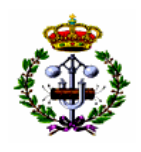

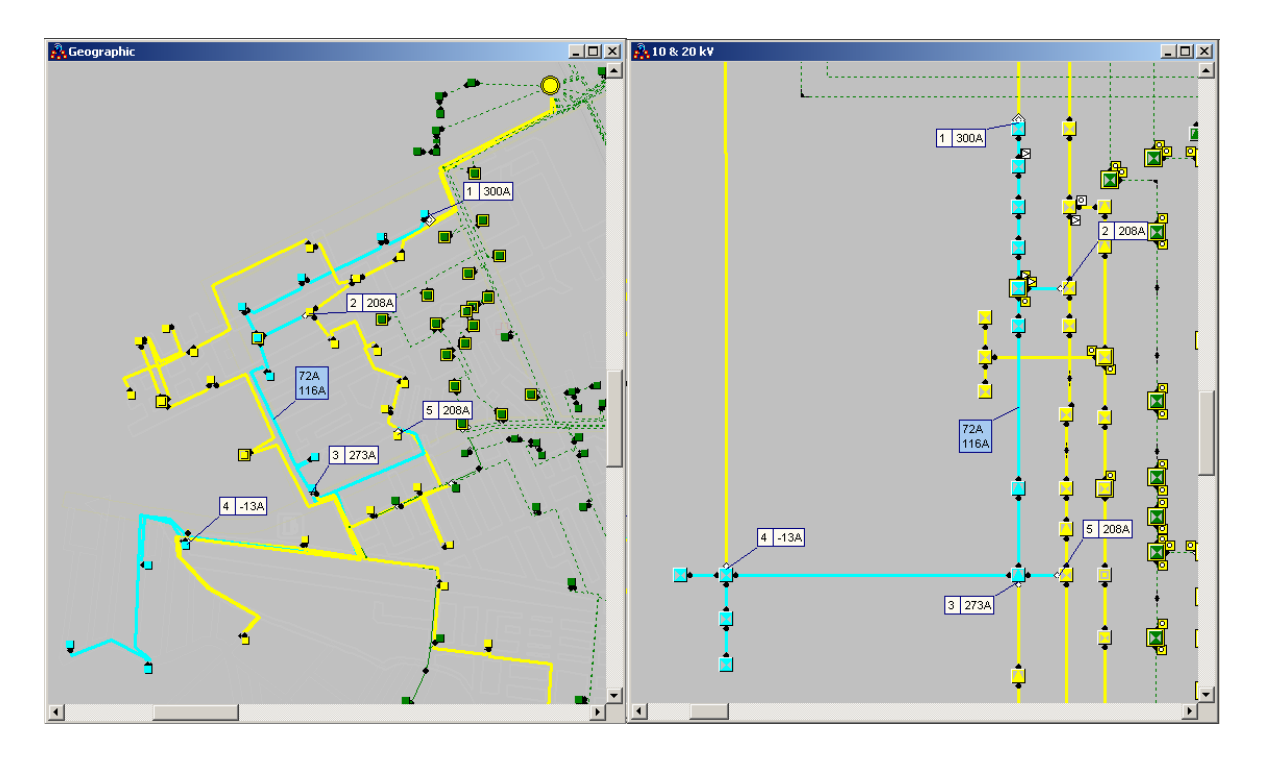

**Figura [5.43] - Red de-energizada y de apoyo en la vista geográfica y unifilar** 

La función determina todas las posibilidades de alimentación de la parte de-energizada del alimentador de-energizado. Las variantes de alimentación están clasificadas atendiendo a la ponderación de los diferentes criterios por parte del usuario. La selección del criterio depende de las propiedades de la red considerada y del tipo de problema que se debe superar para llevar a cabo la restauración.

Los siguientes criterios están incluidos en el método de cálculo:

- Carga no restaurada.
- Carga del alimentador.
- Caída crítica de tensión.
- Desviación media de tensión.
- Coste de la operación (manipulación).
- Índice de fiabilidad (ENSI).

Con el fin de obtener una solución de alta calidad, la función examina variantes simples (obtenidas a partir de la actuación sobre un interruptor de unión) y las tres mejores variantes

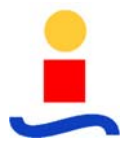

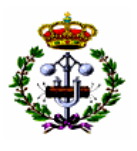

complejas. Las variantes complejas se obtienen por la división de la parte de-energizada en trozos, usando múltiples interruptores de unión para re-alimentar cada trozo.

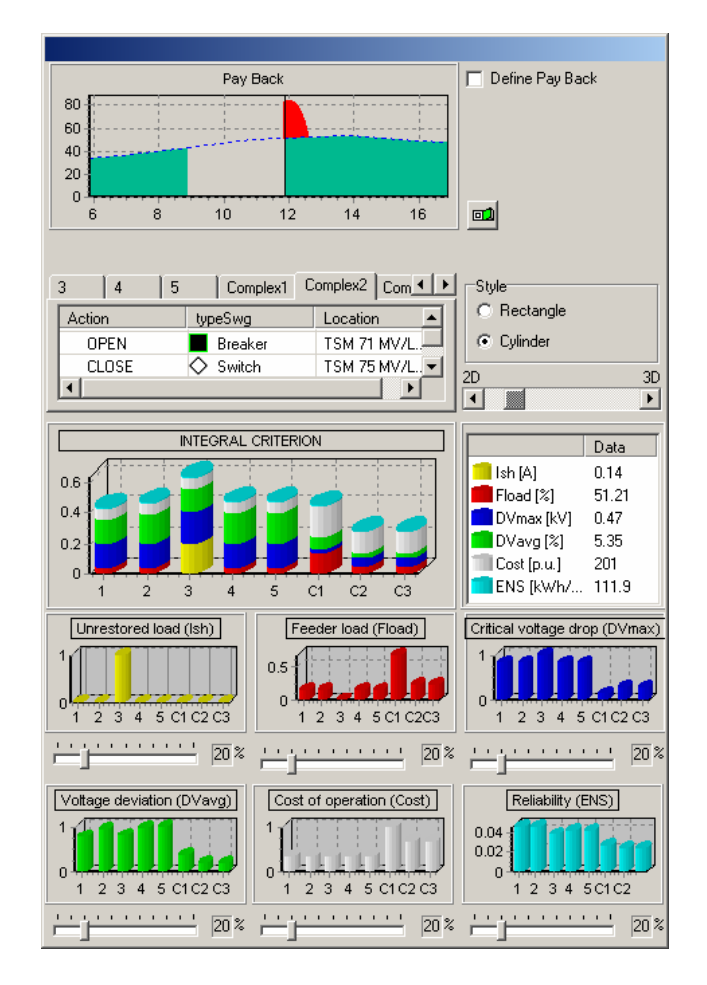

**Figura [5.44] - Panel de restauración de la Alimentación.** 

La función de Restauración de Alimentación tiene en cuenta el efecto del pay-back, es decir el aumento de la carga después del re-abastecimiento (comparado con la carga normal que habría habido de no haberse producido la interrupción de suministro). El pay-back aumenta la probabilidad de sobrecarga de los alimentadores contiguos después del reabastecimiento y la posibilidad de disparo de sus protecciones.

# **5.4.13 Resumen de Funcionalidades DMS Incluidas**

La aplicación DMS integrada con OASyS v.6.3UX considerada para atender a las especificaciones tiene las siguientes funcionalidades incluidas:

- Interfaz Gráfica DMD + NB (ortogonal).
- Editor de Redes.

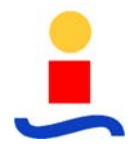

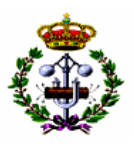

- Analizador de Topología.
- Flujo de Carga.
- Cálculo de Faltas.
- Gestión de Faltas.
- Estimación de Estado.
- Informes de Estado de la Red.
- Índices de Fiabilidad.
- Análisis Post-Disturbio.
- Restauración de la Alimentación.

## **5.5 Manejo de Desconexiones (OMS)**

El sistema ofrece una completa solución y reúne toda la funcionalidad necesaria, de sencilla utilización y desarrollándose para ser escalable, extensible y sostenible en el tiempo.

El sistema provee información precisa al personal para restaurar el servicio en situaciones de tormenta, o durante la operación diaria, permitiéndoles tomar decisiones con conocimiento de causa. Su amigable interfase de usuario y sus intuitivos menús, facilitan a los despachadores su trabajo y permiten reponer el servicio de forma rápida y eficientemente, tomando rápidas decisiones sobre dónde despachar las cuadrillas para minimizar el impacto de las incidencias a partir de información alfanumérica y gráfica.

Para establecer una relación de confianza y reciprocidad entre el suscriptor del servicio eléctrico y la Empresa Distribuidora exige maximizar la fiabilidad de las redes de distribución eléctrica, minimizar los cortes en el suministro, incrementar la satisfacción del cliente, reducir costes e incrementar la seguridad. Por lo tanto, los Sistemas de Gestión de Incidencias (OMS) se configuran como un componente crítico y fundamental para las compañías de distribución eléctrica.

Por tanto, se incluye en el proyecto un sistema OMS que cumple todos los requerimientos operativos para la gestión de incidencias en la red de distribución eléctrica de la Empresa Distribuidora. Este sistema provee vistas tabulares y geográficas de los datos, así como un potente motor de análisis de incidencias y funciones de despacho.

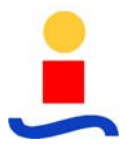

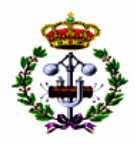

El sistema que se instala para el manejo de desconexiones proporciona un motor de predicción y un sistema de gestión de incidencias que incluye la siguiente funcionalidad:

- Registro de llamadas y visualización.
- Creación y gestión de incidencias.
- Operación en tiempo cuasi-real y actualizaciones rápidas y eficientes.
- Cálculos de fiabilidad del sistema.
- Información histórica y documentación de incidencias.
- Despacho y seguimiento de cuadrillas.
- Gestión de la red (descargos, etiquetado, etc.).
- Soporte de alarmas y eventos.

#### **5.5.1 Gestión de Reclamos Telefónicos**

Creación y Gestión de un incidente, a partir de una llamada recibida por una persona.

El origen de una llamada/reclamo puede provenir de un Centro de Atención de Reclamos (CAR), un sistema SCADA o desde un usuario interno como puede ser el propio operado del COD. La gestión de la entrada de la llamada se hará través de la interfaz de usuario. Esto permite una forma fácil y barta de gestionar las llamadas entrantes. El tiempo de cada llamada es registrado y los clientes afectados son marcados.

- Identificación de la localización geográfica desde donde llama el cliente.

Como el sistema OMS se ejecuta sobre representación geográfica, puede crear un registro de incidente sobre el cliente de dicha localización.

- Obtención de información para ayudar a identificar la naturaleza y la localización del problema.

Cuando el sistema recibe información del incidente permite relacionar la llamada a una localización de servicio, se podrá crear un registro de incidente en tal localización.

- Determinación mediante un análisis de la red si la llamada es parte de una interrupción de la que ya se ha sido informado o si es un nuevo problema.

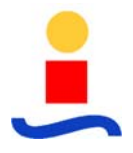

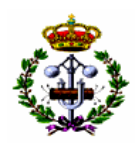

Cuando el sistema recibe una llamada rápidamente puede determinar si la llamada es parte de un incidente ya conocido o no. Si la llamada es parte de un incidente conocido, el sistema puede facilitar al personal de atención de reclamos diversa información sobre el incidente , tales como el tiempo estimado de restauración, el estado del reclamo, etc. Estos datos se pueden comunicar al cliente para una mejor atención y seguimiento de la incidencia. Si la llamada no es parte de un incidente conocido, el sistema puede crear un nuevo incidente, además de predecir el equipo afectado, y permite al operador gestionar el incidente.

Información del estado de la interrupción al cliente. El sistema OMS es capaz de proporcionar información del estado tal y como: si el problema ya ha sido informado, si se ha enviado una cuadrilla de campo y el tiempo estimado de restauración (si se conoce). La información faciltada a los clientes será específica a sus circunstancias.

Tal y como se menciona anteriormente, el sistema OMS puede rápidamente determinar si la llamada es parte de un incidente conocido o no. Si la llamada es parte de un incidente conocido el sistema puede proporcionar información a los Centros de Atención de Reclamos (CAR). Esta información incluirá si el incidente ya ha sido notificado, el estado del incidente (despacho de cuadrilla, cuadrilla en el sitio, etc.), y el tiempo de restauración estimado si ha sido determinado.

Además, este sistema proporciona la funcionalidad de callback (devolver la llamada) que se puede usar para llamar al cliente si es necesario. Las llamadas a los clientes se pueden hacer a través de sistemas CAR. Para ello es necesario registrar la información sobre si el cliente exige que lo llamen, o el número de teléfono para llamarlo y la información pertinente del incidente.

La funcionalidad del sistema de devolver la llamada permite seguir los resultados de las llamadas a los clientes. Esto permite al sistema clasificar los resultados de las llamadas en grupos tales como: Llamada Completada, Línea Ocupada, No Llamar de Nuevo, No Contestan, Mensaje Dejado, Número Incorrecto, y Alimentación NO Restaurada.

- Mantenimiento histórico de toda la información relevante de cada llamada.

Todas las llamadas introducidas en el sistemas son almacenadas en la tabla de llamadas e inmediatamente almacenadas en las tablas Históricas de Llamadas. Si se actualiza la información de llamadas de una llamada activa el archivo almacenado asociado con dicha llamada se actualizará automáticamente.

Registro y almacenamiento de eventos automáticos.

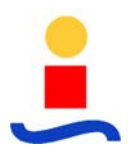

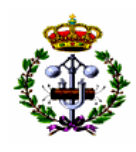

El sistema OMS adopta una aproximación de tiempo real para el alta y almacenado de registros en la base de datos. Cuando se crea un incidente, y se toman acciones por parte del despachador, los módulos de almacenamiento escriben registros tanto en las tablas de operación como en las tablas de archivo (histórico). Cuando se resuelven los incidentes y se cierran, tdos los registros en las tablas de datos de operación relacionados con el incidente serán purgados. Esta aproximación tiene varias ventajas:

- Se elimina la necesidad de un sistema de almacenamiento posterior a la avalancha.
- A diferencia de otros sistemas OMS, donde las búsquedas e informes deben de ejecutarse tanto en las tablas de archivo y de operación para obtener la última información, los informes históricos solamente se tienen que ejecutar contra un conjunto único de tablas.
- Las tablas de operación están constantemente en su mínimo tamaño, mejorando el rendimiento general del sistema. Esto es especialmente importante durante tormentas o en épocas de lluvia cuando el sistema de archivado puede desactivarse aumentando rápidamente la base de datos opercional.

# **5.5.2 Gestión de interrupciones**

- Predicción del punto más probable de falta a partir de las entradas de llamadas y de datos de campo.

El Motor de Predicción automáticamente predice, en base a las llamadas de los clientes activas en el sistema y de la topología de la red eléctrica de la base de datos, qué equipo de interrupción aguas arriba tiene mayor probabilidad de haber abierto.

A continuación se muestra un ejemplo de como funciona el Motor de Predicción:

Una llamada llega desde un usuario. Cada vez que se recibe una llamada, el sistema evalúa los incidentes existentes. Este decide si la nueva llamada está asociada a un incidente ya existente, o si se ha de crear un nuevo incidente. En este ejemplo, la primera llamada crea un nuevo incidente.

Eventualmente el número de clientes con incidentes excederán un valor porcentual fijado. En este momento, el motor de predicción predice qué elemento tiene un funcionamiento anómalo. Se crea un incidente en dicho elemento y los incidentes individuales creados previamente para cada consumidor se vuelven en uno sólo.

Gestión simultánea de múltiples sistemas de interrupciones.

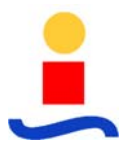

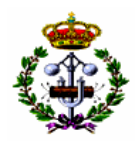

El sistema OMS ha sido diseñado para gestionar simultáneamente múltiples sistemas de interrupciones a la misma vez, con múltiples fuentes de creación de incidencias (CAR, SCADA, etc.) pasando información de la interrupción al sistema y múltiples operadores viendo y despachando cuadrillas para resolver las interrupciones simultáneamente.

El sistema proporciona un conjunto diverso de herramientas para gestionar múltiples incidentes. Estas varían desde proporcionar una vista general de la información de interrupción, sintetizando las interrupciones y el número de clientes afectados, hasta toda la información asociada con el incidente.

Debido a que nuestro sistema está basado sobre una vista geográfica, proporciona un conjunto de herramientas de visualización para observar los incidentes individuales o múltiples a la misma vez en formato de mapa.

- Actualización dinámica del estado de las incidencias en tiempo real.

El sistema ofrece operaciones en tiempo cuasi-real y rápidas actualizaciones a la vez que se registran y gestionan las incidencias en el sistema.

- Acceso a la siguiente información para los despachadores:
	- Interrupciones activas.
	- Circuitos afectados.
	- Clientes afectados por la interrupción.
	- Identificar clientes críticos afectados por la interrupción.
	- Clientes que han llamado.
	- Alcance de cada interrupción activa.
	- Asignación de cuadrillas.
	- Estado de la interrupción.

- Identificación de las incidencias críticas (p.e. caída de poste, caída del conductor, incendio del conductor).
- Procesado dinámico de reposiciones del servicio incrementales.

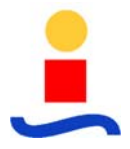

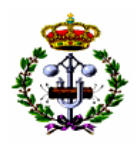

El sistema permite restauraciones parciales de un incidente cuando hay más de un equipo en falta. Cada equipo individual en incidencia puede ser restaurado en el sistema cuando la cuadrilla de campo informe que la unidad ha sido reacivada.

# **5.5.3 Informes**

- Informes de fiabilidad del sistema (CAIDI, SAIDI, SAIFI, MAIFI).

El sistema contiene un número de informes incluyendo un sistema de informe de índices de fiabilidad del sistema (CAIDI, CAIFI, SAIDI, SAIFI) a partir del período del tiempo y de las estadísticas de interrupción de cada período.

# **5.5.4 Gestión de Cuadrillas**

Creación de cuadrillas y asignación de individuos a las cuadrillas.

El Gestor de Cuadrillas es una parte crítica del flujo de trabajo de restauración y, como tal, el sistema proporciona al usuario la capacidad de asignar tareas y trabajos a los recursos de que se dispone. El gestor de cuadrillas trabaja a la perfección para modelar los procesos de negocios asociados con la asignación de recursos y la resolución de los incidentes registrados.

Esta solución permite crear cuadrillas y gestionarlas desde una lista de los miembros de la cuadrilla y de equipos. La herramienta de Crear Cuadrillas permite al usuario modificar los camiones y miembros asignados a la cuadrilla así como información general de la cuadrilla.

- Despacho de cuadrillas y seguimiento.
- Seguimiento del tipo de camión.

Tal y como se menciona anteriormente, las cuadrillas se crean desde una lista de los miembros de cuadrilla y camiones. Cada camión en el sistema es de un tipo específico (Excavadora, Camión con cuba, etc.). Las herramientas de edición de cuadrilla permiten al operador identificar de forma fácil el tipo de camión que cada cuadrilla está utilizando y, debido a que nuestra solución está basada en visualizaciones geográficas, el tipo de camión se podrá indicar directamente en el mapa.

- Identificación de la cuadrilla principal.

Si se asigna a un incidente más de una cuadrilla, el sistema permite al Operador fijar una de ellas como la cuadrilla principal del incidente.

Integración con un sistema de rastreo vehicular (SRV).

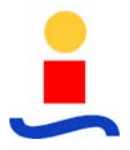

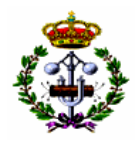

Dado que este sistema está desarrollado sobre un entorno de visualización geográfica, permite la integración con un sistema de rastreo vehicular mediante el uso de GPS en los vehículos.

## **5.5.5 Interfaces con otros Sistemas**

El sistema OMS se integra de forma dinámica y relacional con el sistema SCADA/DMS para recibir y mostrar la información del estado de la red en tiempo real.

## Vistas geográficas de las incidencias.

Debido a la integración con el sistema SCADA/DMS permite una vista espacial, geoesquemática y esquemática de la red de distribución y de los incidentes, actualizándose continuamente para mostrar las informaciones de las interrupciones y de los incidentes.

El sistema proporciona una vista tabular de los incidentes, las llamadas asociadas a los incidentes, la asignación de las cuadrillas, y los equipos en incidencia. El sistema presenta herramientas para gestionar el proceso del incidente desde la llamada inicial hasta la restauración final.

Soporte de alarmas y eventos.

El sistema soporta tanto alertas visuales como audibles. Las alertas audibles y visibles se pueden configurar para sonar o mostrarse cuando suceden ciertos eventos, tales como que un cliente crítico pierda potencia, un incidente que afecte a más de un cierto número de clientes, o cuando un tiempo estimado de restauración ha concluido sin que el incidente se haya cerrado.

- Flexibilidad definiendo las reglas del negocio.

El Motor de Predicción permite la configuración de los umbrales del número de llamadas recibidas por parte de los clientes antes que el equipo asociado sea declarado en falta y fija el umbral del número de equipos aguas abajo que se encuentran desconectados antes que se considere en falta el equipo común.

Las herramientas de devolución de llamada puede configurarse para añadir clientes a la lista de devolución de llamadas dependiendo del criterio especificado por el usuario, y presentar esta lista a un Centro de Atención de Reclamos (CAR).

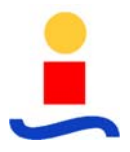

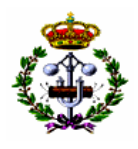

# **5.5.6 Sistema de Rastreo Vehicular (SRV)**

El sistema mostrará en pantalla y en tiempo real la localización de los diferentes vehículos de la Empresa Distribuidora sobre una vista geográfica. Este sistema estará integrado junto con la solución OMS que se propone.

Se muestra una pantalla de la aplicación SRV. La localización vía GPS de toda la flota de vehículos disponible de la Empresa Distribuidora permite disponer de información geográfica de cada unidad: posición, calle, velocidad, orientación.

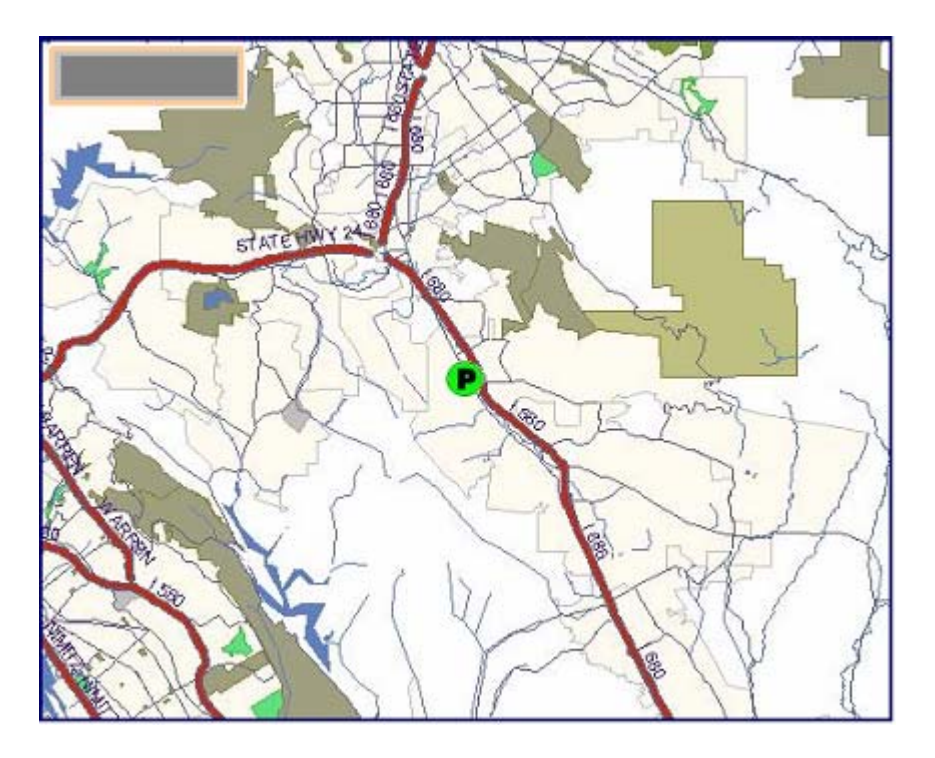

**Figura [5.45] – Aplicación SRV** 

Asociado a cada unidad móvil existen parámetros estáticos (modelo de vehículo, etc…) y dinámicos (número e identificación de pasajeros, gasolina disponible, kilómetros recorridos,…) además de un estado dinámico:

- En ruta destino.
- En ruta regreso central.
- En central.
- Estacionado para tarea.
- No disponible.

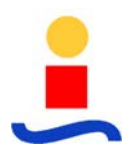

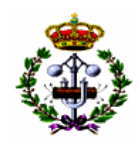

 $F$ tc

Cada vez que pasa de un estado a otro se registra un evento que es almacenado en una base de datos histórica. Esto permite la elaboración de reports con la frecuencia que el usuario seleccione (diaria, semanal, mensual). De esta manera se permite una óptima gestión de los recursos móviles de la empresa, así como una vigilancia del empleo de los recursos por parte de los empleados.

En conjunción con el OMS, esta aplicación optimiza el tiempo de respuesta ante una petición del cliente ante solicitaciones de diversa índole, pues permite una gestión automática de la solicitud con selección de la unidad útil más próxima al lugar de acontecimiento del reclamo.

# **5.6 Interfaz con el GIS existente**

Durante la fase de implementación del sistema los datos existentes en el GIS de la Empresa Distribuidora se han de importar los parámetros eléctricos de todos los elementos, su localización geográfica y la conectividad (en caso de estar disponible). A partir de estos datos se construye el modelo de red específicamente diseñado para redes eléctricas y se aplican todas las reglas de coherencia y seguridad existentes en el modelo. A partir de este punto todos los datos de la red se mantendrán en el nuevo sistema. Asimismo, el sistema escribirá en Oracle los cambios de estado de los elementos dinámicos de la red de forma que estos puedan ser representados en el GIS de la Empresa Distribuidora.

Este método de encapsulación de aplicaciones y aislamiento funcional de las mismas, permite una sana interpretación de la estructura óptima de una plataforma operativa. El nexo de unión mediante interrelación por acceso a base de datos permite la modularidad del sistema ante ampliaciones o futura sustitución de aplicaciones conforme avanza la tecnología de la información.

# **5.7 Interfaz con el SDI y el SIDECOM**

El sistema pondrá a disposición del SDI y del SIDECOM toda la información concerniente con la gestión de la red. Para ello, registrará en la base de datos Oracle todas las operaciones que se realicen en el sistema, incluyendo la información de los recursos que han realizado la operación, afectaciones sobre clientes, reclamos, reparaciones, etc.

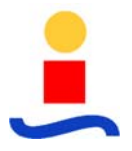

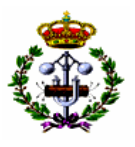

# **5.8 Implementación de enlaces con Protocolos IEC, TCP/IP e ICCP**

# **5.8.1 IEC 60870 – 5 - 101 TCP/IP**

La comunicación entre las RTUs y el sistema SCADA se hará a través del protocolo IEC 60 870 5-101 sobre TCP/IP.

Para ello, las RTU existentes en sitio consistirán, de cara al motor de comunicaciones del sistema SCADA del centro de control, en unas CPU que ejercerán de convertidores de protocolo de IED y sistemas de adquisición de señales digitales/analógicas y ejecución de comandos. De esta manera, las RTU adquirirán la información en protocolos DNP3.0, IEC60870-5-103, Modbus, etc. desde las RTU existentes y la convertirán a IEC 101 sobre TCP/IP a través de un puerto Ethernet que quedará en disposición de ser conectado a la red WAN en fibra óptica o sistema de radio.

Este sistema también está preparado para comunicar con los reconectadotes, interruptores, equipos de control de taps, etc.. en general cualquier dispositivo inteligente comunicable a través de un protocolo.

# **5.8.2 ICCP**

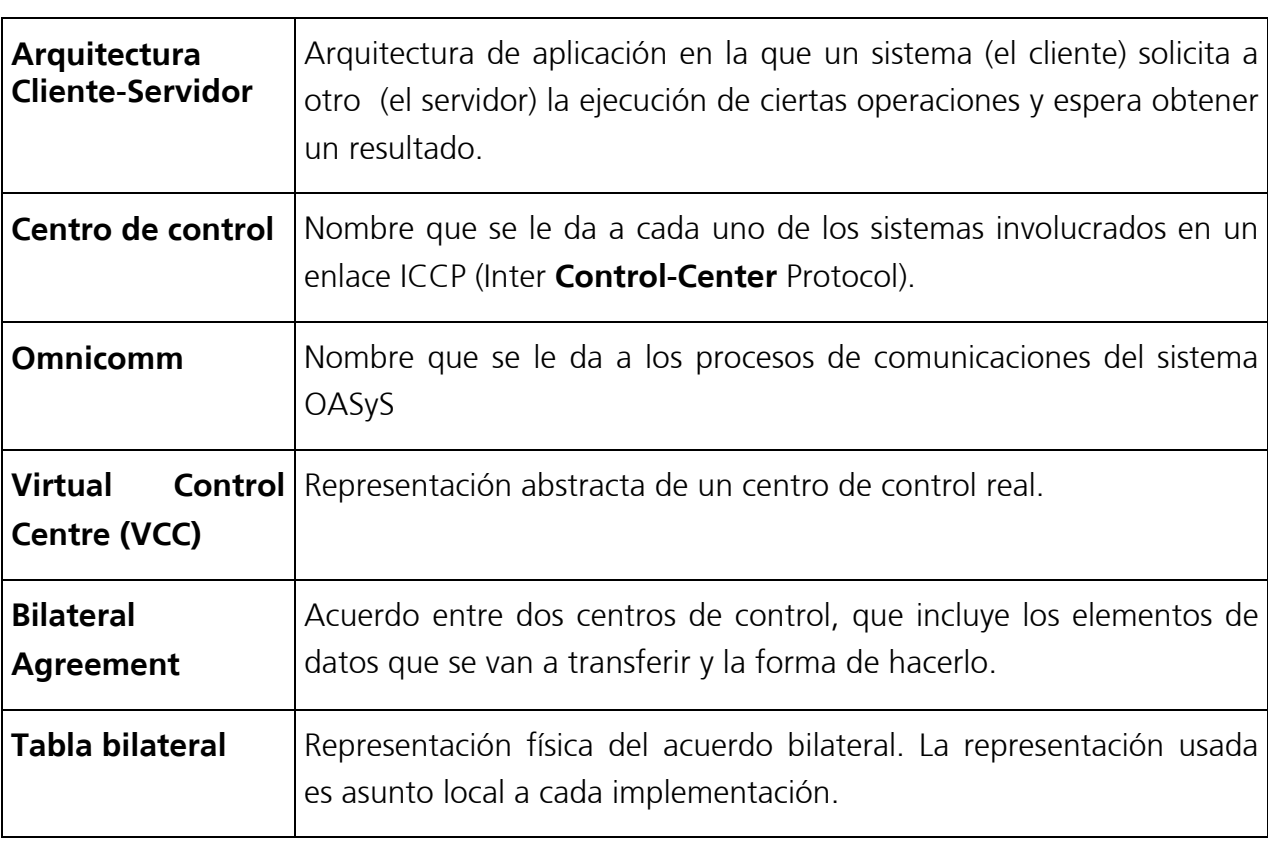

# **5.8.2.1 Definiciones Relevantes**

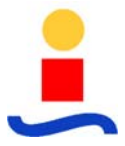

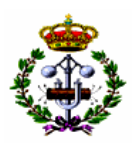

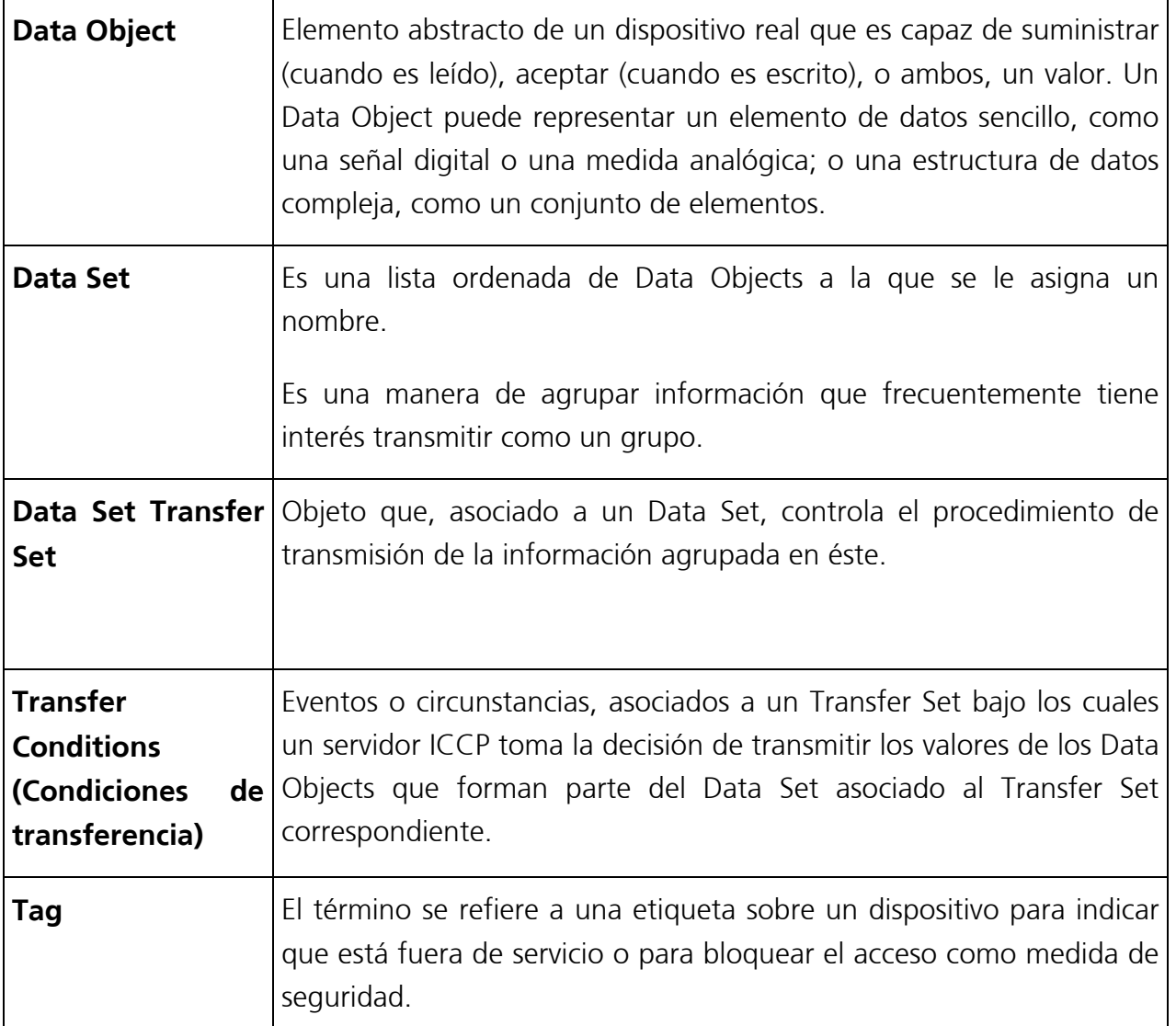

# **5.8.2.2 Funcionamiento del Protocolo**

El cliente sigue el procedimiento que a continuación se describe para conseguir la información que necesita del servidor:

- Inicialmente es necesario establecer la asociación TASE.2 (Tele-Control Application Service Element.2); para ello, el cliente hace uso del servicio "associate" que le proporciona MMS (Manufacturing Message Specification). De esta manera se establece una conexión virtual entre las aplicaciones de los dos centros de control. En el caso de que ambos centros de control puedan actuar como cliente y servidor, hay que decidir cuál de los dos centros va a iniciar la asociación.
- Una vez establecida la asociación, el cliente construye en el servidor los Data Sets descritos en el acuerdo bilateral.

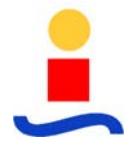

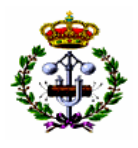

- Para obtener el valor inicial de los datos el cliente solicita la lectura directa del Data Set.
- Para indicarle al servidor como quiere recibir los valores de cada Data Set, el cliente asocia a cada uno de ellos un Data Set Transfer Set. Para ello es necesario que el cliente:
	- 1) Solicite un Data Set Transfer Set al servidor.
	- 2) Configure el Data Set Transfer Set obtenido según se describe en el acuerdo bilateral.
	- 3) Inicie la supervisión del Data Set Transfer Set.

A partir de aquí el servidor vigilará las condiciones de transferencia establecidas en cada Data Set Transfer Set por el cliente para hacerle llegar los valores de los datos sin necesidad de solicitud previa.

Cuando el servidor detecta que se ha cumplido alguna condición de envío en alguna señal del Data Set, se espera el tiempo configurado como "Buffer Time" en el Data Set Transfer Set y se transmite la información oportuna haciendo uso del servicio "Information Report" de MMS.

El motivo de esta espera es favorecer el envío del máximo numero de variables en el mismo mensaje. Para el telecontrol de dispositivos, será el cliente el que genere la operación deseada sobre el objeto Device del servidor

# **5.8.2.3 Bloques de Conformidad**

Los bloques de conformidad TASE.2 agrupan objetos para proporcionar tipos de servicios fundamentales. Se definen los 3 bloques necesarios para la implementación del protocolo.

#### **Bloque I. Transferencia Periódica de Datos**

Este es el único bloque cuya implementación es necesaria. En él se incluyen los servicios necesarios para establecer una asociación TASE.2, generar Data Sets y Data Set Transfer Sets en el servidor y monitorizar la condición de envío periódico de los datos.

El tipo de datos que se contempla en este bloque es el llamado "Indication Point", que ya ha sido descrito anteriormente.

La única condición de transferencia que se monitoriza en este bloque es la de "IntervalTimeout", es decir, el cumplimiento de un intervalo periódico de tiempo. Cumplido

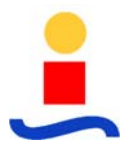

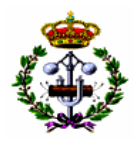

este tiempo el servidor envía al cliente los valores de todas las variables que forman el Data Set.

## **Bloque II. Extensión de Condiciones de Transferencia**

En este bloque se completan las condiciones de transferencia que el servidor puede monitorizar.

Se añaden las condiciones de "ObjectChange", que provoca el envío cuando ocurre un cambio de valor; y la de "IntegrityTimeOut", que genera el envío periódico de todos las variables del Data Set para garantizar la integridad de los datos en el cliente.

Además, se incorpora el concepto de "Report By Exception" (RBE), que combinado con la condición de "ObjectChange" genera el envío, un tiempo "BufferTime" después de la primera excepción, solamente de los objetos del DataSet que han experimentado cambio en su valor.

Si el atributo RBE del Data Set Transfer Set no está seleccionado, un cambio en el valor de cualquier señal del Data Set genera el envío del Data Set completo.

#### **Bloque V. Control de Dispositivos**

Este bloque incorpora la posibilidad de telemando desde el cliente sobre dispositivos del servidor. Se incorpora un nuevo objeto llamado "Device".

Los dispositivos pueden ser de los tipos:

- COMMAND. Se corresponde con un comando digital.
- SETPOINT REAL. Se trata de un setpoint en formato de punto flotante IEEE de 32 bits.
- SETPOINT DISCRETE. Se trata de un setpoint en formato entero de 32 bits.

Además, cualquiera de los dispositivos anteriores puede ser de tipo "Direct Operation" (DO) o de tipo "Select Before Operate" (SBO), en el que es necesaria la selección del dispositivo antes de su ejecución.

Los dispositivos pueden ser caracterizados con un atributo de "Tag" que puede tomar los valores siguientes:

• No Tag. Indica que no existe ninguna limitación en la operación del dispositivo.

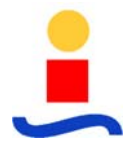

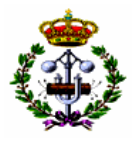

- Open And Close Inhibit. Para impedir cualquier maniobra sobre el dispositivo.
- Close Only Inhibit. Para impedir la maniobra de cierre.

Además, se puede transmitir, asociado al tag, un string ASCII que indica la razón del bloqueo.

## **5.8.3 Configuración del Enlace TASE.2 en OASyS UX**

Se describe en este apartado cómo configurar el sistema para habilitar la conexión con un centro de control remoto.

La configuración está compuesta fundamentalmente por:

- Configuración de soporte Omnicomm.
- Configuración de direccionamiento.
- Configuración de señalización.

Para el intercambio de información mediante protocolo ICCP con otros centros de control será necesaria la configuración de un proceso Omnicomm, que se encargará de la comunicación con éstos y de la actualización de la base de datos de tiempo real del CMX.

La información de configuración de los procesos Omnicomm está organizada en distintas tablas de bases de datos, que pueden ser modificadas bien a través del interface gráfico del DMT o bien a través del interface de comandos de ISQL.

Las tablas que intervienen en la configuración del protocolo son las siguientes:

- omnicomm.
- connection.
- remote.
- iccp.
- iccp\_dsts.
- status.
- analog.

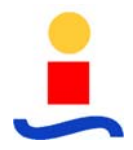

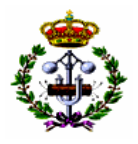

- rate
- statusSrv. Solamente en el caso de que el sistema sea servidor de información.
- analogSrv. Solamente en el caso de que el sistema sea servidor de información.
- rateSrv. Solamente en el caso de que el sistema sea servidor de información.

## **5.8.3.1 Configuración de Soporte Omnicomm**

Corresponde a la información necesaria para poner en funcionamiento un proceso de comunicaciones Omnicomm.

Esta configuración se realiza sobre las tablas del CMX **omnicomm y connection**.

#### **5.8.3.2 Configuración de Direccionamiento**

Corresponde a la información necesaria para el correcto funcionamiento del stack de comunicaciones y el enlace con el centro de control remoto.

Los parámetros involucrados en la configuración del stack de comunicaciones son:

- ApTitle. Corresponde al Application Process Title, que es un identificador a nivel de aplicación del stack OSI.
- Psel. Corresponde al selector de Presentación del stack OSI
- Ssel. Corresponde al selector de Sesión del stack OSI.
- Tsel. Corresponde al selector de Transporte del stack OSI.
- Dirección IP. Determina la dirección del nodo dentro de una red TCP/IP.

En la configuración de un Omnicomm ICCP será necesaria la configuración de estos parámetros para el host local y para cada uno de los centros de control con los que se pretende comunicar.

La configuración de direccionamiento del centro de control remoto, es decir, el centro de control con el que se pretende comunicar, se hace en las tablas **remote e ICCP**.

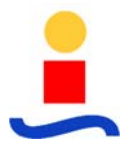

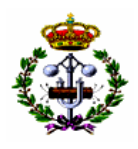

## **5.8.3.3 Configuración de Señalización**

Corresponde a la configuración necesaria para que la información intercambiada entre cliente y servidor sea la deseada.

Las tablas que intervienen en la configuración son **status, analog, rate, iccp\_dsts, statusSrv, analogSrv y rateSrv**.

A continuación, en los apartados siguientes, se discriminan los dos casos que se dan para la configuración de la señalización a intercambiar mediante TASE.2.

## **5.8.3.4 Omnicomm como Cliente**

En este caso el sistema adquiere la información de un centro de control remoto. En la tabla status se configuran las señales digitales que queremos obtener del servidor, en la tabla analog las señales analógicas, en la tabla rate los contadores y en la tabla **iccp\_dsts** se configuran los Data Set Transfer Sets para programar la estrategia de envío de las señales en el servidor.

En la tabla **iccp\_dsts** se configura la estrategia de envío de las señales que se han agrupado en data sets. Cada data set debe tener un registro en esta tabla en el que se indica de qué manera el servidor debe enviarnos las señales que pertenecen a este data set.

Como ya se ha indicado, para que una señal forme parte de un data set es necesario configurarlo en las tablas de **status, analog o rate**.

#### **5.8.3.5 Omnicomm como Servidor**

En este caso el sistema sirve información de señalización a un centro de control remoto. En este caso, en la tabla **statusSrv** se configuran las señales digitales que queremos ofrecer al cliente, en la tabla **analogSrv** las señales analógicas, y en la tabla **rateSrv** los contadores.

No se deben configurar los Data Set en la tabla **iccp\_dsts** ya que la agrupación de señales y la estrategia de envío de éstas es programada por el cliente en el transcurso de la asociación ICCP.

Para la configuración de las tablas **statusSrv, analogSrv y rateSrv** es necesario tener en cuenta que la información que proporcionan es la necesaria para "mapear" una señal que ya existe, es decir, que tiene su correspondiente registro en la tabla de **status, analog o rate**, sobre una variable ICCP del Omnicomm que se está configurando.

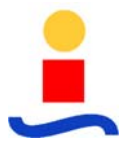

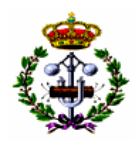

#### **5.8.3.6 Omnicomm como Cliente y Servidor**

Este caso es la unión de los dos anteriores. El proceso va a adquirir y servir información simultáneamente, por lo que la configuración debe ser doble: hay que configurar las tablas **status, analog, rate e iccp\_dsts** para actuar como Cliente, y las tablas **statusSrv, analogSrv y rateSrv** para ser Servidores.

## **5.8.4 Generalidades sobre la Configuración**

Los caracteres válidos en los nombres relacionados con ICCP, tales como nombres de variables, nombres de dominio, identificador de acuerdo bilateral, etc son los contenidos en los siguientes conjuntos [a..z][A..Z][0..9][\$,\_].

Un único proceso Omnicomm puede manejar varias remotas TASE.2, que pueden ser del tipo cliente (el SCADA establece la conexión y recibe información del centro de control remoto), servidora (es el SCADA el que acepta la conexión y sirve los datos) o peer (el SCADA sirve y recibe información del centro de control remoto). Además, se pueden configurar varios procesos Omnicomm.

Todas las remotas tipo cliente inician la conexión con el centro de control remoto, mientras que las de tipo servidor aceptan conexiones entrantes. En las remotas tipo peer es necesario llegar previamente al acuerdo de cuál de los dos centros de control va a ser el iniciador de la comunicación.

Existe una limitación en la agrupación de remotas en procesos Omnicomm que consiste en que todas las remotas que aceptan conexiones entrantes (todas la servidoras y las peer que así se configuren) deben estar agrupadas en el mismo proceso Omnicomm.

La gestión de Omnicomm sería:

- Configurar un Omnicomm que incluya exclusivamente todas las remotas no iniciadoras de conexión.
- Incluir las remotas iniciadoras de conexión en tantos procesos Omnicomm como sea necesario. Como norma se puede marcar un límite de 4 remotas por Omnicomm, aunque esto no es una limitación de diseño, si no que debería determinarse empíricamente en función de la respuesta de las remotas y las especificaciones de velocidad particulares de la instalación.
- Agrupar todas las remotas de un proceso Omnicomm dentro de la misma Connection.

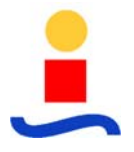

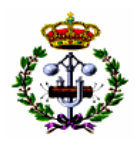

La manipulación de las tablas asociadas a los procesos Omnicomm y a la señalización se puede hacer mediante la herramienta gráfica DMT y mediante el interface de comandos isql. El uso de estas herramientas para manipular la base de datos mientras está ejecutándose un proceso Omnicomm está sujeto a las siguientes restricciones:

- La información de señalización contenida en las tablas **status, analog, rate, statusSrv, analogSrv, rateSrv** e **iccp\_dsts** se carga cuando se arranca el proceso Omnicomm y cuando la remota asociada se pasa a On Scan. Esto quiere decir que antes de modificar cualquier registro de las tablas anteriores se debería poner su remota asociada en Off Scan, y una vez que se haya acabado de modificar las tablas se debe pasar la remota asociada a On Scan para recuperar la asociación ICCP con la nueva base de datos.
- La información relativa a la configuración del proceso Omnicomm en las tablas **omnicomm, connection, remote** e iccp se carga cuando se arranca el proceso omnicomm, y no debería modificarse mientras ésta está ejecutándose. Por lo tanto, para modificar estas tablas debería pararse el proceso omnicomm y, después de acabar la configuración volver a arrancarlo

# **5.8.5 Detalles de la Implementación en OASyS UX**

Se describen en este apartado los detalles de la integración del protocolo TASE.2 en el sistema OASyS empleado como plataforma base.

# **5.8.5.1 Mapeo de Señales TASE.2 – OASyS**

A continuación se detalla el mapeo (equivalencia) entre los tipos de señales que proporciona el protocolo TASE.2 y los tipos existentes en OASyS, que serán aplicables para la implementación en el Centro de Control:

- Entrada digital: se puede mapear a los siguientes tipos:
	- o STATE.
	- o STATE con calidad.
	- o STATE con calidad y TimeStamp.
	- o DISCRETE.

o DISCRETE con calidad.

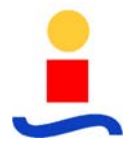

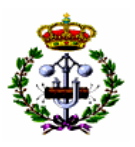

- o DISCRETE con calidad y TimeStamp.
- - Entrada analógica: se puede mapear a los siguientes tipos:
	- o REAL
	- o REAL con calidad.
	- o REAL con calidad y TimeStamp.
	- o DISCRETE.
	- o DISCRETE con calidad.
	- o DISCRETE con calidad y TimeStamp.
- Entrada contador: se puede mapear a los siguientes tipos:
	- o REAL
	- o REAL con calidad.
	- o REAL con calidad y TimeStamp.
	- o DISCRETE.
	- o DISCRETE con calidad.
	- o DISCRETE con calidad y TimeStamp.
- Salida digital: se puede mapear a los siguientes tipos:
	- o COMMAND, Direct Operation
- Salida analógica: se puede mapear a los siguientes tipos:
	- o SETPOINT REAL, Direct Operation.
	- o SETPOINT DISCRETE, Direct Operation

#### **5.8.5.2 Tratamiento de Calidad, Estados Manuales y Tags**

#### **Mapeo de Calidad y Estados Manuales**

A continuación se expone cómo se mapean los bits de calidad del protocolo.

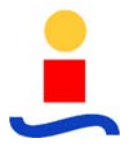

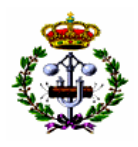

- Atributo Validity:
	- VALID o HELD: dato válido.
	- SUSPECT o NOTVALID: se corresponde con flag.fresh = OAS\_FALSE

Al recibir un dato por protocolo ICCP, si está puesto cualquiera de los bits SUSPECT o NOTVALID, en el SCADA el punto pasa a error de telemedida, es decir el flag.fresh del punto se pone a falso.

Si el SCADA sirve un punto por protocolo ICCP y el punto está en error de telemedida (flag.fresh a falso), activa el bit de NOTVALID.

- Atributo CurrentSource:

- TELEMETERED: dato en tiempo real.
- CALCULATED, ENTERED o ESTIMATED: reemplazo manual.

Al recibir un dato por ICCP, si está puesto cualquiera de los bits CALCULATED, ENTERED o ESTIMATED, el SCADA implementará la funcionalidad que se detalla en el apartado Operaciones de Reemplazado Manual.

Al servir el dato, si el punto está reemplazado, el SCADA implementará la funcionalidad que se detalla en el apartado Operaciones de Reemplazado Manual.

- Atributo NormalSource: no se usa.
- Atributo NormalValue: no se usa.

#### **Mapeo de Tags**

A continuación se expone cómo se mapean los tags del protocolo en el SCADA.

- Atributo Tag**:** 

- NO-TAG: si el atributo Reason es cadena vacía, se mapea a no tag. Si el atributo Reason no es cadena vacía se mapea a tag de warning.
- OPEN-AND-CLOSE-INHIBIT: no commands.
- CLOSE-ONLY-INHIBIT: no close. Solo se usa en variables de tipo status.

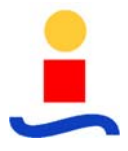

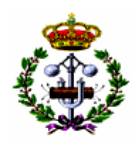

- Atributo State**:** no se usa.
- Atributo Reason**:** descripción del tag.

## **Operaciones de Reemplazo Manual**

El sistema mantiene un bit nuevo rem\_manl, que indica el estado de reemplazado del punto en el sistema remoto. Hay que distinguir por tanto, dos tipos de reemplazado en el despacho, estado de reemplazado del punto en local ( flag.manl) y estado de reemplazado del punto en el sistema remoto (flag.rem\_manl).

En caso que en un mismo punto estén activados de manera simultánea los flags "manl" y "rem\_manl", prevalecerá el estado y valor de "manl".

Se distinguen dos casos:

#### a) SCADA como cliente ICCP:

En este caso, ninguna operación de reemplazo manual que se realice en el SCADA sobre un punto perteneciente a un enlace ICCP será informada al Servidor.

En caso de Operaciones de reemplazo Manual realizadas en el Servidor y que sean informadas al SCADA, será posible elegir, mediante configuración, entre las siguientes funcionalidades:

- Desechar la información recibida y por tanto no modificar el estado manual del punto informado. En cualquier caso el valor recibido (aunque el flag sea manual) será aceptado y almacenado como el nuevo valor válido el recibido.
- Si el SCADA recibe algún dato con cualquiera de los bits CALCULATED, ENTERED o ESTIMATED, activados, el sistema activa flag "flag.rem\_manl" de indicación de reemplazado manual en el sistema remoto y actualiza su valor con el recibido.

#### b) Despacho como Servidor ICCP:

En caso de Operaciones de reemplazo Manual realizadas en el SCADA sobre puntos asociados a un enlace ICCP, se procederá a la activación del "flag.manl" del mencionado punto y será posible elegir, mediante configuración, entre las siguientes funcionalidades.

• No informar de la operación a ninguno de los enlaces ICCP a los que esté asociado el punto sobre el que se ha operado. No obstante en caso de entrada manual, aunque el

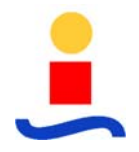

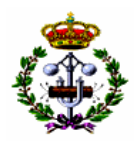

flag de manual no sea informado, el valor introducido será transmitido al cliente para que lo trate como el valor válido de la señal.

• Informar mediante una incidencia a los enlaces ICCP a los que esté asociado el punto, indicando que el punto se ha reemplazado por medio de la activación del bit ENTERED del protocolo, transmitiendo así mismo el valor introducido

# **Operaciones de Tags**

No se informa a otros sistemas de las Operaciones de Tags realizadas en el SCADA; asimismo, no será tratada ninguna información que proceda de otros sistemas relativa a operaciones remotas de Tags.

## **5.8.6 Redundacia de Servidores CMX**

OASyS permite la instalación de un sistema redundante compuesto por dos servidores CMX. En un instante determinado, uno de ellos será el que desarrolle la actividad del sistema, que llamaremos "CMX hot" y el otro, al que llamaremos "CMX stand-by", permanece en respaldo del anterior.

Además, el sistema está preparado para comunicar por una red redundante con un centro de control remoto redundante.

En el CMX podemos tener procesos de comunicaciones que actúen como Cliente, como Servidor o como Peer (simultáneamente Cliente y Servidor)

En caso de que el proceso actúe como servidor la estrategia de funcionamiento es la siguiente:

- Un CMX stand-by funcionando como servidor nunca aceptará conexiones de un cliente. Sólo las acepta el CMX hot.
- Un CMX hot funcionando como servidor sólo aceptará una única conexión de un cliente redundante. Es decir, no aceptará una segunda conexión si previamente ya hay una establecida. Sólo aceptará una nueva conexión si la anterior ha sido cerrada por el cliente o abortada por el servidor.

Si el proceso funciona como cliente la estrategia es:

• Solamente el CMX hot intentará el establecimiento de conexión con el centro de control remoto.

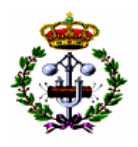

- Se espera que el servidor stand-by del centro de control remoto, en el caso de que lo hubiera, no acepte intentos de establecimiento de conexión por parte del CMX.
- El CMX hot sólo mantiene una única conexión con un centro de control remoto. Es decir, sólo intentará una nueva conexión si no tiene una conexión ya establecida.
- Para comunicar con el centro de control remoto se intentará cíclicamente el establecimiento de la conexión por las distintas vías según el siguiente orden: primera red de la primera máquina del centro de control remoto, segunda red de la primera máquina, primera red de la segunda máquina y segunda red de la segunda máquina.
- Los intentos de comunicación se hacen siempre con un reintento.

Si el proceso actúa simultáneamente como cliente y servidor entonces se decide si ese proceso va a iniciar la conexión o bien va a aceptar conexiones entrantes. En el primer caso la estrategia de funcionamiento es idéntica a la de un proceso Cliente. En el segundo, funcionará como un proceso Servidor

# **5.8.7 Detección de Inactividad del Centro de Control Remoto**

Se ha incorporado en el sistema un mecanismo para detectar la ruptura de la red o la falta de actividad del centro de control remoto. A continuación se describe este mecanismo:

• Si el sistema actúa como servidor:

El CMX espera que el centro de control remoto haga una lectura periódica de una variable (cualquiera de las variables configuradas) cada cierto tiempo. Si el CMX no recibe una solicitud de lectura en este periodo de tiempo interpreta que hay algún problema y aborta la conexión. De esta manera se posibilita la conexión por una vía alternativa.

Este tiempo de espera es configurable, en segundos, en el campo Inactivity timeout de la ventana de configuración del protocolo ICCP correspondiente a la remota mediante la herramienta de configuración DMT.

Este mecanismo se puede deshabilitar configurando a 0 este campo. De esta manera no se vigilará la actividad del cliente ICCP, por lo que la ausencia de cliente se advertirá por el nivel TCP/IP con un timeout mas largo y no configurable por la aplicación.

• Si el sistema actúa como cliente:

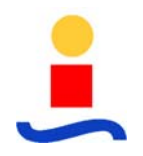

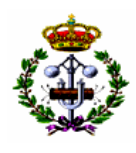

Si se configura este timeout a un valor distinto de cero, éste será el tiempo máximo que puede estar el centro de control remoto sin enviar información antes de considerar que se ha perdido el enlace. Además, para provocar la actividad del servidor, se hace una solicitud de lectura de la primera digital configurada cada 5 segundos.

Si se configura a 0 (cero) el timeout se calcula automáticamente como el doble del tiempo periódico de envío del TransferSet más rápido más tres segundos. Se considera que el tiempo periódico de envío es el campo integrity timeout si el TransferSet es de tipo RBE o el campo interval timeout si no lo es, siempre que sean distintos de 0.

Una vez cumplido el timeout el sistema aborta la conexión previamente establecida e intentará una nueva conexión por una vía alternativa.

• Si el sistema actúa como cliente y servidor:

Si se han configurado puntos a recibir del centro remoto, entonces la estrategia será la de un sistema que sólo actúe como cliente. Si sólo se van a servir puntos, entonces se comportará como un sistema servidor

## **5.8.8 Configuración del Centro de control Remoto**

Para facilitar la operación del protocolo, se permite la configuración desde OASyS de todos los parámetros de direccionamiento ICCP tanto del centro de control local como del remoto.